#### ΑΝΩΤΑΤΟ ΤΕΧΝΟΛΟΓΙΚΟ ΕΚΠΑΙΔΕΥΤΙΚΟ ΙΔΙΎΜΑ ΜΕΣΟΛΟΓΓ ΟΥ

ΣΧΟΛΗ ΔΙΟΙΚΗΣΗΣ ΚΑΙ ΟΙΚΟΝΟΜΙΑΣ ΤΜΗΜΑ ΕΦΑΡΜΟΓΩΝ ΠΛΗΡΟΦΟΡΙΚΗΣ ΣΤΗ ΔΙΟΙΚΗΣΗ ΚΑΙ ΤΗΝ ΟΙΚΟΝΟΜΙΑ

# **Π ΓΥΧΙΑΚΗ ΕΡΓΑΣΙΑ**

#### ΤΙΤΛΟΣ:

«Δημιουργία Ιστοσελίδας μυτσικού και κινηματογραφικού υλικού με  $\gamma$ υήση ΓΙΡ και MySqL»

> Σπουδάστριο πευ μελιωτη Φωτ . */*

Επ. |Η έπων Καθηγησιο: Αρ Τορμπή Αριστογιών ντις

**Γ.Ε.Ι. ΚΑΕΣΟΛΟΓΓΙΟΥ** ΒΙΒΛΙΟΟΗΚΝ Αριθ Εισαγωγής

>·■ Ο/^Ο ΓΙ *:μ ί*

**Ευγαοιστίεο**

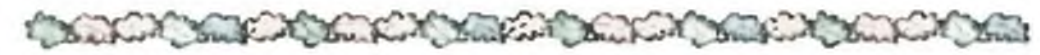

Ευχαριστώ τον επιβλέποντα καθηγητή μου κ. Αριστογιάννη Γαρμπή που μου εμπιστεύθηκε αυτή την εργασία, καθώς και για τις συμβουλές και την κατανόηση που έδειξε στα προβλήματα που αντιμετώπισα κατά τη διεκπεραίωση της εργασίας αυτής.

Ευχαριστώ το Τεχνολογικό Εκπαιδευτικό Ίδρυμα Μεσολογγίου για την υλικοτεχνική υποδομή που μου παρείχε κατά τη διάρκεια των σπουδών μου.

Ευχαριστώ όλους τους καθηγητές που φρόντισαν με κάθε τρόπο να μου διδάξουν πάρα πολλά σχετικά με τις τεχνολογίες και την πληροφορική.

Ευχαριστώ τις αδερφές μου Χαρούλα και Γιώτα Ρουμελιώτη, Απόφοιτες ΙΕΚ Πληροφορικής για την βοήθεια τους σε τεχνικά προβλήματα σχετικά με τον υπολογιστή μου καθώς και σε θέματα Πληροφορικής.

Επίσης ευχαριστώ και την μικρή μου αδερφούλα Κωνσταντίνα για το ενδιαφέρον της όλα τα χρόνια που φοιτούσα στο Μεσολόγγι.

Τέλος, θα ήθελα να ευχαριστήσω τους γονείς μου Γεώργιο και Ελένη για τη βοήθεια και τη συμπαράστασή τους σε όλη τη διάρκεια των σπουδών μου χωρίς την οποία δε θα είχα καταφέρει να τις ξεκινήσω και να τις ολοκληρώσω.

### **Αωιέοωση**

Αφιερώνω την εργασία αυτή....σε όσους με βοήθησαν και μου στάθηκαν κατά την διάρκεια των σπουδών μου καθώς και στα αξέχαστα και μοναδικά ΦΟΙΤΗΤΙΚΑ μου ΧΡΟΝΙΑ στο πανέμορφο Μεσολόγγι!

 $\mathcal{F}$  . We have the set of  $\mathcal{F}$ 

# **ΘΕΩΡΗΤΙΚΟ ΜΕΡΟΣ ΠΤΥΧΙΑΚΗΣ ΕΡΓΑΣΙΑΣ ΜΕ ΤΙΤΛΟ:**

# **ΔΗΜΙΟΥΡΓΙΑ ΙΣΤΟΣΕΛΙΔΑΣ ΜΟΥΣΙΚΟΥ ΚΑΙ ΚΙΝΗΜΑΤΟΓΡΑΦΙΚΟΥ ΥΛΙΚΟΥ ΜΕ ΧΡΗΣΗ ΡΗΡ ΚΑΙ MYSQL**

Ant Environment & Co

# **ΠΕΡΙΕΧΟΜΕΝΑ**

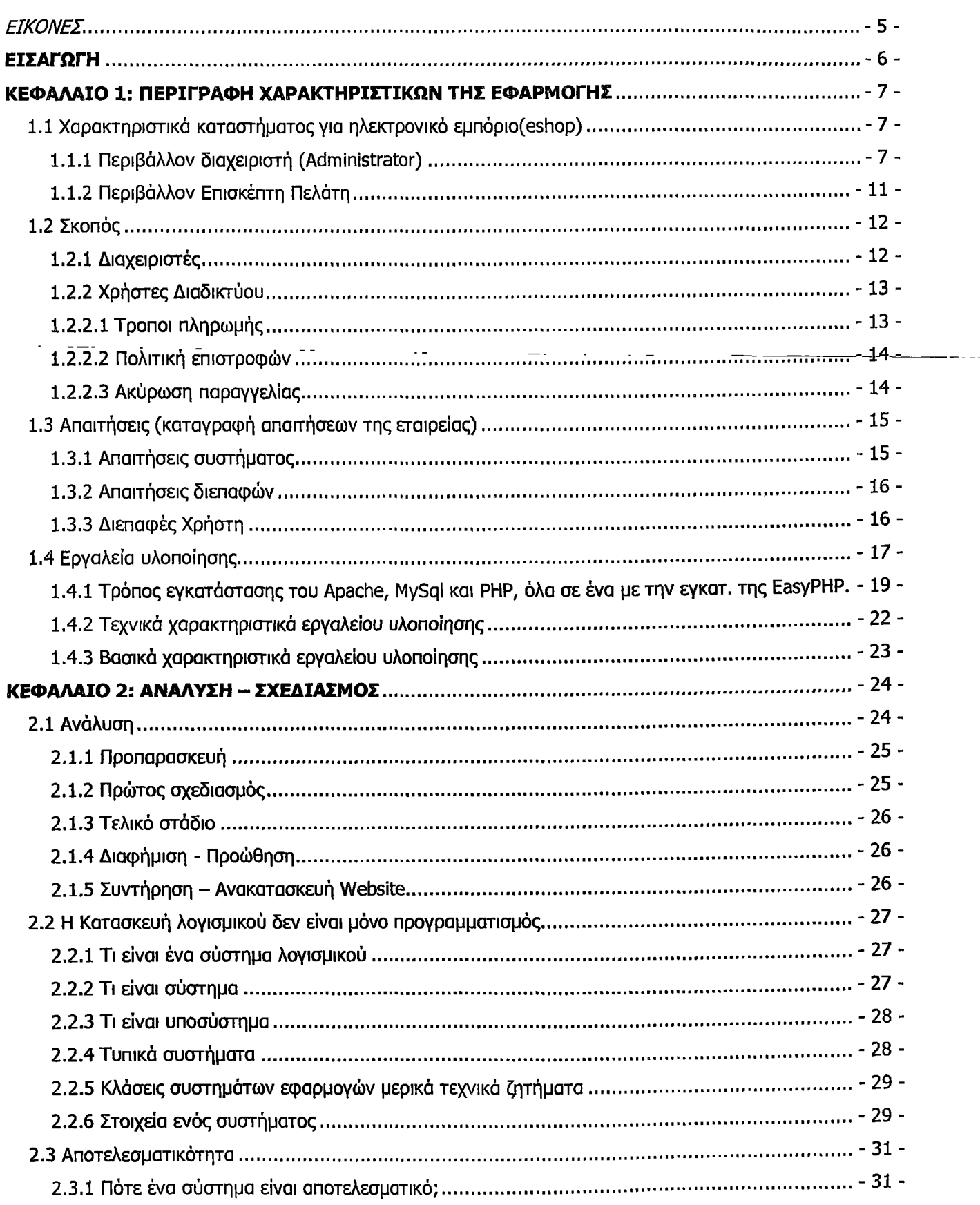

 $\ddotsc$ 

 $\overline{\phantom{a}}$ 

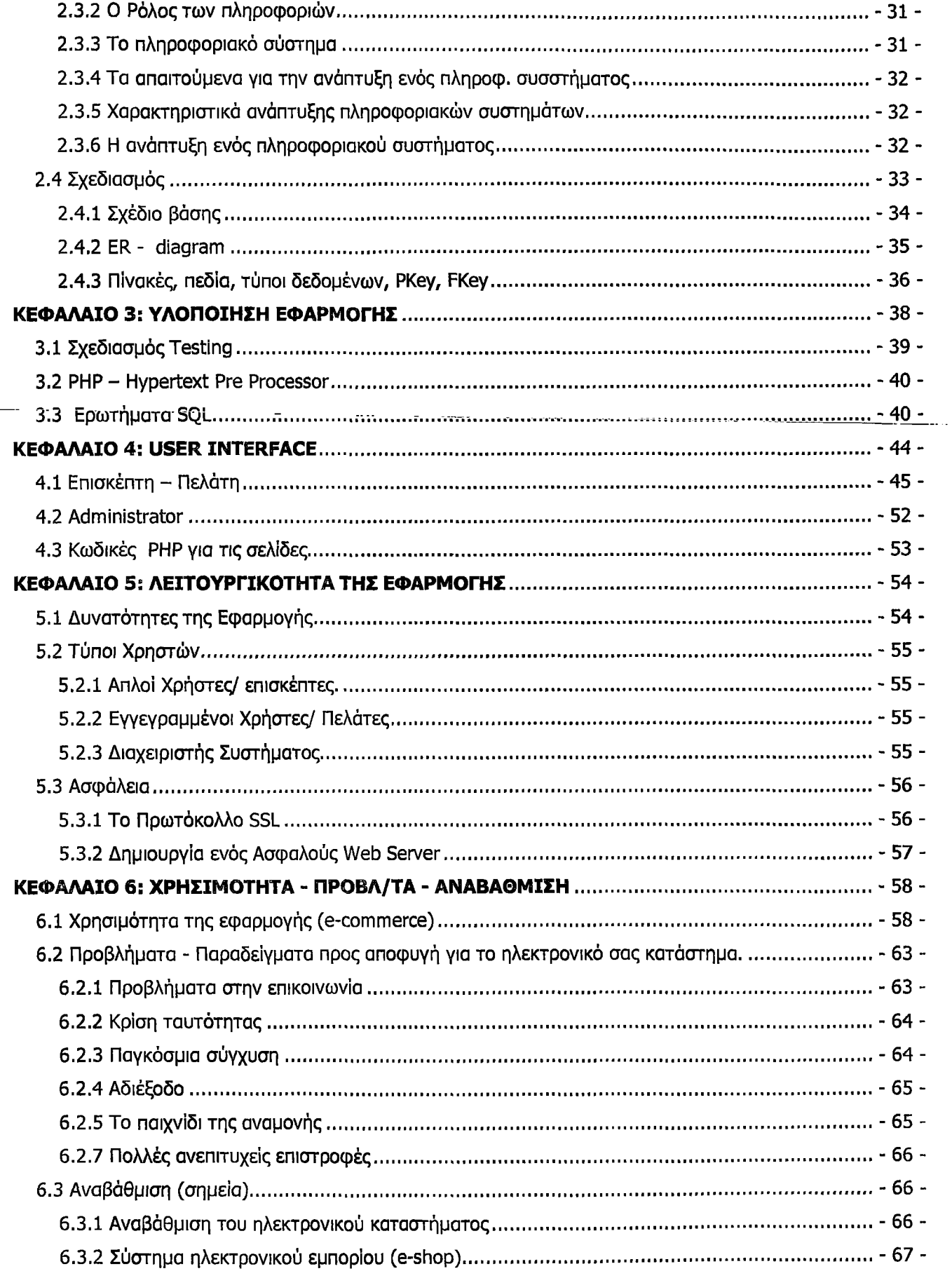

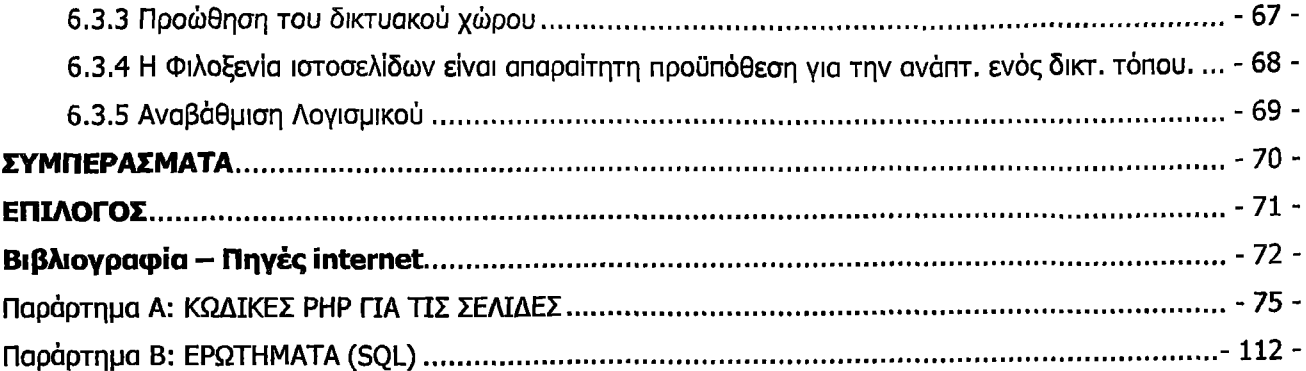

# **EIKONEZ**

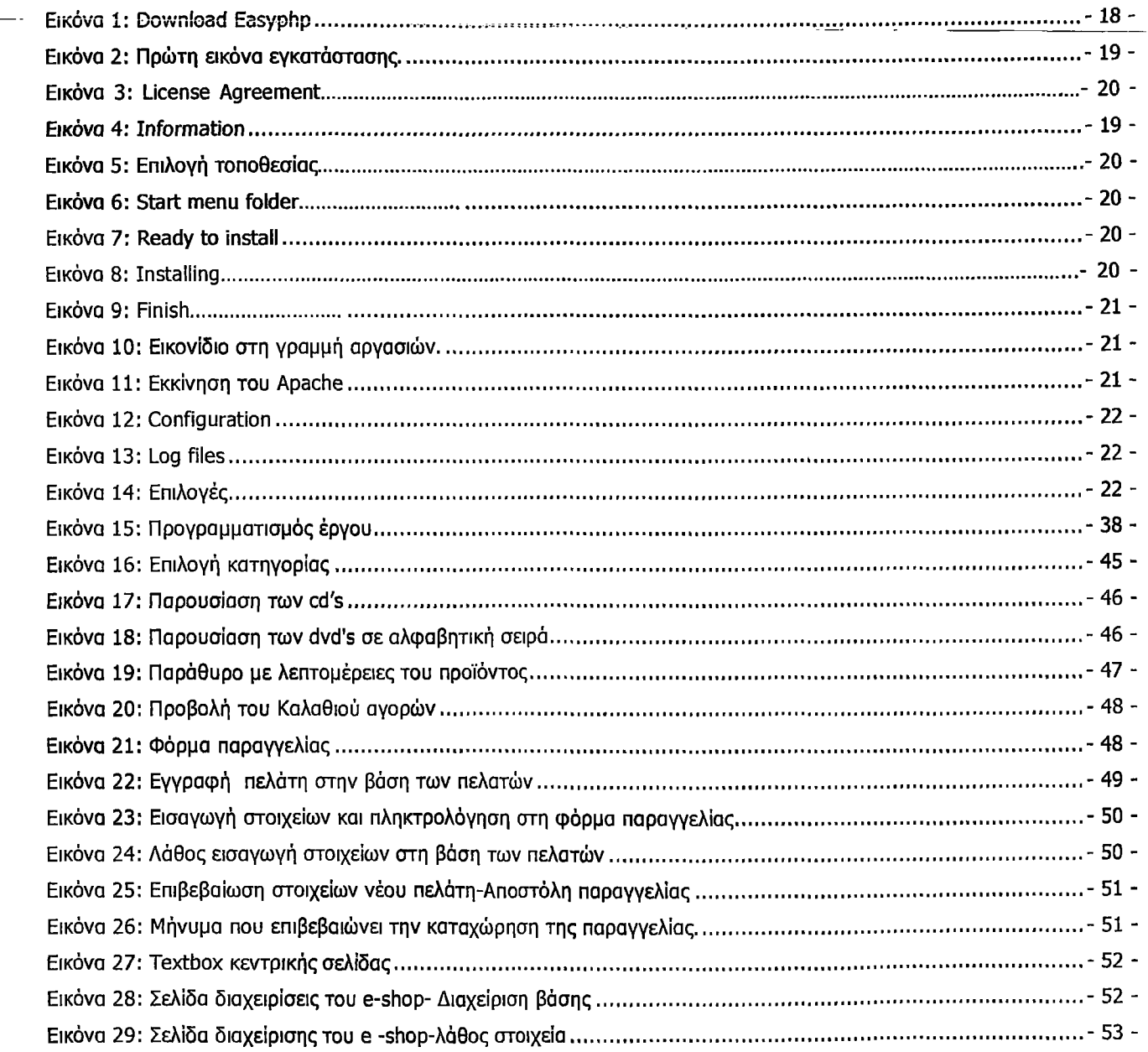

# ΕΙΣΑΓΩΓΗ

Η συγκεκριμένη εργασία δημιουργήθηκε στα πλαίσια πτυχιακής εργασίας κατά το ακαδημαϊκό έτος 2006 - 2007 για λογαριασμό του Ανώτατου Τεχνολογικού Ιδρύματος Μεσολογγίου. Είναι αποτέλεσμα σκληρής μελέτης και αφοσίωσης . Αποτέλεσε σημαντική ευκαιρία για μάθηση και αναζήτηση πληροφοριών λόγω της ερευνητικής της μορφής. Είναι αναμφισβήτητο το γεγονός πως η προσπάθεια έγινε ανταμοιβή και οι κόποι απέδωσαν πολύτιμους καρπούς.

Μέσω αυτού του εγγράφου, θα θέλαμε να λάβετε γνώση της διαδικασίας ανάλυσης, σχεδίασης & υλοποίησης. Θα θέλαμε να γνωρίζετε τα κυριότερα βήματα όλης της διαδικασίας, προκειμένου να κατανοήσετε όλη την διαδικασία μέχρι την ολοκλήρωση της εφαρμογής αυτής.

Με την εφαρμογή αυτή μπορείτε να διαλέξετε ποιο σημείο του ηλεκτρονικού καταστήματος μας θέλετε να επισκεφθείτε. Ο επισκέπτης με το που μπαίνει στο site βρίσκεται στην πρώτη γενική σελίδα του eshop. Αν θέλει να αναζητήσει και να αγοράσει DVDs ή CDs Ελληνικής και ξένης Μουσικής, τότε πατάει ανάλογα τα κουμπιά CD ή DVD. Σημειώστε ότι ο επισκέπτης μπορεί να ψωνίσει και στα δύο τμήματα του ηλεκτρονικού καταστήματος μας και να έχει στο καλάθι του μουσικά CDs και DVDs.

Θα αναφερθούμε σε μεγάλο βαθμό με το εργαλείο υλοποίησης της εφαρμογής αυτής, η οποία είναι φανταστική και δεν δημιουργήθηκε για πραγματικές ανάγκες. Κύριος σκοπός της υλοποίησης της ιστοσελίδας του eshop είναι η προσωπική μου ανάγκη για μάθηση και ενημέρωση σχετικά με ηλεκτρονικά καταστήματα αλλά και η σημαντικές γνώσεις που απέκτησα και θα μου είναι πολύτιμες κατά την διάρκεια της επαγγελματικής μου σταδιοδρομίας και γενικά στο υπόλοιπο της ζωής μου γιατί με οδήγησαν σε έναν διαφορετικό τρόπο σκέψης που πολλές φορές είναι απαραίτητος για την αντιμετώπιση χιλιάδων προβλημάτων στη σημερινή κοινωνία που απαρτίζεται από απρόβλεπτες καταστάσεις και αναπάντεχα γεγονότα.

Οι παρακάτω βηματισμοί δεν αποτελούν, σε καμία περίπτωση, πλήρη περιγραφή των διαδικασιών σχεδίασης. Ανάλογα με το πακέτο σχεδίασης, η διαδικασία ίσως να διαφοροποιηθεί σε ορισμένα σημεία.

Είναι μια εφαρμογή που έχει να κάνει με ολοκληρωμένο πληροφοριακό σύστημα με σκοπό την άμεση, έγκυρη και αξιόπιστη εξυπηρέτηση του επισκέπτη όπου και αν βρίσκεται.

Η περιγραφή της χρήσης της ιστοσελίδας αυτής είναι τα τόσο αναλυτική που σίγουρα θα αποτελέσει σημαντική πηγή πληροφοριών. Όλοι οι άνθρωποι σίγουρα θα ήθελαν να μάθουν πώς δημιουργήθηκε μια τόσο εντυπωσιακή εφαρμογή η οποία ικανοποιεί όλες τις απαιτήσεις τόσο του επισκέπτη-πελάτη όσο και της εταιρείας και του συστήματος γενικότερα.

# ΚΕΦΑΛΑΙΟ 1: ΠΕΡΙΓΡΑΦΗ ΧΑΡΑΚΤΗΡΙΣΤΙΚΩΝ ΤΗΣ ΕΦΑΡΜΟΓΗΣ

# **1.1 Χαρακτηριστικά καταστήματος για ηλεκτρονικό εμπόριο(βεΗορ)**

Το eshop.com είναι το λειτουργικότερο ελληνικό ON-LINE κατάστημα. Κατά την περιήγηση σας στις σελίδες μας θα διαπιστώσετε ότι δεν είναι απλά ένα ακόμα βιβλιοπωλείο ή δισκοπωλείο στο ΙΝΤΕΡΝΕΤ αλλά και μια σημαντική πηγή πληροφόρησης για ότι αφορά τον κόσμο του βίντεο και της Μουσικής.

Ο κατάλογος μας αποτελείται από έναν αρκετά σημαντικό αριθμό DVD's και CD's που συνεχώς αυξάνεται και ανανεώνεται. Ο επισκέπτης πριν αγοράσει ένα DVD ή ένα CD μπορεί πρώτα να ενημερωθεί ϊκαθώς οι περισσότεροι τίτλοι συνοδεύονται από το αντίστοιχο εξώφυλλο και την περίληψη. Αρχή-μας είναι η παροχή της καλύτερης δυνατής εξυπηρέτησής σας, καθώς και η συνεχής ανάπτυξη και βελτίωση των υπηρεσιών μας.

Το **Κατάστημα Ηλεκτρονικού Εμπορίου** (eshop) προσφέρει η αποτελεί μια καινοτομία για την ελληνική αγορά γιατί είναι από τις πιο οικονομικές και ολοκληρωμένες λύσεις e-commerce βασισμένο σε γνωστές και δοκιμασμένες πλατφόρμες, οι οποίες αναβαθμίζονται συνεχώς, ώστε η εφαρμογή να γίνεται ακόμη πιο λειτουργική.

Το εικονικό μας κατάστημα είναι κατά κύριο λόγο Ελληνόγλωσσο, κατασκευασμένο δηλαδή για ανθρώπους που διαβάζουν, γράφουν και μιλούν Ελληνικά.

Όλοι εμείς που εργαζόμαστε στο eshop έχουμε έναν κύριο οτόχο: να γίνουμε οι καλύτεροι για εσάς.

Για οποιοδήποτε λοιπόν, απορία, σχόλιο, παρατήρηση, ή ακόμα και παράπονο , επικοινωνήστε μαζί μας στο [admin@eshop.com](mailto:admin@eshop.com)

Παρακάτω ακολουθούν τα κύρια χαρακτηριστικά του, χωρισμένα σε αυτά που αφορούν τον διαχειριστή του καταστήματος και σε αυτά που αφορούν τον επισκέπτη/πελάτη:

#### **1.1.1 Περιβάλλον διαγειοιστή (Administrator!**

#### **Χρήστες**

- Προβολή, αναζήτηση και διαχείριση στοιχείων των πελατών που έχουν εγγραφεί στο κατάστημα
- Προβολή και διαχείριση παραγγελιών ανά πελάτη.
- Επιλογή κανόνων για κάθε χρήστη
- Θέσπιση εκπτώσεων ανά πελάτη ανά σύνολο παραγγελιών
- Προβολή πελατών με τα προϊόντα που αγόρασαν ταξινόμηση ανά κατηγορία
- Προβολή προσφορών και δυνατότητα αλλαγής κατά ημερ/νία.

#### **Παραγγελίες**

- Προβολή, αναζήτηση και Διαχείριση όλων των παραγγελιών ανά πελάτη και χρονική περίοδο.
- Έλεγχος κατάστασης των παραγγελιών σε πραγματικό χρόνο
- Πλήρης ανάλυση κόστους παραγγελίας, μεταφορικών εξόδων, φόρων, και διεύθυνσης αποστολής εμπορεύματος
- Αναφορές Συνόλων Παραγγελιών ανά πελάτη
- Προβολή συνολικού κόστους κάθε παραγγελίας

#### **Κατηγορίες**

- Απεριόριστος αριθμός κυρίων κατηγοριών
- Απεριόριστος αριθμός υποκατηγοριών κάθε κύριας κατηγορίας.
- Απεριόριστος αριθμός υποκατηγοριών κάθε υποκατηγορίας.
- Δυνατότητα μεταφοράς προϊόντων από μία κατηγορία σε άλλη ή αντιγραφής ενός προϊόντος σε περισσότερες της μίας κατηγορίες.
- Δυνατότητα εμφάνισης στον πελάτη του αριθμού των προϊόντων που περιέχει κάθε κατηγορία, υποκατηγορία και υπό-υποκατηγορία.
- Δυνατότητα ταξινόμησης κατηγοριών και υποκατηγοριών με καθορισμένη ή αλφαβητική σειρά.
- Δυνατότητα εμφάνισης μενού κατηγοριών τόσο σε απλή μορφή όσο και σε μορφή roll down.
- Δυνατότητα προεπιλογής της κατηγορίας /προϊόντος για το εάν θα περιλαμβάνεται στο καλάθι αγορών.

#### **Προϊόντα**

■ Εισαγωγή απεριόριστου αριθμού προϊόντων

- <sub>■</sub> Δυνατότητα δημιουργίας δυναμικών σελίδων μέσα σε όλες τις κατηγορίες υποκατηγορίες προϊόντα αλλά και ξεχωριστή ενότητα όπως Προφίλ Εταιρίας, Νέα του Καταστήματος, Επικοινωνία κλπ με χρήση ενσωματωμένου επεξεργαστή Html Editor
- Δυνατότητα επεξεργασίας των σελίδων που αφορούν την επικοινωνία μαζί μας όρους χρήσεως της σελίδας - δήλωση απορρήτου - όρους μεταφοράς & αποστολής κλπ κλπ
- Δυνατότητα δημιουργίας δικού σας μενού με δικές σας επιλογές
- Δυνατότητα αλλαγής της διαρρύθμισης της κεντρικής σελίδας
- Αποστολή ρυθμιζόμενων ομαδικών e-mails σχετικά με την εγγραφή, τις παραγγελίες του πελάτη και την αποστολή newsletters
- Δυνατότητα εμφάνισης νέων προσφορών στην πρώτη σελίδα.
- Δυνατότητα εμφάνισης πίνακα σχετικών προϊόντων κάτω από κάθε προϊόν
- Δυνατότητα ρύθμισης μεγέθους εικόνων
- Δυνατότητα ρύθμισης της σελίδας εμφάνισης (Layout) των προϊόντων (Τι να εμφανίζεται αλλά και που)
- Δυνατότητα καταχώρησης πολλών προϊόντων στην σελίδα μας με μία κίνηση Easy Populate. Δυνατότητα αλλαγής τιμών - ποσοτήτων των προϊόντος μας με μία κίνηση.
- Εύκολη web-based διαχείριση μέσω οποιουδήποτε browser

# **1.1.2 Περιβάλλον Επισκέπτη Πελάτη**

#### **Πριν την εγγραφή**

- Μηχανή αναζήτησης προϊόντων ανά κατηγορία, ανά υπο-κατηγορία (τύπο) και ανά τιμή.
- Φόρμα εγγραφής στο κατάστημα.
- Προβολή των πέντε ή δέκα ή δεκαπέντε δημοφιλέστερων προσφορών (Super Προσφορές)
- Δυνατότητα αίτησης για παραλαβή newsletters με ηλεκτρονικό ταχυδρομείο (Επικοινωνία).

#### **Μετά την εγγραφή και την απόκτηση κωδικού εισόδου**

- Καλάθι αγορών (Shopping Cart)
- Προσωπική περιοχή για download αγορασμένων ψηφιακών προϊόντων και των εικόνων τους.
- Προσθήκη διαφορετικών διευθύνσεων παραλαβής προϊόντων

# $\mathcal{L}^{\mathcal{L}}(\mathcal{L}^{\mathcal{L}})$  and the contribution of the contribution of the contribution of the contribution of the contribution of the contribution of the contribution of the contribution of the contribution of the con

- a de la composición de la composición de la composición de la composición de la composición de la composición<br>En la composición de la composición de la composición de la composición de la composición de la composición de  $\label{eq:2.1} \mathcal{L}_{\mathcal{A}}(\mathcal{A}) = \mathcal{L}_{\mathcal{A}}(\mathcal{A}) \mathcal{L}_{\mathcal{A}}(\mathcal{A}) = \mathcal{L}_{\mathcal{A}}(\mathcal{A}) \mathcal{L}_{\mathcal{A}}(\mathcal{A}) = \mathcal{L}_{\mathcal{A}}(\mathcal{A}) \mathcal{L}_{\mathcal{A}}(\mathcal{A})$
- a kanada a shekarar a shekarar 1980 da kara ta 1980 a wasan ƙwallon ƙafa ta ƙasar Ingila.<br>'Yan wasan ƙwallon ƙafa ta ƙasar Ingila. Ya ƙasar ƙasar ƙasar ƙasar ƙasar ƙasar ƙasar ƙasar ƙasar ƙasar ƙasar
	- - $\mathcal{L}_{\mathcal{A}}$  , where  $\mathcal{L}_{\mathcal{A}}$  is the contribution of the set of the contribution of  $\mathcal{A}$
	- $\label{eq:2.1} \mathcal{L}^{\text{max}}_{\text{max}}(\mathbf{X}^{(1)},\mathbf{X}^{(2)}) = \mathcal{L}^{\text{max}}_{\text{max}}(\mathbf{X}^{(1)},\mathbf{X}^{(2)})$ and the second contract of the second contract of the second contract of the second contract of the  $\mathcal{L}^{\mathcal{L}}(\mathcal{L}^{\mathcal{L}})$  and  $\mathcal{L}^{\mathcal{L}}(\mathcal{L}^{\mathcal{L}})$  and  $\mathcal{L}^{\mathcal{L}}(\mathcal{L}^{\mathcal{L}})$ 
		- $\mathcal{L}_{\mathcal{A}}$  and the state of the state of the state of the state of the state of the state of
		- and the state of the state of the state of the state of the state of the state of the state of the
			- $\mathcal{L}_{\text{max}}$  , where  $\mathcal{L}_{\text{max}}$  is the contract of the  $\mathcal{L}_{\text{max}}$
	- a sa karang sa kalawang kalawang kalawang sa karang sa karang sa karang sa karang sa karang sa karang sa karan<br>Karang sa karang sa karang sa karang sa karang sa karang sa karang sa karang sa karang sa karang sa karang sa
	- $\mathcal{A}$  is the contribution of the contribution of the contribution of the contribution of the contribution of the contribution of the contribution of the contribution of the contribution of the contribution of the contr
		- . We can see that the contribution of the contribution of the contribution of  $\mathcal{O}(n)$

# $\label{eq:Ricci} \mathcal{A} \in \mathbb{R}^3 \times \mathbb{R}^3 \times \mathbb{R}^3 \times \mathbb{R}^3 \times \mathbb{R}^3 \times \mathbb{R}^3 \times \mathbb{R}^3 \times \mathbb{R}^3 \times \mathbb{R}^3 \times \mathbb{R}^3 \times \mathbb{R}^3$

- $\mathcal{A}$  and  $\mathcal{A}$  are  $\mathcal{A}$  and  $\mathcal{A}$  and  $\mathcal{A}$
- $\mathcal{O}(2\pi\epsilon^2)$  , where  $\mathcal{O}(2\pi\epsilon^2)$  is the contribution of the contribution of  $\mathcal{O}(2\pi\epsilon^2)$  $\mathcal{L}^{\mathcal{L}}_{\mathcal{L}}$  and  $\mathcal{L}^{\mathcal{L}}_{\mathcal{L}}$  and  $\mathcal{L}^{\mathcal{L}}_{\mathcal{L}}$  are the contributions
	- $\label{eq:2.1} \frac{1}{2} \left( \frac{1}{2} \left( \frac{1}{2} \right) \right) \left( \frac{1}{2} \left( \frac{1}{2} \right) \right) \left( \frac{1}{2} \left( \frac{1}{2} \right) \right) \left( \frac{1}{2} \left( \frac{1}{2} \right) \right) \left( \frac{1}{2} \left( \frac{1}{2} \right) \right) \left( \frac{1}{2} \left( \frac{1}{2} \right) \right) \left( \frac{1}{2} \left( \frac{1}{2} \right) \right) \left( \frac{1}{2} \left( \frac{1}{2} \right$
- $\mathcal{A}^{\mathcal{A}}$  and  $\mathcal{A}^{\mathcal{A}}$  are the first points of the points of the points of  $\mathcal{A}^{\mathcal{A}}$  $\label{eq:2.1} \mathcal{L}_{\mathcal{A}}(\mathcal{A})=\mathcal{L}_{\mathcal{A}}(\mathcal{A})=\mathcal{L}_{\mathcal{A}}(\mathcal{A})=\mathcal{L}_{\mathcal{A}}(\mathcal{A})$ 
	- $\mathcal{L}^{\mathcal{L}}(\mathcal{L}^{\mathcal{L}}(\mathcal{L}^{\mathcal{L$  $\label{eq:2} \mathcal{L}^{\text{max}}_{\text{max}}(\mathcal{L}^{\text{max}}_{\text{max}}, \mathcal{L}^{\text{max}}_{\text{max}})$ 
		- and other company of the term of the company of the property of the company of the company of the company of the company of the company of the company of the company of the company of the company of the company of the comp
			- $\label{eq:2.1} \mathcal{L}^{\mathcal{A}}(\mathcal{A})=\mathcal{L}^{\mathcal{A}}(\mathcal{A})=\mathcal{L}^{\mathcal{A}}(\mathcal{A})=\mathcal{L}^{\mathcal{A}}(\mathcal{A})=\mathcal{L}^{\mathcal{A}}(\mathcal{A})$
- a ta 1970 a shekarar ta 1980 a ƙafa ta ƙasar Ingila. Nasar ƙafa ta ƙasar Ingila. Yan ƙasar Ingila.
	- $\mathcal{L}_{\mathcal{A}}$  is the contribution of the contribution of the contribution of the contribution of the contribution of the contribution of the contribution of the contribution of the contribution of the contribution of the
- Προβολή ιστορικού όλων των ερωτήσεων των πελάτων με τισ απαντήσεις.
- Δυνατότητα ελέγχου όλων των παραγγελιών
- Δυνατότητα ακύρωσης / τροποποίησης ή επαναφοράς ακυρωμένων παραγγελιών
- Πολλαπλές επιλογές πληρωμής (Πιστωτική κάρτα -Paypal κατάθεση /μεταφορά σε λογ/σμό αντικαταβολή)
- Άμεση έγκριση και πληρωμή των παραγγελιών με πιστωτικές κάρτες Visa MasterCard μέσω on-line σύνδεσης (Eurobank - Τράπεζα Πειραιώς - Alpha Bank)
- Δυνατότητα πληρωμής με άτοκες δόσεις εφόσον αυτή παρέχεται από τον έμπορο
- ■ Περιοχή προβολής των προσωπικών προσφορών/ προτάσεων από τον ιδιοκτήτη του e-shop
- Δυνατότητα διαγραφής από τη mailing list του καταστήματος με αποστολή e -mail στην εταιρία (εφόσον την παρέχει ο ιδιοκτήτης)

# **1.2 Σκοπός**

Η εφαρμογή έχει να κάνει με το θέμα της αγοράς CD μουσικής και DVD ταινίας, απευθύνεται τόσο σε κατόχους πωλητές CD και DVD όσο και σε απλούς χρήστες του διαδικτύου.

Με την ανάπτυξη του διαδικτύου όλο και περισσότεροι επαγγελματίες που ασχολούνται με το εμπόριο, αλλά και την παροχή υπηρεσιών βλέπουν να τους δίνονται νέες δυνατότητες ανάπτυξης της επιχείρησής τους με τη χρήση της τεχνολογίας.

Ας εξετάσουμε το θέμα όμως από την πλευρά των Διαχειριστών και των απλών χρηστών :

#### **1.2.1 Διαγειοιστέε**

Η συγκεκριμένη εφαρμογή, όπως και κάθε παρόμοια εφαρμογή που υπάρχει ήδη εγκατεστημένη σε κάποιον διακομιστή διαδικτύου, απευθύνεται στους πωλητές εκείνους που θέλουν να έχουν μια καλύτερη διαχείριση των προϊόντων τους καθώς και ένα φθηνότερο μέσο διαφήμισης των προϊόντων τους.

Ένα κατάστημα του οποίου τα προϊόντα μπορούν να διατίθενται στους πελότες μέσω μίας εφαρμογής διαδικτύου γίνεται ευρέως γνωστό λόγω της ευκολότερης πρόσβασης που έχει σε αυτό ο κάθε χρήστης του διαδικτύου, μετά μάλιστα και από την τεράστια πρόοδο που έχει σημειώσει τα τελευταία χρόνια.

Έτσι ο κάθε επιχειρηματίας που θέλει να γίνει ή να παραμείνει ανταγωνιστικός στα επόμενα χρόνια θα πρέπει να λάβει πολύ σοβαρά υπόψη του τις νέες εξελίξεις και τις προοπτικές που δίνει η χρήση της νέας τεχνολογίας. Μέσα από το εργαλείο υλοποίησης ο διαχειριστής μπορεί να κάνει:

 $\alpha$  , and the set of the state of the state of the state of the state of the state of the state of the state of the state of the state of the state of the state of the state of the state of the state of the state of the

 $\alpha$  , and the second part of the set of the second part of the second part of the part of

. The second term of the sequence of the second second constraint and  $\chi^2$ 

a se poder de la componentación de la componentación de la componentación de la componentación de la component<br>En la componentación  $\mathcal{A}^{\text{max}}_{\text{max}}$  and  $\mathcal{A}^{\text{max}}_{\text{max}}$ 

#### **1990年10月11日 1月11日**

the contract of the contract of the contract of the contract of the contract of the contract of the contract of  $\mathcal{O}(\mathcal{O}(n^2))$  , and  $\mathcal{O}(\mathcal{O}(n^2))$  , where  $\mathcal{O}(\mathcal{O}(n^2))$  $\mathcal{L}^{\mathcal{L}}(\mathcal{L}^{\mathcal{L}}(\mathcal{L}^{\mathcal{L$  $\mathcal{L}^{\mathcal{L}}(\mathcal{L}^{\mathcal{L}})$  and the following the contribution of the contribution of  $\mathcal{L}^{\mathcal{L}}$ 

a constitution of the constitution of the constitution of the constitution of the constitution of the constitution

# (1) 全球的运动作的运动

the protection of the complete state of the state of the state of the state of the state of the state of the s and the contract of the second contract of the contract of the contract of the contract of the contract of the a the contract of the second company of the property of the contract of the second contract of the contract of

 $\mathcal{L}(\mathcal{L}(\mathcal{$ 

- Αλλαγή ταξινόμησης Πίνακα
- Μετονομασία πίνακα
- Μεταφορά πίνακα
- Αντιγραφή πίνακα
- Επεξεργασία πεδίων, διαγραφή πεδίων, εισαγωγή νέου πεδίου

#### **1.2.2 Χοήστεο Διαδικτύου**

Ο κάθε ένας που θέλει να κάνει αγορά σε κάποιο προϊόν σίγουρα θα βρει το διαδίκτυο σαν ένα πολύ χρήσιμο εργαλείο που θα τον βοηθήσει να εξοικονομήσει χρόνο και χρήμα.

Ο χρήστης του διαδικτύου που επιθυμούσε να κάνει κάποια αγορά σε κάποιο προϊόν θα μπορούσε να βρει , μέσω του διαδικτύου, στοιχεία για κάποια προϊόντα που τον ενδιέφεραν και στη συνέχεια να επικοινωνήσει με κάποιον τρόπο με τον υπεύθυνο της εταιρείας που διάλεξε ώστε να κάνει τελικά την αγορά. Τα τελευταία χρόνια έχουν αναπτυχθεί εφαρμογές διαδικτύου, όπως η παρούσα, που διευκολύνουν ακόμη περισσότερο τον απλό χρήστη.

Μέσω αυτών των εφαρμογών ο χρήστης του διαδικτύου έχει πρόσβαση σε μια πλειάδα προϊόντων που αφορούν CD και DVD με αποτέλεσμα να μπορεί να κάνει συγκρίσεις υπηρεσιών, χαρακτηριστικών αλλά και τιμών και να βρίσκει τελικά την πιο συμφέρουσα για αυτόν προσφορά.

#### *1.2.2.1* Τροποι πληοωυήε

#### ΠΙΣΤΩΤΙΚΗ ΚΑΡΤΑ

Αν επιλέξετε την πληρωμή με "Πιστωτική Κάρτα" θα πρέπει να συμπληρώσετε τα στοιχεία σας στην σελίδα του λογαριασμού. Όταν πατήσετε την ΚΑΤΑΧΩΡΗΣΗ θα εμφανιστεί μία φόρμα για να συμπληρώσετε τα στοιχεία της πιστωτικής σας κάρτας. Οι αγορές με την πιστωτική κάρτα σας στο eshop.com είναι απόλυτα ασφαλείς. Η χρήση του πρωτοκόλλου ασφαλείας SSL (Secure Socket Layers), του πιο προηγμένου πρωτοκόλλου ασφαλείας ηλεκτρονικών συναλλαγών *στο* Internet, είναι η εγγύηση που ζητάτε. Το πρωτόκολλο κωδικοποίησης που χρησιμοποιεί το eshop.com είναι αυτό της VeriSign της εταιρείας που υποστηρίζει το 80% των ηλεκτρονικών συναλλαγών που γίνονται στο Internet. Το πρωτόκολλο αυτό κωδικοποιεί όλα τα δεδομένα που μεταδίδονται στον κυβερνοχώρο, με δυνατότητα κωδικοποίησης 40 bit.

Σε περίπτωση που δεν θέλετε να στείλετε τον αριθμό της πιστωτικής σας κάρτας μέσω του Internet, τότε μπορείτε να συμπληρώσετε με τα στοιχεία σας στην αίτηση που βρίσκεται εδώ, να την τυπώσετε και να μας την στείλετε με fax. Εμείς θα ανοίξουμε στο βιβλιοπωλείο μας λογαριασμό για εσάς και θα σας ειδοποιήσουμε με e-mail.

Βέβαια θα μεσολαβεί ο χρόνος που θα χρειαστεί για την έναρξη του λογαριασμού σας. Από την στιγμή όμως της ειδοποίησης σας και μετά θα μπορείτε να κάνετε τις παραγγελίες σας χρησιμοποιώντας το e-mail σας και τον κωδικό που επιλέξατε.

Οι ώρες Εξυπηρέτησης 8πμ μέχρι 6μμ, από την Δευτέρα μέχρι την Παρασκευή. Αν μας στείλετε email ή fax εκτός αυτών των θα περιμένετε 2 ημέρες. Αυτό όμως θα συμβεί μόνο την πρώτη φορά που θα θέλετε να ανοίξετε λογαριασμό μαζί μας.

#### ΑΝΤΙΚΑΤΑΒΟΛΗ ΓΙΑ ΕΝΤΟΣ ΕΛΛΑΔΟΣ ME COURIER

Επιλέγετε στην φόρμα παραγγελίας "Αντικαταβολή". Σε αυτή την περίπτωση πληρώνετε το κόστος με την παραλαβή των προϊόντων.

Τέλος η αγορά μπορεί πλέον να γίνεται ηλεκτρονικά, χωρίς να χρειάζεται τηλεφωνική επικοινωνία ή φυσική πρόσβαση στο κατάστημα.

#### 1.2.2.2 Πολιτική επιστροφών

Επιστροφή της παραγγελίας μπορεί να γίνει μόνο στις παρακάτω δύο περιπτώσεις:

1) Από δικό μας λάθος

2) Μετά από λάθος τυπογραφικό (καχέκτυπο κ.α), του συνεργαζόμενου εκδοτικού οίκου και του προμηθευτή των cds ή μετά από την παραλαβή ελαττωματικού cd.

Εάν μετά την παραλαβή της παραγγελίας και εντός 15 ημερών θελήσετε την επιστροφή των dvd's ή των cd's θα πρέπει να σταλούν:

α. Σε ασφαλές πακέτο μαζί με αντίγραφο της απόδειξης πληρωμής

β. Με ιδιωτική εταιρεία αποστολών (courier) ή συστημένο ταχυδρομικώς, καθώς σε περίπτωση απώλειας του δέματος δεν είναι δυνατόν να γίνει η απαιτούμενη πίστωση.

Σε περίπτωση παραλαβής λάθος dvds ή cds, ή ζημιάς τους κατά την αποστολή, παρακαλώ ενημερώστε μας στην διεύθυνση **δηλώνοντας ως θέμα του e-mail σας "Λάθος dvd", "Κατεστραμμένα** dvd" και αντίστοιχα "Λάθος cd", "Κατεστραμμένα cds" και στείλτε μας μαζί με αντίγραφο της απόδειξης πληρωμής

#### 1.2.2.3 Ακύρωση παοαννελίας

Η παραγγελία σας μπορεί να ακυρωθεί για όσο διάστημα το Status της είναι ΝΕΑ ΠΑΡΑΓΓΕΛΙΑ (ΝΠ) και ΥΠΟ ΕΠΕΞΕΡΓΑΣΙΑ (ΥΠ).

Απλά στείλτε μας μήνυμα προς **διαίτες του δηλώνοντας** ως θέμα "Ακύρωση Παραγγελίας" και αναγράφοντας τα στοιχεία του προϊόντος.

# **1.3 Απαιτήσεις (καταγραφή απαιτήσεων της εταιρείας)**

Η εταιρία μας η οποία ανέλαβε την κατασκευή της ιστοσελίδας του eshop σύμφωνα με το προφίλ και τις ανάγκες της εκάστοτε επιχείρησης, κάνοντας χρήση τεχνικών και εργαλείων που μας εξασφαλίζουν :

καλαίσθητο αποτέλεσμα χωρίς αυτό να είναι εις βάρος της ταχύτητας

• καθαρότητα και ευκολία πλοήγησης

- συμβατότητα μεταξύ των browser Internet Explorer, Netscape Navigator
- δημιουργία δυναμικών σελίδων κάνοντας χρήση βάσης δεδομένων
- j ασφάλεια των προσωπικών δεδομένων του πελάτη
- δημιουργία multimedia παρουσιάσεων συνδυάζοντας animation-εφφέ-ήχο

» υψηλό rate στις μηχανές αναζήτησης

Αφού καθοριστούν οι απαιτήσεις του πελάτη, καταρτίζεται προϋπολογισμός του έργου και ο πελάτης είναι ενήμερος για το αναμενόμενο κόστος και τους χρόνους ολοκλήρωσης.

Μία εταιρία για ηλεκτρονικό εμπόριο είναι φυσικό να έχει κάποιες απαιτήσεις πριν την διαδικασία της ανάλυσης. Αυτές είναι:

#### **1.3.1 Απαιτήσεκ συοτήυατος**

- > Apache Web Server 1.3.x
- > PHP 1.8 ή νεότερη (Με ΡΗΡ 1,8 έχουμε την καλύτερη απόδοση).
- *<sup>&</sup>gt;* Windows ΧΡ
- > Η MySQL 4.1.9-max

#### **1.3.2 Απαιτήσεις διεπαφών**

Η λειτουργικότητα και ιδιαίτερα η ευχρηστία και η προσβασιμότητα ενός

πληροφοριακού συστήματος είναι συνάρτηση τριών παραγόντων:

1. της διεπαφής χρήστη,

2. της διεπαφής υλικού και

3. της διεπαφής λογισμικού

Εάν έστω και ένας από τους τρεις παραπάνω παράγοντες δεν είναι αποτελεσματικός, αυτό θα έχει σαν συνέπεια τη δυσκολία προσπέλασης του συστήματος από τον χρήστη.

### **1.3.3 Διεπαωέο Χοήατη**

Οι διεπαφές χρήστη είναι αυτές που καθορίζουν τη σχέση μεταξύ του συστήματος και των -χρηστών-Ένα-σύστημα, για να είναι-αποτελεσματικό θα πρέπει να επιτρέπει στους χρήστες του να φέρουν εις πέρας τους σκοπούς τους με τον καλύτερο τρόπο.

Καλύτερος τρόπος ορίζεται εκείνος που θα προσθέσει τη λιγότερο γνωστική υπερφόρτωση του τελικού χρήστη. Αυτό εμπλέκει θέματα ευχρηστίας και ειδικότερα θέματα προσβασιμότητας των διεπαφών.

Πιο συγκεκριμένα στην περίπτωση του eshop εξειδικεύουν αυτά τα κριτήρια ως εξής:

• **Ευκολία στη μάθηση:** Ο χρήστης θα πρέπει να μπορεί να μάθει εύκολα και γρήγορα το σύστημα και κάνει κάποια εργασία σύντομα. Αυτά, αφορά ειδικότερα σε σημεία όπου χρειάζεται η είσοδος του χρήστη (φόρμες).

**• Αποδοτικότητα:** Το σύστημα πρέπει να προσφέρει αποδοτικότητα ώστε να αυξάνει την παραγωγικότητα του χρήστη. Στην περίπτωση που ο χρήστης θελήσει βοήθεια, η λογική της πύλης θα πρέπει να του παρέχει κατάλληλα θέματα βοήθειας για τη χρησιμοποιούμενη υπηρεσία συμπεριλαμβάνοντας αναφορές σε σχετικές υπηρεσίες.

**® Ευκολομνημόνευτο:** Το σύστημα πρέπει να μπορεί εύκολα να απομνημονευτεί ώστε ο χρήστης να είναι σε θέση να επιστρέφει σε αυτό μετά από κάποια χρονική περίοδο μη χρησιμοποίησής του, δίχως να χρειάζεται να το μάθει από την αρχή. Επιπλέον, αν μια υπηρεσία είναι διαθέσιμη στο χρήστη υπό μια μορφή διαδικασίας, θα πρέπει να παραμείνει ως έχει. 0 σχεδιασμός της ροής θα πρέπει να μελετηθεί επαρκώς.

• Λάθη: Το σύστημα θα πρέπει να έχει χαμηλό ρυθμό εμφάνισης λαθών, δηλαδή να αποτρέπει τους χρήστες να λάθη κατά τη διάρκεια της χρήσης του συστήματος. Επίσης το σύστημα θα πρέπει να τους δίνει τη δυνατότητα ανάκτησης των στοιχείων που εισάγουν. Τα portals θα πρέπει να εγγυώνται την ασφαλή παροχή των υπηρεσιών τους.

**• Ικανοποίηση:** Το σύστημα θα πρέπει να είναι ευχάριστο στη χρήση του. Αυτό το κριτήριο μπορεί να μην είναι άμεσα εφαρμόσιμο, αλλά θα πρέπει να ερμηνευτεί σε σχέση με το σκοπό.

**• Λειτουργικότητα:** Κάθε υπηρεσία πρέπει να είναι σχεδιασμένη κατάλληλα ώστε ο χρήστης να μπορεί να καταλάβει το στόχο της και τον τρόπο λειτουργίας της. Στην καλύτερη περίπτωση μπορεί να αναπαρίσταται με τέτοιο τρόπο ώατε να είναι αυτό-εξηγούμενη.

**• Αξιοπιστία:** Ο χρήστης θα πρέπει να μπορεί να βασιστεί στο σύστημα. Συνεπώς το σύστημα θα πρέπει να είναι προβλέψιμο και για καθετί να ενημερώνει το χρήστη.

Επομένως, η ευχρηστία του είναι κάτι περισσότερο από την ευχρηστία των συστατικών τους. Την ίδια άποψη ασπάζονται και οι (Vlachogiannis et al, 2005) στο πεδίο της προσβασιμότητας του ιστού.

# **1.4 Εργαλεία υλοποίησης**

Η Ανάπτυξη του **eshop** έχει ολοκληρωθεί αποκλειστικά στη γλώσσα προγραμματισμού **ΡΗΡ,** η οποία τα τελευταία χρόνια σημειώνει μία θεαματικά ανερχόμενη πορεία στις Εφαρμογές Διαδικτύου, λόγω των σαφέστατων τεχνολογικών δυνατοτήτων που διαθέτει (Ανεξαρτησία Πλατφόρμας, Διασύνδεση με οποιαδήποτε Βάση Δεδομένων, Πλήρες Περιβάλλον Ανάπτυξης, κλπ.).

Το κάθε εργαλείο θα αξιολογηθεί με βάση μία σειρά από κριτήρια τα οποία-θρίζονται\_στη\_ συνέχεια:

**Ωριμότητα** - **αποδοχή:** Το λογισμικό αξιολογείται με μέτρο το πόσο ώριμο είναι, δηλαδή την ηλικία του, την έκδοση στην οποία βρίσκεται και το αν ήδη βρίσκεται σε παραγωγή (δηλαδή αν χρησιμοποιείται). Επιπλέον εξετάζεται, στο βαθμό που αυτό είναι δυνατό, η απήχησή του.

**Κλιμακοσιμότητα**: Το λογισμικό αξιολογείται σε σχέση με τη συμπεριφορά του σε περιπτώσεις όπου αντιμετωπίζει *σημαντικά* μεγαλύτερο φόρτο *δοσοληψιών σε σχέση με το* προβλεπόμενο. Στην περίπτωσή μας μέτρο της κλιμακοσιμότητας ενός εργαλείου είναι κυρίως το κατά πόσο αυτό έχει χρησιμοποιηθεί σε php με έντονη δραστηριότητα (πολλοί χρήστες κλπ.)

**Προσβασιμότητα:** Η προσβασιμότητα αναφέρεται στη δυνατότητα πρόσβασης στο php ανθρώπων με ειδικές ανάγκες. Τα php θα αξιολογηθούν με βάση τον βαθμό συμμόρφωσης στις σχετικές συστάσεις και πρότυπα.

Πρότυπα: Το λογισμικό αξιολογείται σε σχέση με τη συμμόρφωσή του με ευρέως αποδεκτά πρότυπα . Η συμμόρφωση με συγκεκριμένα πρότυπα, έχει ως αποτέλεσμα μεταξύ άλλων τη δυνατότητα επικοινωνίας με άλλα εξωτερικά συστήματα.

**Ευχρηστία:** Το λογισμικό αξιολογείται ως προς το πόσο άνετα και εύκολα ο τελικός χρήστης μπορεί να κάνει εργασίες με αυτό. Επιπλέον κρίνεται και ως προς το πόσο ευχάριστο περιβάλλον παρέχει στον τελικό χρήστη. Σημειώνεται ότι η αξιολόγηση είναι προϊόν περισσότερο εμπειρικής μελέτης και όχι μεθοδευμένης έρευνας και βασίζεται σε κριτήρια όπως δυνατότητες customization, ύπαρξη χάρτη, ευκολίες πλοήγησης, αναζήτησης, κ.α.

**Τεκμηρίωση - υποστήριξη:** Το λογισμικό αξιολογείται με βάση τη βοήθεια η οποία παρέχεται στους ανθρώπους (διαχειριστές, τελικούς χρήστες κλπ.) οι οποίοι έρχονται σε επαφή με αυτό. Η βοήθεια μπορεί να είναι υπό τη μορφή κειμένου, online βοήθειας, ύπαρξης forums κλπ. Επίσης εξετάζεται η ύπαρξη κοινοτήτων /δράσεων οι οποίες υποστηρίζουν το σύστημα.

**Φορητότητα:** Το λογισμικό αξιολογείται με βάση τη δυνατότητα εγκατάστασής του σε διαφορετικά περιβάλλοντα, λειτουργικά συστήματα κλπ.

**Ευελιξία:** Αξιολογείται η δυνατότητα που δίνεται στο developer να διαμορφώσει u956 με εύκολο τρόπο το λογισμικό έτσι ώστε να καλύπτει συγκεκριμένες ανάγκες.

**Διαχείριση:** Το λογισμικό αξιολογείται ως προς τους τρόπους με τους οποίους μπορεί ο διαχειριστής να ελέγχει τη λειτουργία του. Επιπλέον εξετάζεται και η δυνατότητα παραμετροποίησης του λογισμικού από την πλευρά του διαχειριστή.

**Λειτουργικότητα:** Το λογισμικό αξιολογείται με βάση τις λειτουργίες που προσφέρει ή που με κάποια επιπλέον εργασία μπορεί να προσφέρει.

**Ασφάλεια:** Το λογισμικό αξολογείται με βάση τους μηχανισμούς που διαθέτει ώστε να εξασφαλίζονται η πιστοποίηση, η εμπιστευτικότητα, η ακεραιότητα του περιεχομένου κλπ.

Για να δημιουργηθεί η εφαρμογή χρησιμοποιήθηκε ο συνδυασμός των

Εργαλείων ΡΗΡ - MySQL - Apache που διανέμονται δωρεάν στο διαδίκτυο και αναλύονται διεξοδικά παρακάτω.

Μέσα από την διεύθυνση: http://www.softpedia.com/get/Authoring-tools/Setupττεπίρες/EasyPHP.shtml του δια δικτυακού τόπου δίνεται ή δυνατότητα σε κάθε επισκέπτη να μπορεί να εγκαταστήσει δωρεάν την EasyPHP η οποία εμπεριέχει τα Apache και Mysql χρήσιμα εργαλεία για την δημιουργία μιας τέτοιας εφαρμογής.

Η διαδικασία εγκατάστασης ξεκινάει από το εικονίδιο που φαίνεται παρακάτω (βλ. Εικόνα 1) το οποίο συναντάμε με την είσοδο μας στην παραπάνω διεύθυνση web.

nglote software ped ago allowing to use all the power and the flexibility that offers the cynamic language PHP 7 70 MB | Windows All | GPL

#### **Εικόνα 1: Download Easyphp**

Το εικονίδιο αυτό απεικονίζει μια παραπομπή που σε οδηγεί στην εγκατάσταση στον υπολογιστή σου.

Shop

#### 1.4.1 Τρόπος εγκατάστασης του Apache, MySql και PHP, όλα σε ένα με την ενκατάσταση της EasyPHP.

Το παράθυρο που εμφανίζεται πρώτα κατά την διαδικασία εγκατάστασης είναι το ακόλουθο (βλ. Εικόνα 2)

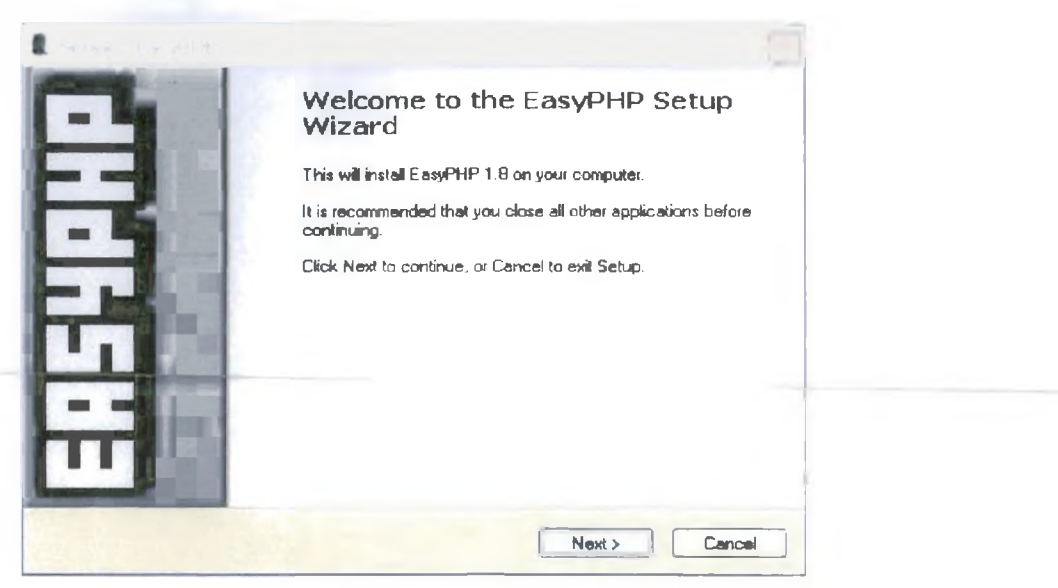

Εικόνα 2: Πρώτη εικόνα εγκατάστασης.

Πατώντας 'next' παρατηρούμε πως το παράθυρο μας εμφανίζει σημαντικές πληροφορίες για την EasyPHP, καθώς και ένα ερώτημα για το αν συμφωνούμε η όχι με τα παραπάνω, πριν ξεκινήσει η εγκατάσταση. Φυσικά συμφωνούμε και nατώντας 'next' συνεχίζουμε(βλ. Εικόνα 3)

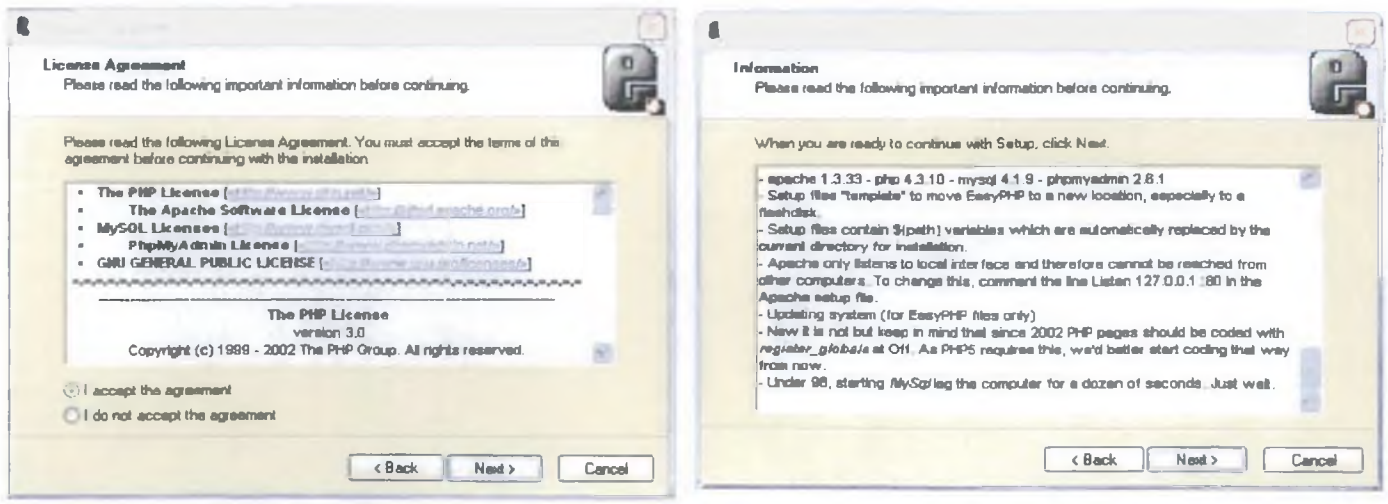

**Εικόνα 3: License Agreement** 

**E**IKÓVO 4: Information

Αμέσως εμφανίζονται κάποιες γενικές πληροφορίες για την έκδοση του προγράμματος και τέλος με 'next' συνεχίζουμε(βλ. Εικόνα 4)

Όπως γίνεται με την εγκατάσταση κάθε προγράμματος έτσι και εδώ, η εφαρμογή μας ζητάει να επιλέξουμε την τοποθεσία που θέλουμε να αποθηκευτεί το τρέχον πρόγραμμα. Στην συγκεκριμένη περίπτωση δεν θα χρειαστεί να αλλάξουμε αυτή που ήδη υπάρχει. Έτσι συνεχίζουμε πατώντας το κουμπί 'next'.(βλ. Εικόνα 5, Εικόνα 6)

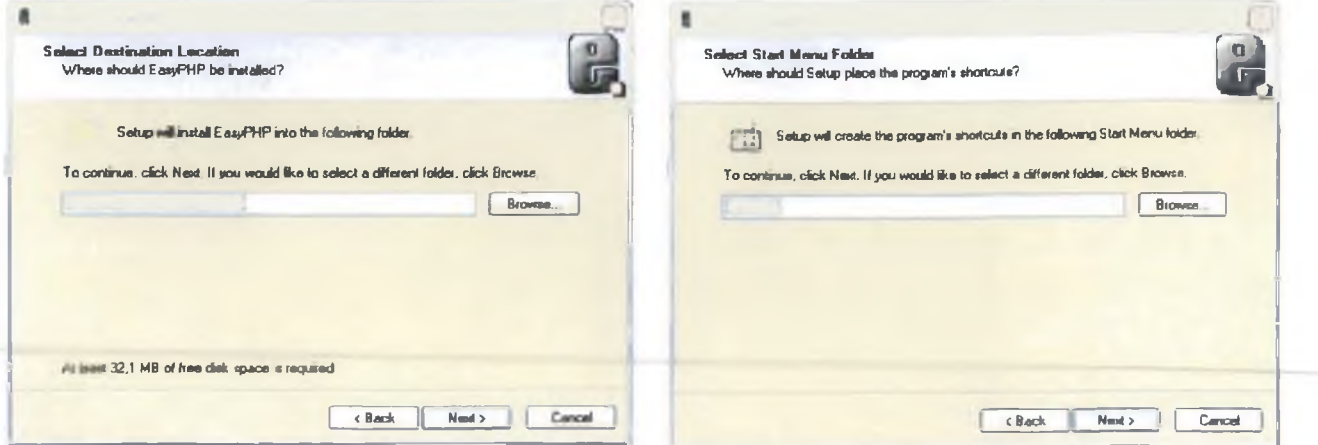

**Εικόνα 5: Επιλογή τοποθεσίας**

**Εικόνα 6: Start menu folder**

Στην συνέχεια κάνουμε 'install' και ήμαστε έτοιμοι για εγκατάσταση (βλ. Εικόνα 7).

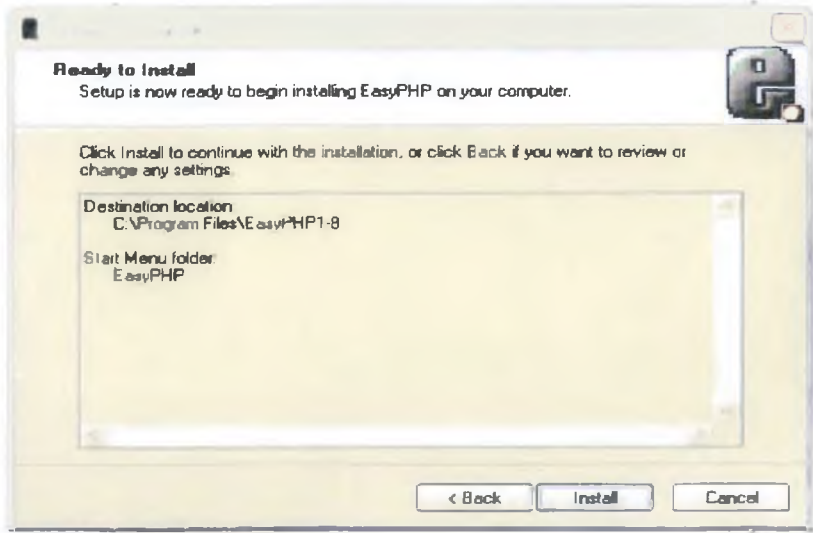

**Εικόνα 7: Ready to install**

Η διαδικασία της εγκατάστασης ξεκινάει και απεικονίζεται παρακάτω (βλ. Εικόνα 8).

H διαδικασία της εγκατάστασης σταματά και απεικονίζεται παρακάτω (βλ. Εικόνα 9) όπου με 'Finish' είμαστε έτοιμοι να χρησιμοποιήσουμε την EasyPHP.

**Shop** *ΔΗΜΙΟΥΡΓΙΑ ΙΣΤΟΣΕΛΙΔΑΣ ΜΟΥΣΙΚΟΥ & ΚΙΝΗΜΑΤΟΓΡΑΦΙΚΟΥ ΥΛΙΚΟΥ ΜΕ ΧΡΗΣΗ MySql και PhP* 

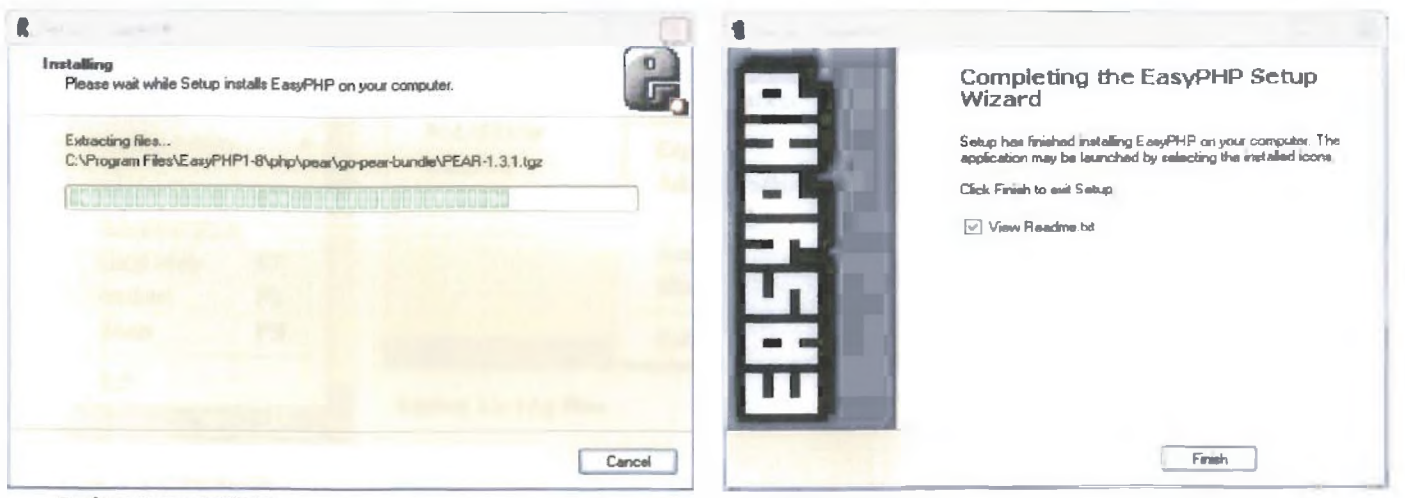

**E**IKÓVA 8: Installing

**Εικόνα 9: Finish**

Στην γραμμή εργασιών μας εμφανίζεται ο αγγλικός χαρακτήρας "e" σε μορφή 'Bold' (βλ. Εικόνα 10).

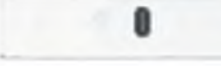

**Εικόνα 10: Εικονίδια στη γραμμή αργασιών.**

Με διπλό κλικ πάνω του εμφανίζεται το παρακάτω παράθυρο όπου μας ενημερώνει για την ημερομηνία, την ώρα που ο Server της EasyPHP ξεκίνησε (βλ. Εικόνα 11).

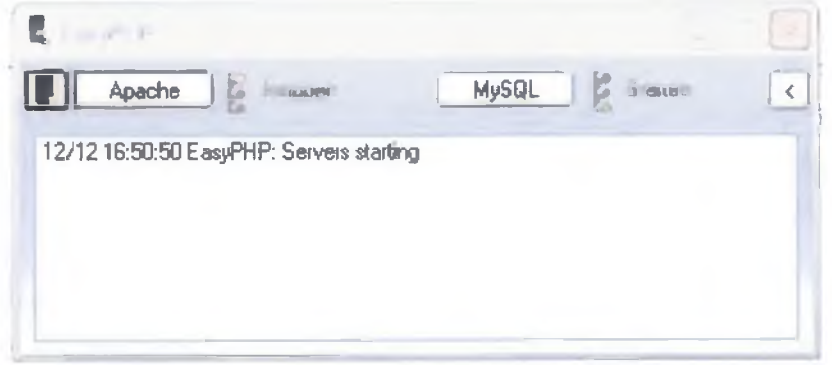

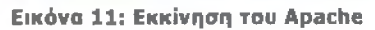

Τέλος με δεξί κλικ στο εικονίδιο στην γραμμή εργασιών εμφανίζεται παράθυρο επιλογών που μας επιτρέπει να μπούμε σε όλα τα αρχεία καταγραφής του Apache όπως error.log, access.log, httpd.conf, της Mysql όπως Fotini,err,my.ini αλλά και της ΡΗΡ όπως EasyPHP.log, ΡΗΡ Extensions, php.ini και Phpmyadmin= " **100://127.0.0.1/ mysol/"** για να δημιουργήσουμε την βάση μας.(βλ. Εικόνες 12,13,14)

Όπως παρατηρούμε το παραπάνω είναι ένα διαφορετικό script από ένα που θα ήταν γραμμένο σε άλλες γλώσσες προγραμματισμού όπως η PERL ή η C. Δηλαδή, αντί να γράφουμε ένα πρόγραμμα με πολλές εντολές για να εξάγουμε HTML, εδώ γράφουμε ένα HTML script που έχει ενσωματωμένο κώδικα για να κάνει κάτι (σε αυτή την περίπτωση, να εμφανίζει κάποιο κείμενο).

Ο κώδικας της **ΡΗΡ** περιέχεται μέσα σε ειδικές ετικέτες αρχής και τέλους που μας επιτρέπουν να μεταφερόμαστε μέσα και έξω από τον **ΡΗΡ** τρόπο λειτουργίας. Αυτό που διαχωρίζει την **ΡΗΡ** από τα clientside Javascripts είναι ότι ο κώδικας εκτελείται στον server (εξυπηρετητή). Αν είχαμε ένα script σαν το παραπάνω στον server μας, ο client θα έπαιρνε τα αποτελέσματα της εκτέλεσης αυτού του script, χωρίς να μπορεί να καταλάβει με κανένα τρόπο τι κώδικας υπάρχει από κάτω.

Μπορούμε ακόμα να ρυθμίσουμε τον Web Server μας ώστε να χειρίζεται όλα τα HTML αρχεία με την **PHP.** Αν και η ανάπτυξη της PHP-εστιάζεται-σε server-side-scripting (scripting στην πλευρά του διακομιστή), μπορούμε να κάνουμε πολύ περισσότερα με αυτήν.

#### **1.4.3 Βασικά γαοακτηοιστικά εργαλείου uAonoinonc**

Η **ΡΗΡ** ενσωματώνει την ισχύ και τη δυναμικότητα σχετικά παλαιότερων γλωσσών όπως η Perl καταργώντας τις αδυναμίες τους. Αναφέρουμε μερικά από τα βασικά χαρακτηριστικά της :

• 0 συντακτικός αναλυτής της, καθώς και ο πηγαίος κώδικας της διανέμεται

ελεύθερα στο διαδίκτυο δίνοντας τη δυνατότητα σε όποιον θέλει να κατασκευάζει και να διανέμει εφαρμογές για εμπορική και μη χρήση.

• Μπορεί να μεταφραστεί και να τρέξει στα περισσότερα λειτουργικά συστήματα που κυκλοφορούν στην αγορά ( Microsoft Windows, Linux, BSD, Solaris, Macintosh OS X, and UNIX® servers).

• Συνεργάζεται χωρίς προβλήματα με τους πιο δημοφιλείς Web Servers που

κυκλοφορούν όπως τον Apache και τον Microsoft IIS.

• Διαθέτει ενσωματωμένες εντολές υποστήριξης για ένα μεγάλο αριθμό βάσεων δεδομένων όπως MySQL, Sybase, Oracle, Ingres.

Προσφέρει ένα σύνολο από Database API's τις ενοποιημένες ODBC συναρτήσεις (unified ODBC functions), που εξασφαλίζουν την προσπέλαση σε μία υποκείμενη βάση δεδομένων, χρησιμοποιώντας τις εγγενείς μμεθόδους της εκάστστε βάσης για να μμεγιστοποιήσουν την απόδοση (IBM DB2). •

• Είναι πιο απλό να συντάξει κάποιος κώδικα **ΡΗΡ** από ότι σε οποιαδήποτε άλλη γλώσσα σεναρίου.

• Μπορεί να χρησιμοποιηθεί στη δημιουργία εικόνων, ανάγνωση / εγγραφή σε αρχεία και για αποστολή email. Για να προσφέρει αυτές τις υπηρεσίες, η **ΡΗΡ** επικοινωνεί με αρκετά πρωτόκολλα όπως: HTTP (Ιστοσελίδες), POP3 (e-mail), SNMP και LDAP.

Τέλος πρεέπει να επισημάνουμε πώς τα βασικά στάδια ένος οποιοδήποτε έργου είναι η ανάλυση που θεωρείτει η πρώτη φάση, ο σχεδιασμός ως δεύτερη φάση και τέλος η υλοποίηση η τελευταία φάση ανάπτυξης ένος έργου.

Στη συγκεκριμένη περίπτωση το έργο μας είναι η Ιστεσελίδα μας που οι φάσης ανάπτυξής της αναφέρονται ανλύτικά στο επόμενο κεφάλαιο.

# ΚΕΦΑΛΑΙΟ 2: ΑΝΑΛΥΣΗ - ΣΧΕΔΙΑΣΜΟΣ

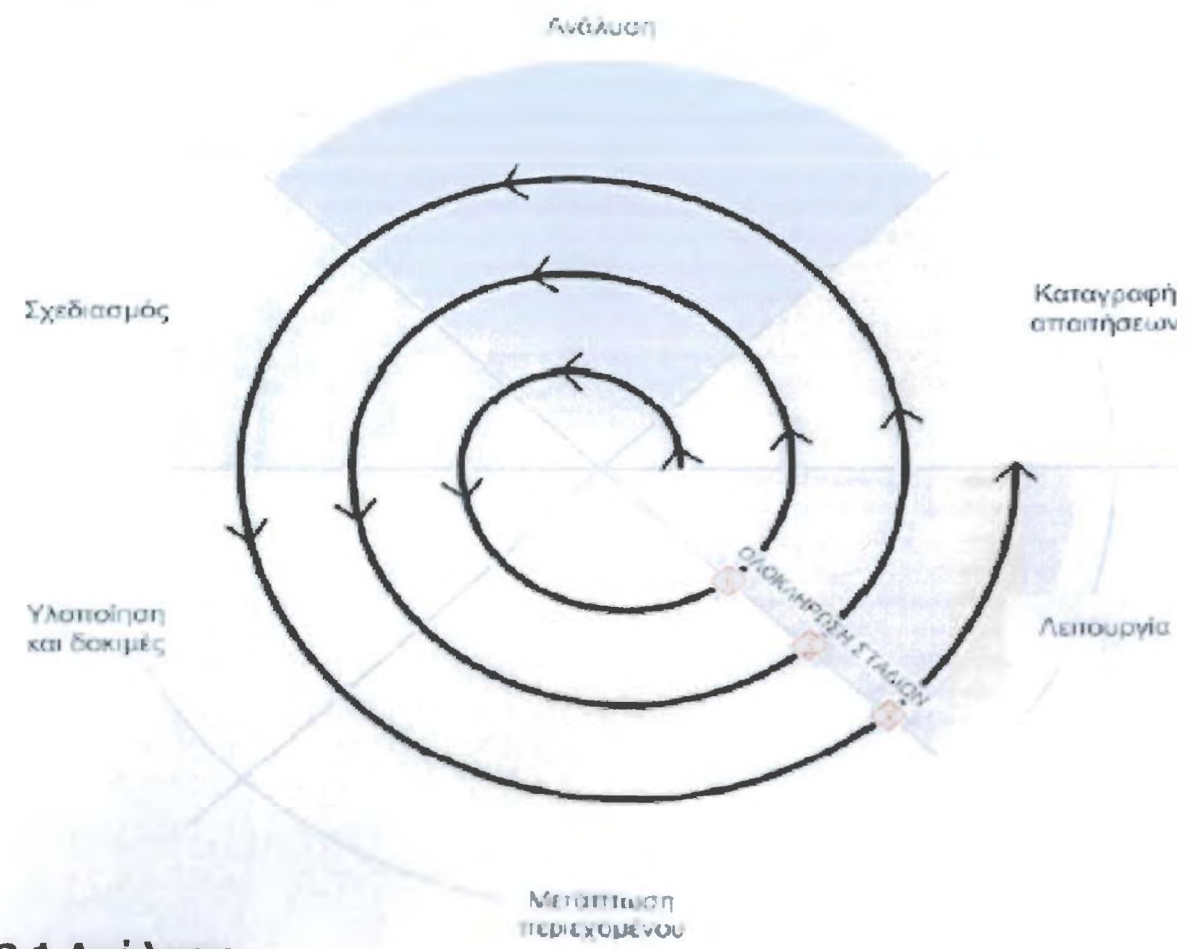

### **2.1 Ανάλυση**

Φάση Ανάλυσηε

#### **Καθορισμός Απαιτήσεων (Requirements Determination)**

· Τεχνικές συλλογής, ανάλυσης και οργάνωσης απαιτήσεων

■ Λειτουργικές και Μη-Λειτουργικές απαιτήσεις

**•** *AvtiAuw¡ Απαηήσεων*

2 Σχεδιαση

3. *VAomoinan* 

**Μοντελοποίηση Λειτουργιών (Functional Modeling)** ■ Περιπτώσεις Χρήσης (Use Cases) **-Διαγράμματα Δραστηριοτήτων (Activity Diagrams) Μοντελοποίηση Δομής (Structural Modeling)** •Διαγράμματα Κλάσεων, CRC Cards **Μοντελοποίηση Συμπεριφοράς (Behavioral Modeling)** ■ Διαγράμματα Αλληλεπίδρασης (Interaction Diagrams) και Καταστάσεων **Έκφραση Περιορισμών με χρήση της OCL**

#### **2.1.1 Ποοπαοασκευή**

Έχοντας κατανοήσει ότι κάθε πελάτης μας έχει τις δικές του ξεχωριστές ανάγκες., θα σας ενημερώσουμε για τις δυνατότητες που προσφέρουμε. Θα σας γνωστοποιήσουμε ολόκληρη τη διαδικασία (χρονοδιάγραμμα) καθώς επίσης θα σας δοθεί και μια αναλυτική εκτίμηση του κόστους που απαιτείται για την υλοποίησή του.

Η προπαρασκευαστική περίοδος, περιλαμβάνει επίσης τις εξής διαδικασίες:

- Προσδιορισμός του domain name και δέσμευσή του (registration), αν χρειαστεί.
- Αποτύπωση των στόχων σας.
- Καθορισμός της αισθητικής (desing) του website με βάση το κοινό στο οποίο απευθύνεται.
- Ενημέρωση για το υλικό και οτιδήποτε άλλο στοιχείο θα χρειαστεί να μας παρέχετε.
- Σχεδιασμός στρατηγικής (διαφήμιση & προώθηση) για το Internet, σύμφωνα με τις ανάγκες και τις δυνατότητές σας.

#### **2.1.2 notúToc σγεδιοσυόο**

Μετά το πρώτο στάδιο, θα δημιουργήσουμε ένα προσχέδιο το οποίο θα σας υποβληθεί προς μελέτη, μέχρι και την τελική έγκριση από εσάς. Κατά τη διάρκεια αυτής της περιόδου θα συζητήσουμε μαζί σας τις αλλαγές που θα θέλατε να πραγματοποιηθούν.

Μετά την έγκριση προχωράμε στην εφαρμογή. Μέχρι και την παράδοση του έργου, ο πελάτης παρακολουθεί μέσω δοκιμαστικής web διεύθυνσης, που του δίνουμε, την πρόοδο των εργασιών υποβάλλοντας μας παράλληλα τις παρατηρήσεις του.

#### **2.1.3 Τελικό στάδιο**

Ολοκληρώνοντας τη σχεδίαση & έχοντας ενσωματώσει τα απαραίτητα εργαλεία στη δομή του διαδικτυακού τόπου, σας γνωστοποιούμε την ολοκλήρωση και προχωρούμε στη του. Στη περίπτωση που επιθυμείτε κάποιες απλές αλλαγές, αυτές θα πραγματοποιηθούν δωρεάν. Οι αλλαγές στη δομή υπόκειντε σε επιπλέον χρέωση.

Για ιστοσελίδες οι οποίες περιλαμβάνουν εργαλεία διαχείρισης περιεχομένου ( ), θα ακολουθήσει ΔΩΡΕΑΝ εκπαίδευση επί της εφαρμογής προκειμένου η ανανέωση του περιεχομένου να γίνετε από εσάς τους ίδιους, εύκολα και γρήγορα.

#### **2.1.4 Διαωήυιση - Προώθηση**

Μετά την ολοκλήρωση και δημοσίευση του διαδικτυακού τόπου σας, στο web, αναλαμβάνουμε ΔΩΡΕΑΝ την υποβολή του στις κυριότερες μηχανές αναζήτησης (search engines) παγκοσμίως αλλά και σε διάφορους Ελληνικούς καταλόγους. Επίσης θα ακολουθήσει η διαφημιστική στρατηγική όπως θα έχει συμφωνηθεί κατά το πρώτο στάδιο.

Η εταιρία μας ειδικεύεται στον σχεδίασμά στη φιλοξενία. Ωστόσο, μπορούμε να σας προσφέρουμε και κατασκευή ηλεκτρονικών διαφημίσεων ).

#### **2.1.5 Συντήρηση - Ανακατασκευή Website**

Οι ιστοσελίδες μετά την κατασκευή χρειάζονται περιοδική συντήρηση, ώστε οι πληροφορίες να είναι επίκαιρες. Μετά την ολοκλήρωση και παράδοση ενός web site, βρισκόμαστε συνεχώς δίπλα στον κάθε πελάτη. Παρακολουθούμε στενό την εύρυθμη λειτουργία των ιστοσελίδων που δημιουργούμε. Επίσης: •

- Για στατικές σελίδες, οποιαδήποτε μικρή αλλαγή, αυτή μπορεί να πραγματοποιηθεί από εμάς εντελώς ΔΩΡΕΑΝ.
- Για ιστοσελίδες οι οποίες περιλαμβάνουν εργαλεία διαχείρισης περιεχομένου, κατόπιν της εκπαίδευσης, η ανανέωση του περιεχομένου θα μπορεί να πραγματοποιηθεί από εσάς τους ίδιους, εύκολα και γρήγορα!
- Για μεγαλύτερες αλλαγές, αλλά και για αλλαγές στη δομή θα πρέπει να προηγηθεί επικοινωνία μαζί μας.
- Η εξ' ολοκλήρου κατασκευή, έγκειται σε όλες τις παραπάνω διαδικασίες.

# *2.2* **Η Κατασκευή λογισμικού δεν είναι μόνο προγραμματισμός**

- 0 Προγραμματισμός είναι μόνο ένα μικρό κομμάτι
- Το Βασικό είναι να γίνει κατανοητός ο χώρος του προβλήματος

#### ΕΠΟΜΕΝΩΣ ΧΡΕΙΑΖΟΝΤΑΙ:

- Ανάλυση και περιγραφή του προβλήματος
- Σχεδίαση της λύσης βασισμένη στην κατανόηση του προβλήματος

### **2.2.1 Τι είναι ένα συστηυα λονισυικού**

- Μια Άποψη (Μοντέλο) μέρους της Πραγματικότητας
- Το Αυτοματοποιημένο Μέρος ενός Πληροφοριακού Συστήματος
- Ένα Πληροφοριακό Σύστημα Υποστηρίζει τις Λειτουργίες ενός Οργανισμού

#### **2.2.2 Τι είναι σύστπιια**

■ Είναι ένα σύνολο από τμήματα αλληλένδετα μεταξύ τους (Φυσικά ή Λογικά) ■ Τα τμήματα αυτά επηρεάζονται λόγω του ότι αποτελούν μέρος του Συστήματος ■ Τα τμήματα αυτά σαν σύνολο εκτελούν συγκεκριμένες λειτουργίες

Ετσι με βάση το επόμενο σχήμα καταλαβαίνουμαι τι είναι σύστημα και γενικά την αλληλεπίδραση του με το περιβάλλον.

#### **2.2.3 Τι είναι υποσύστηυα**

■ Ένα Υποσύστημα ορίζεται με τον ίδιο τρόπο με ένα Σύστημα

■ Διαφέρει μόνο η Οπτική Γωνία

■ Οι οργανισμοί έχουν πολλά Υποσυστήματα

■ Αυτά τα υποσυστήματα έχουν αλληλοκαλυπτόμενα όρια

#### **2.2.4 Τυπικά συοτήυατα**

■ Αποθήκη ■ Μισθοδοσία **<sup>2</sup> Αρχεία Προσωπικού** ■ Πωλήσεις **■ Κρατήσεις θέσεων**  Έλεγχος εναέριας κυκλοφορίας ■ Συστήματα εντολών και ελέγχου ■ Συστήματα παρακολούθησης διαδικασιών

### **2.2.5 Κλάσεκ συστηιιάτων εωαοιιονών ιιεοικά τεγνικά Εητηυατα**

- Οργάνωση Δεδομένων
- Πρόσβαση και Διαχείριση Δεδομένων
- **Εκτέλεση Διαδικασιών**
- Συγχρονισμός Διαδικασιών

Με σκοπό την αντανάκλαση των αντικειμένων και των διαδικασιών του οργανισμού τα συστήματα διαχείρησης δεδομένων:

- Έχουν πολύπλοκες σχέσεις
- Τα τμήματά τους έχουν αλληλοκαλλυπτόμενα όρια
- Έχουν πολλές λειτουργίες
- Οι χρήστες έχουν αλληλοσυγκρουόμενες απόψεις
- Τα καθήκοντα είναι κατανεμημένα
- Δεν υπάρχει σαφής διαχωρισμός μεταξύ τυπικού και μη τυπικού μέρους
- Περιέχουν μεγάλο όγκο δεδομένων

### **2.2.6 Στοιγεϊα ενόο συστηυατοε**

- Αντικείμενα (Objects)
- Σχέσεις (Relationships)
- Ενέργειες (Actions)
- Γεγονότα και Ενεργοποιήσεις (Events and Triggers)
- Περιορισμοί (Constraints)
- Περιβάλλον (Environment)
- Σημεία Επικοινωνίας (Interfaces)

Στην επόμενη σελίδα απεικόνίζεται μέσα στα όρια της εταιρίας το λογιστικό υποσύστημα σε σχέση με τα τιμολόγια από πελάτες και τιμολόγια σε εταιρία

 $(e)$ - Shop

ΔΗΜΙΟΥΡΓΙΑ ΙΣΤΟΣΕΛΙΔΑΣ ΜΟΥΣΙΚΟΥ & ΚΙΝΗΜΑΤΟΓΡΑΦΙΚΟΥ ΥΛΙΚΟΥ ΜΕ ΧΡΗΣΗ MySqL και PhP

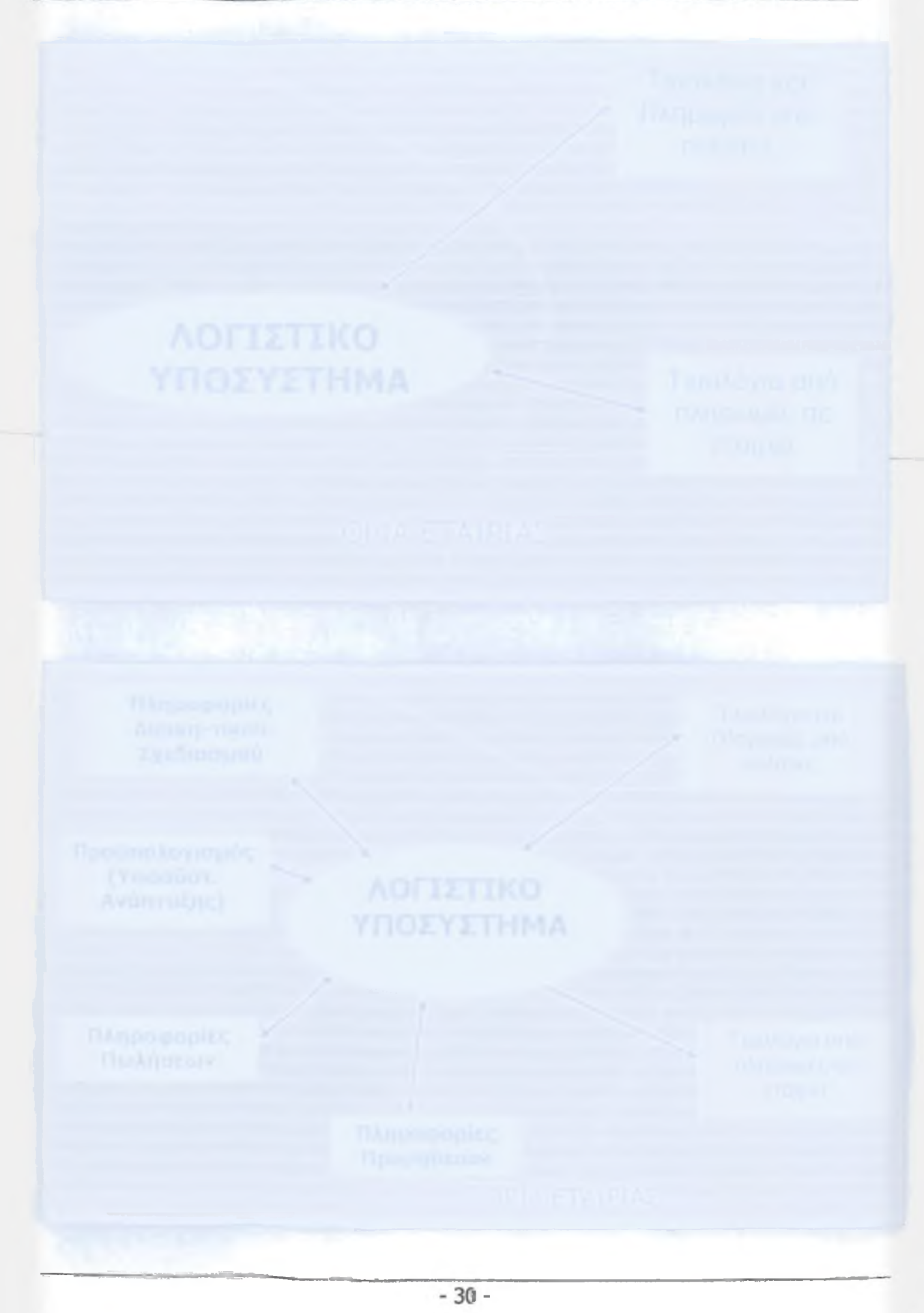

# **2.3 Αποτελεσματικότητα**

#### **2.3.1 Πότε ένα σύστηυα είναι αποτελεσιιατικό:**

#### **'Οταν παρέχεται η δυνατότητα οργάνωσης των υποσυστημάτων του:**

**■Με ελάχιστο κόστος** ■ Με καλύτερη αξιοποίηση του ανθρώπινου δυναμικού **■ Στα προκαθορισμένα χρονικά όρια** ■ Με ελάχιστη απαίτηση συντήρησης ■ Με ευελιξία για αλλαγές

#### **2.3.2 Ο Ρόλος των πληοοωοοιών**

- Συνδέουν πολλά διαφορετικά υποσυστήματα
- Βοηθούν στη λήψη αποφάσεων
- Υπάρχει ανάγκη για:
- Ακριβείς
- Σχετικές
- Σαφείς πληροφορίες
- Υπάρχει ανάγκη για έναν μηχανισμό ελέγχου:

#### **2.3.3 Το πλποοΦοοιακό σύστηυα**

Ένα πληροφοριακό σύστημα επικαλύπτει τα διοικητικά και λειτουργικά τμήματα ενός οργανισμού:

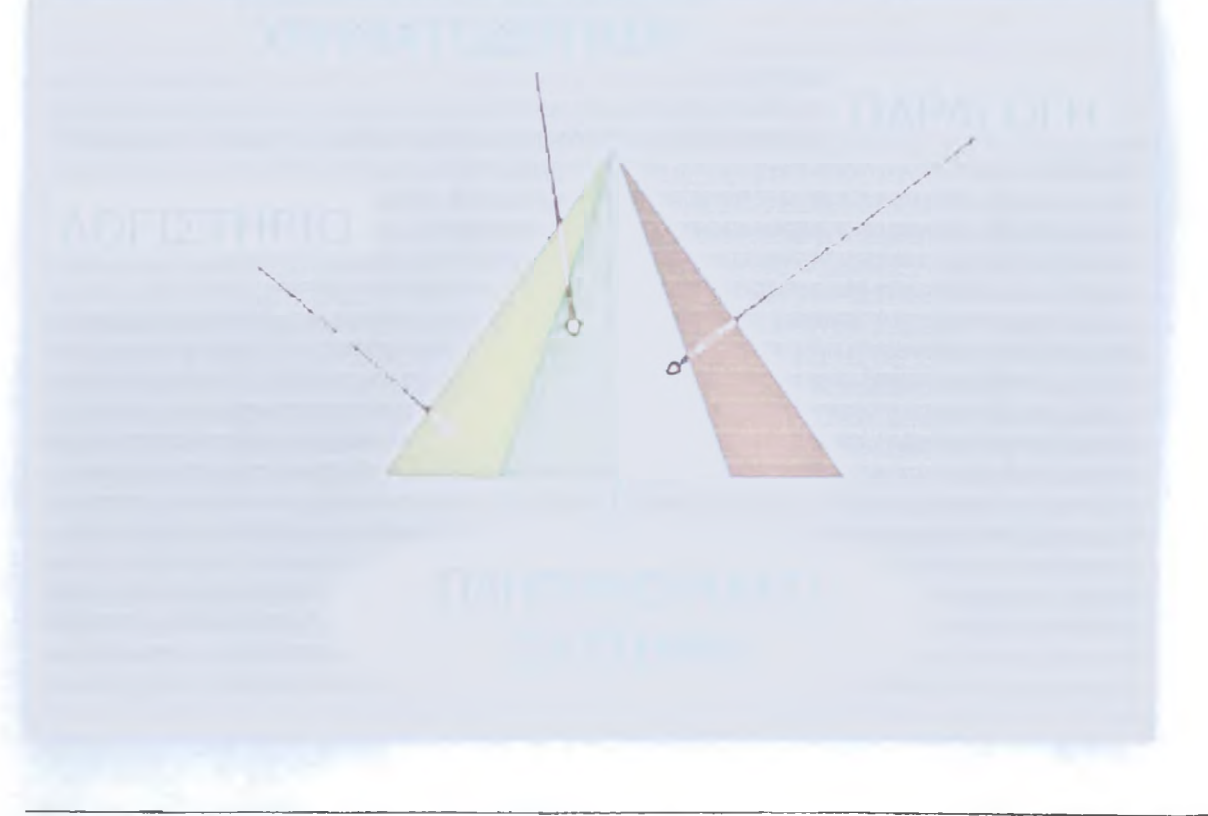

#### **2.3.4 Τα απαιτούμενα για την ανάπτυξη ενός πληροφ. συσστήματος**

- ■Η Μοντελοποίηση του συστήματος
- Η παροχή συγκεκριμένων οδηγιών για τη Μοντελοποίηση
- Η παροχή εργαλείων για τη Μοντελοποίηση
- 0 βαθμιαίος μετασχηματισμός των μοντέλων:

ΑΠΟ: **ΜΟΝΤΕΛΑ ΠΡΟΣΑΝΑΤΟΛΙΣΜΕΝΑ ΣΤΟΝ ΑΝΘΡΩΠΟ** (HUMAN ORIENTED) ΣΕ: **ΜΟΝΤΕΛΑ ΠΡΟΣΑΝΑΤΟΛΙΣΜΕΝΑ ΣΤΗ ΜΗΧΑΝΗ** (MACHINE ORIENTED)

#### **2.3.5 Χαρακτηριστικά ανάπτυΕηο πληοοωοοιακών συστηυάτων**

^Τα Πληροφοριακά Συστήματα είναι μεγάλα και σύνθετα

**iH** ανάπτυξη Πληροφοριακών Συστημάτων Απαιτεί Συστηματική Προσέγγιση

**Π**Η ανάπτυξη Πληροφοριακών Συστημάτων είναι η δημιουργία μιας σειράς από μοντέλα και ο μετασχηματισμός τους

#### **2.3.6 Η ανάπτυΕπ e v o c πλποοωοοιακού ούστήυατος**

**Ασχολείται με τη συνολική συμπεριφορά έτος συστήματος** 

■ Μια εφαρμογή (application) αποτελεί μόνο ένα μέρος του όλου συστήματος

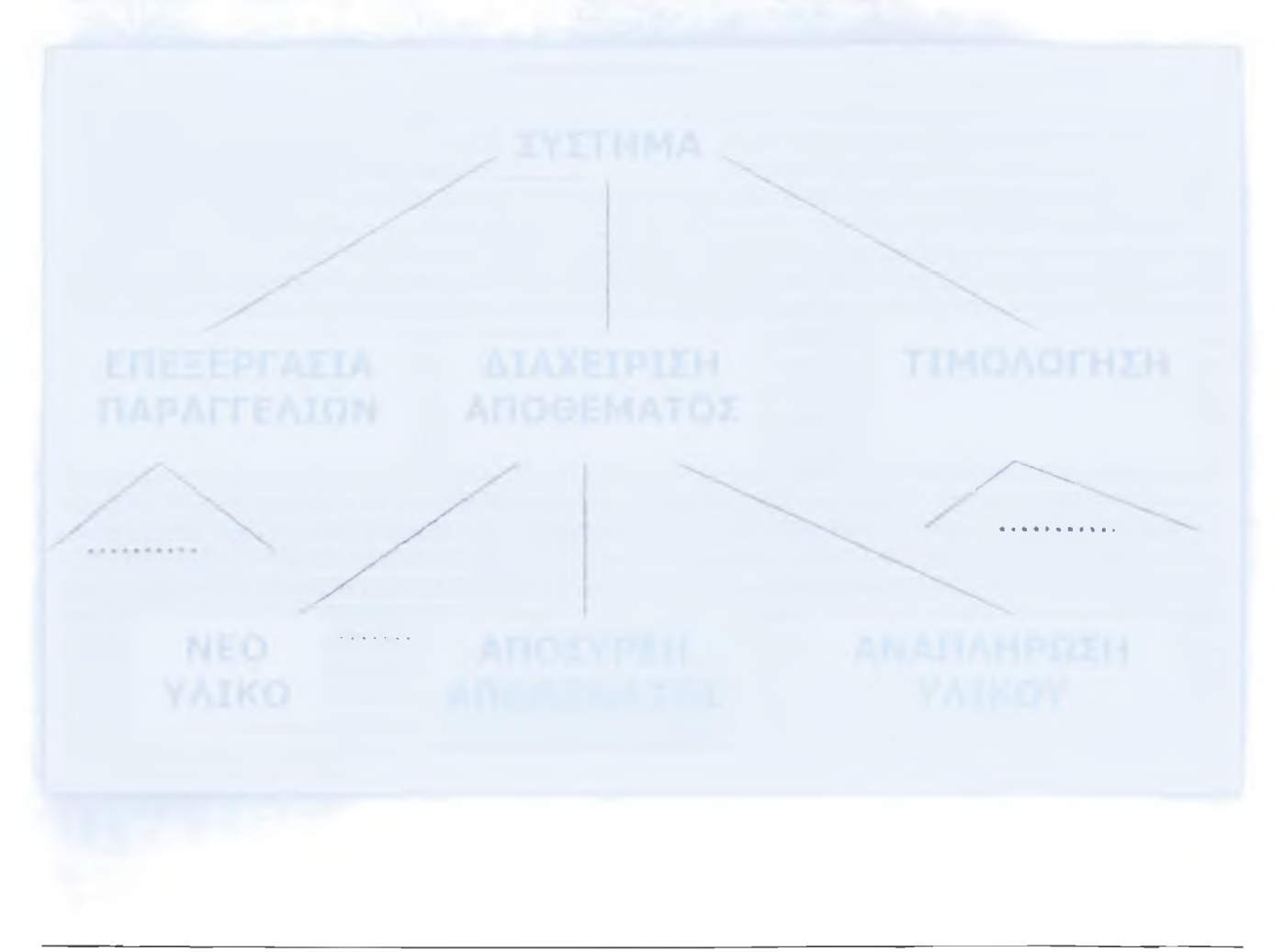

- 
- 
- 
- 

# **2.4 Σχεδιασμός**

Φάση Σχεδίασης

#### **Από την ανάλυση στη σχεδίαση**

- · Διαγράμματα Συσκευασίας (Package diagrams)
- Στρατηγικές Σχεδίασης

. Σχεδίαση Κλάσεων και Μεθόδων

#### **Σχεδίαση Διαχείρισης Δεδομένων**

■ Το μοντέλο Οντοτήτων-Συσχετίσεων (ER)

•Σχεδίαση Σχεσιακής Βάσης Δεδομένων

#### **Σχεδίαση Αλληλεπίδρασης Ανθρώπου Μηχανής**

Αρχές, διαδικασία σχεδίασης αλληλεπίδρασης

•Σχεδίαση εισαγωγής και εξαγωγής δεδομένων

#### **Σχεδίαση Φυσικής Αρχιτεκτονικής**

•Στοιχεία της Φυσικής Αρχιτεκτονικής

•Μη-λειτουργικές απαιτήσεις και φυσική αρχιτεκτονική

•Επιλογή υλικού, λογισμικού και αρχιτεκτονικής λογισμικού

•Διαγράμματα Εξαρτημάτων (component) και Παράταξης (deployment)

### **2.4.1 Σγέδιο Bàonc**

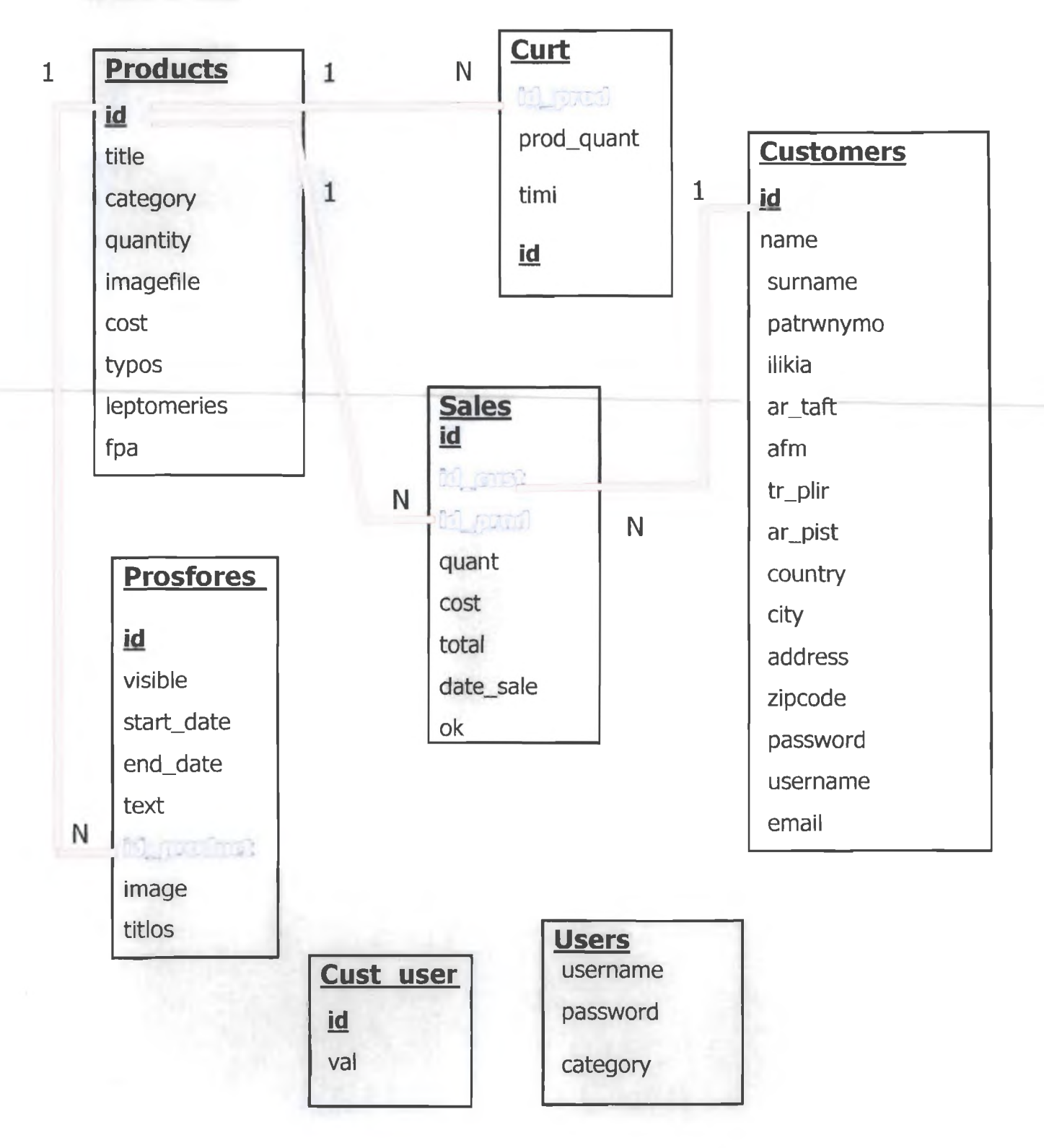

- 1. Οι σχέσεις μας είναι ένα προς πολλά.(1-Ν)
- 2. Οι οποίες αποτελούν πηγή πληροφοριών σε εξωτερικούς χρήστες.
- 3. Οι πίνακες Cust\_user. Users είναι αποκλειστικά φτιαγμένοι για τις απαιτήσεις του συστήματος και δεν απαιτείτε συσχέτιση με τους υπόλοιπους του Πληροφοριακού μας συστήματος.

 $(c)$ - Shop

ΔΗΜΙΟΥΡΓΙΑ ΙΣΤΟΣΕΛΙΔΑΣ ΜΟΥΣΙΚΟΥ & ΚΙΝΗΜΑΤΟΓΡΑΦΙΚΟΥ ΥΛΙΚΟΥ ΜΕ ΧΡΗΣΗ MySqL και PhP

2.4.2 ER - diagram

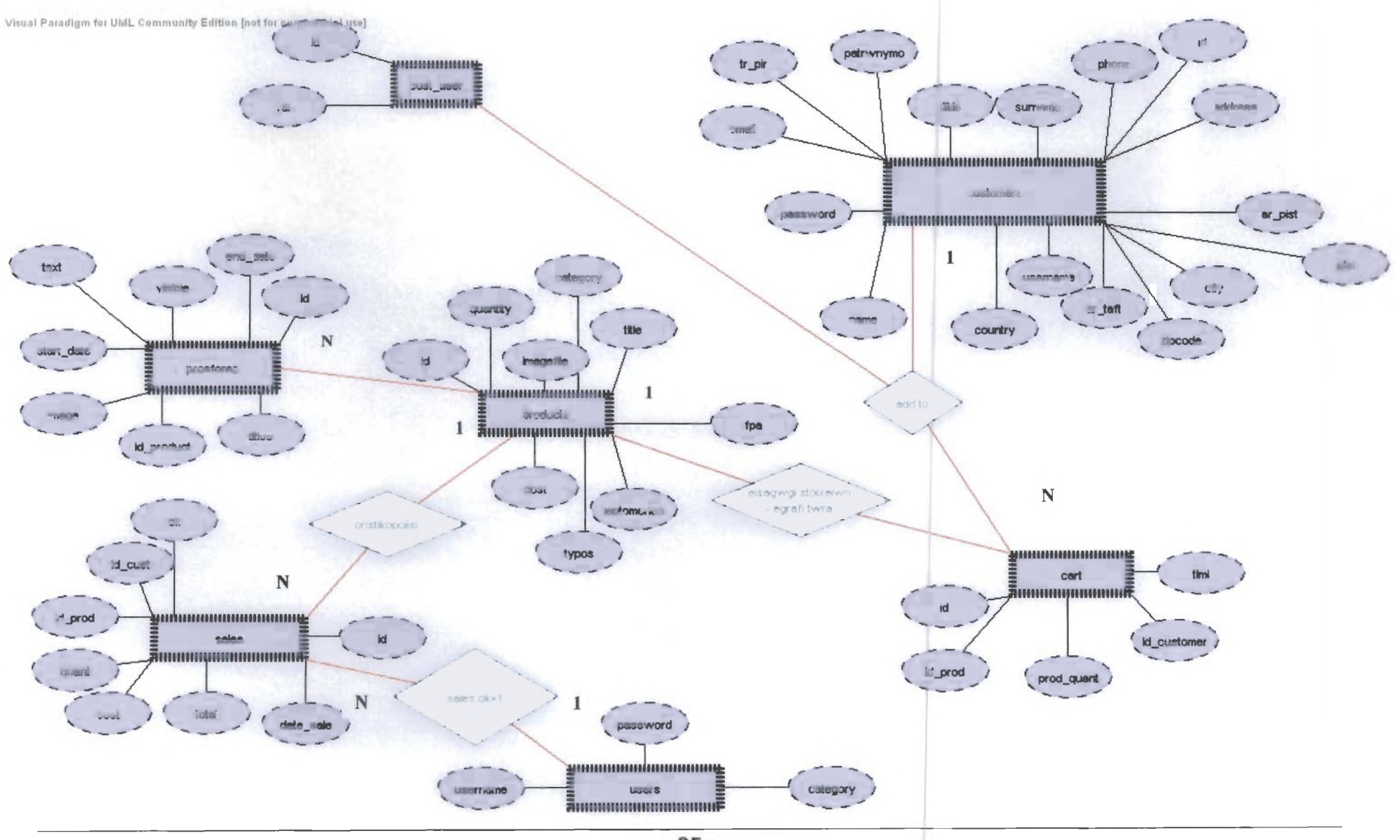

 $-35-$ 

# 2.4.3 Πίνακές, πεδία, τύποι δεδομένων, PKey, FKey

#### **nivoKEc:**

#### **1. products**

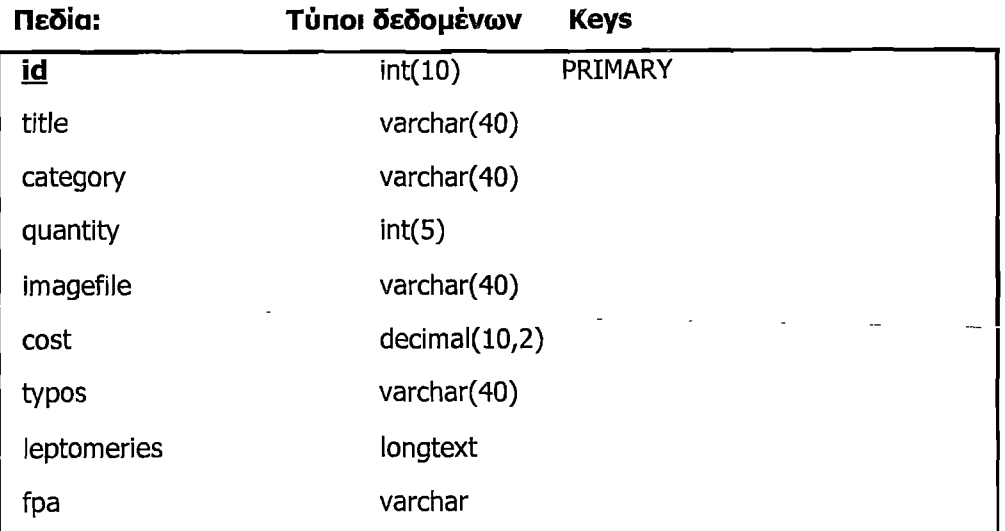

#### **2. customers**

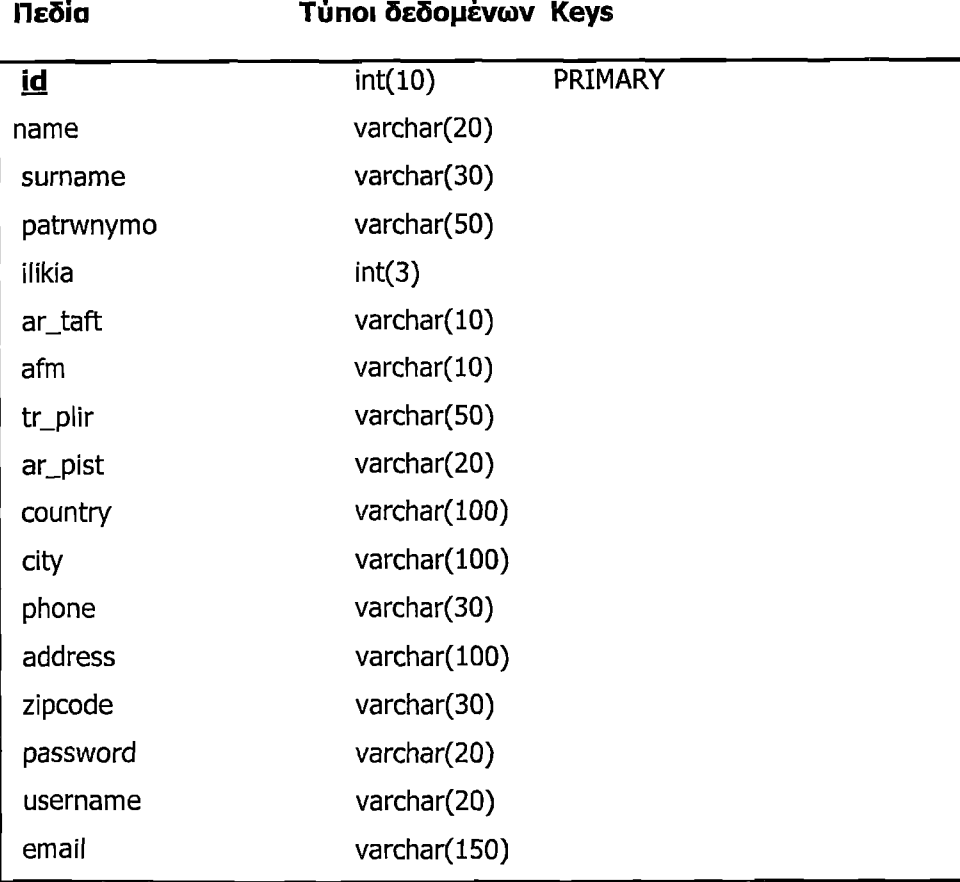
#### **3. curt**

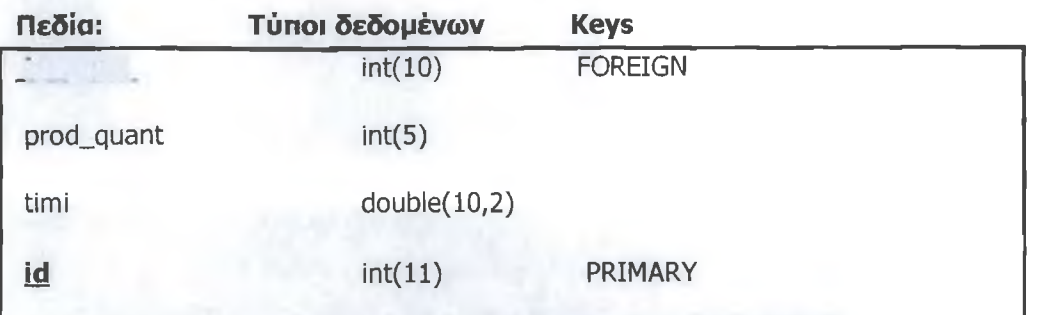

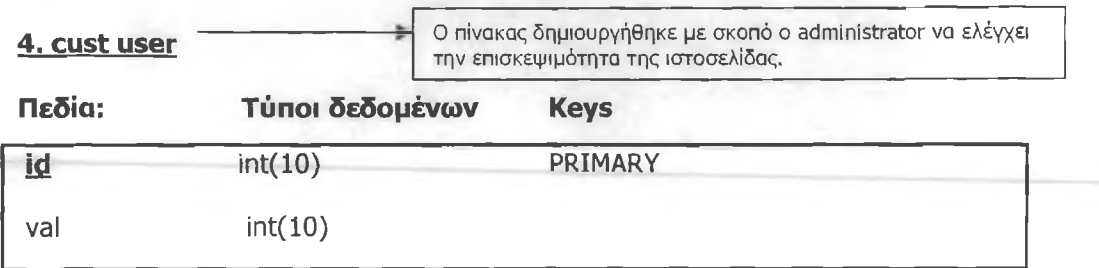

## **5. Drosfores**

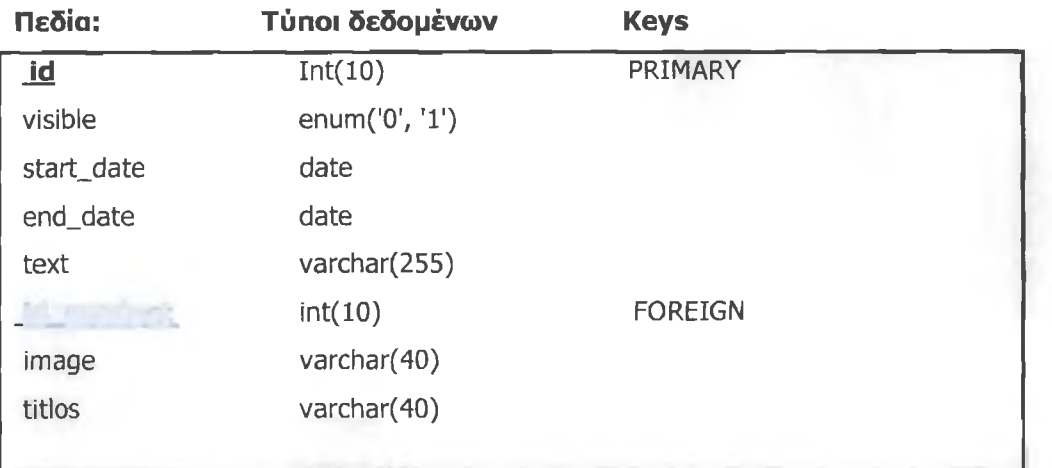

## **6. sales**

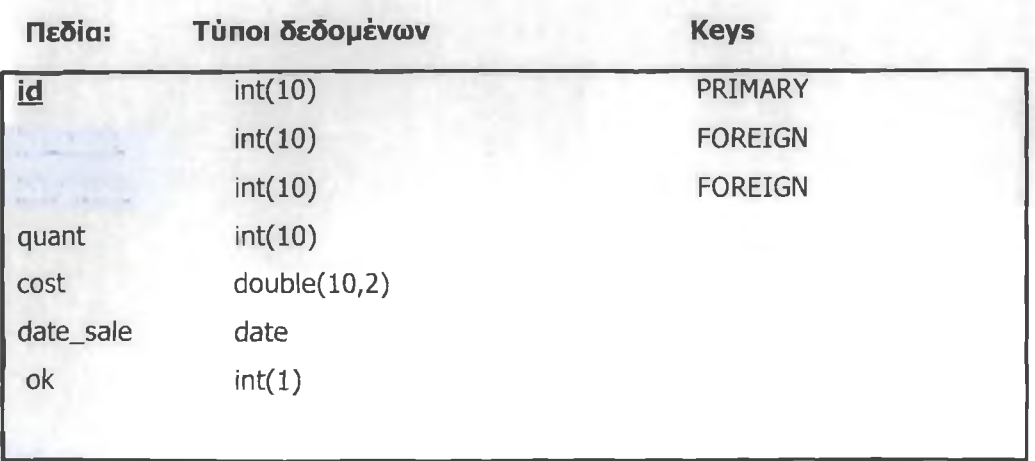

**Shop** <sub>ΔΗΜΙΟΥΡΓΙΑ ΙΣΤΟΣΕΛΙΔΑΣ ΜΟΥΣΙΚΟΥ & ΚΙΝΗΜΑΤΟΓΡΑΦΙΚΟΥ ΥΛΙΚΟΥ ΜΕ ΧΡΗΣΗ MySqL και PhP</sub>

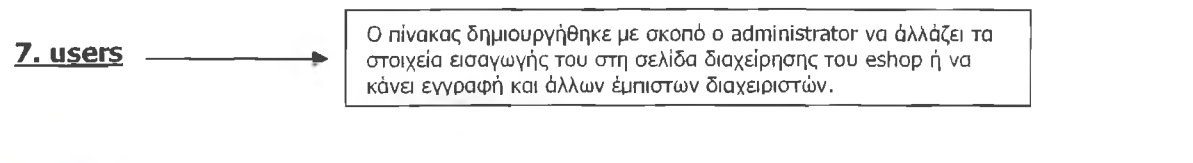

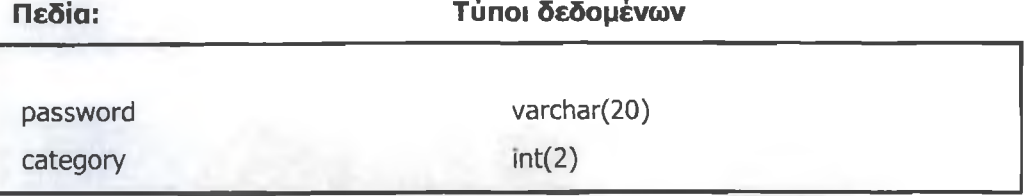

**Σημείωση:** Με μπλε υπογραμισμένη γραμματοσειρά έχουμε τα ξένα κλειδιά και με έντονο μαύρο είναι τα πρώτεύον κλειδιά κάθε πίνακα.

Τέλος περνάμε στην τελευταία φάση ανάπτυξης, η οποία είναι η φάση της υλοποίησης και αναφέρεται αναλυτικό στο επόμενο κεφάλαιο που ακολουθεί.

## ΚΕΦΑΛΑΙΟ 3: ΥΛΟΠΟΙΗΣΗ ΕΦΑΡΜΟΓΗΣ

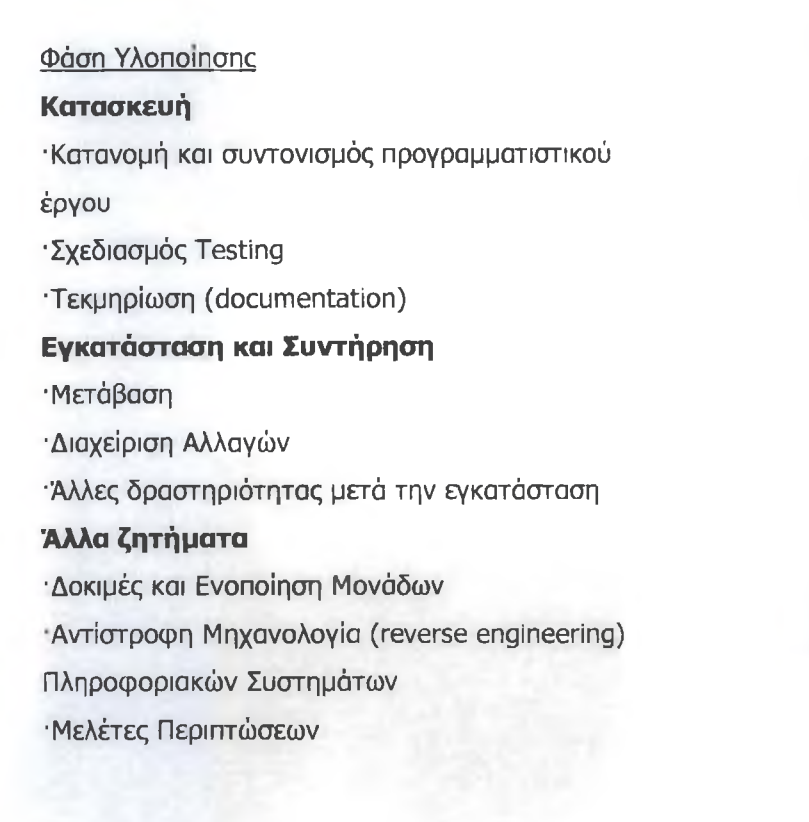

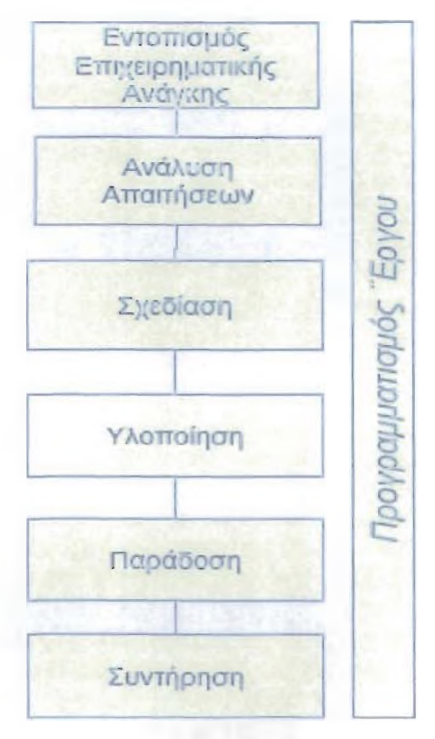

**Εικόνα 15: Προγραμματισμός έργου**

@ *S h o p*

## **3.1 Σχεδιασμός Testing**

Visual Paradigm for UML Community Edition [not for commercial use]

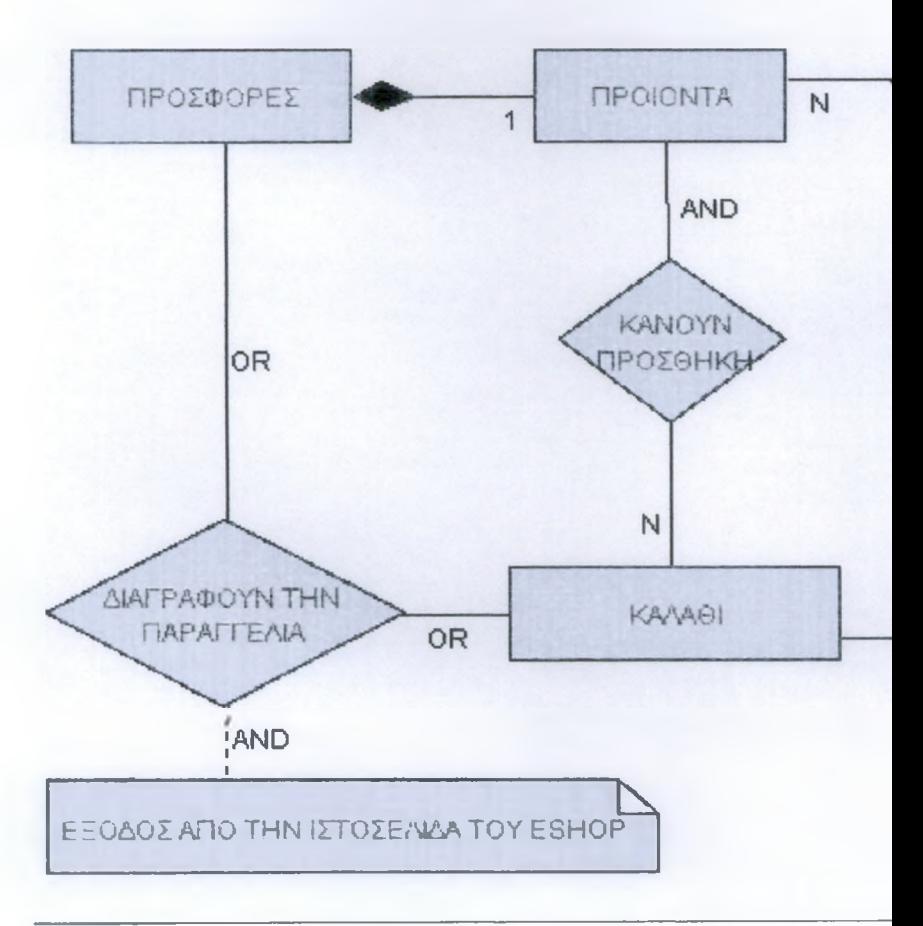

ΔΗΜΙΟΥΡΓΙΑ ΙΣΤΟΣΕΛΙΔΑΣ ΜΟΥΣΙΚΟΥ & ΚΙΝΗΜΑΤΟΓΡΑΦΙΚΟΥ ΥΛΙΚΟΥ ΜΕ ΧΡΗΣΗ MySql και PhP

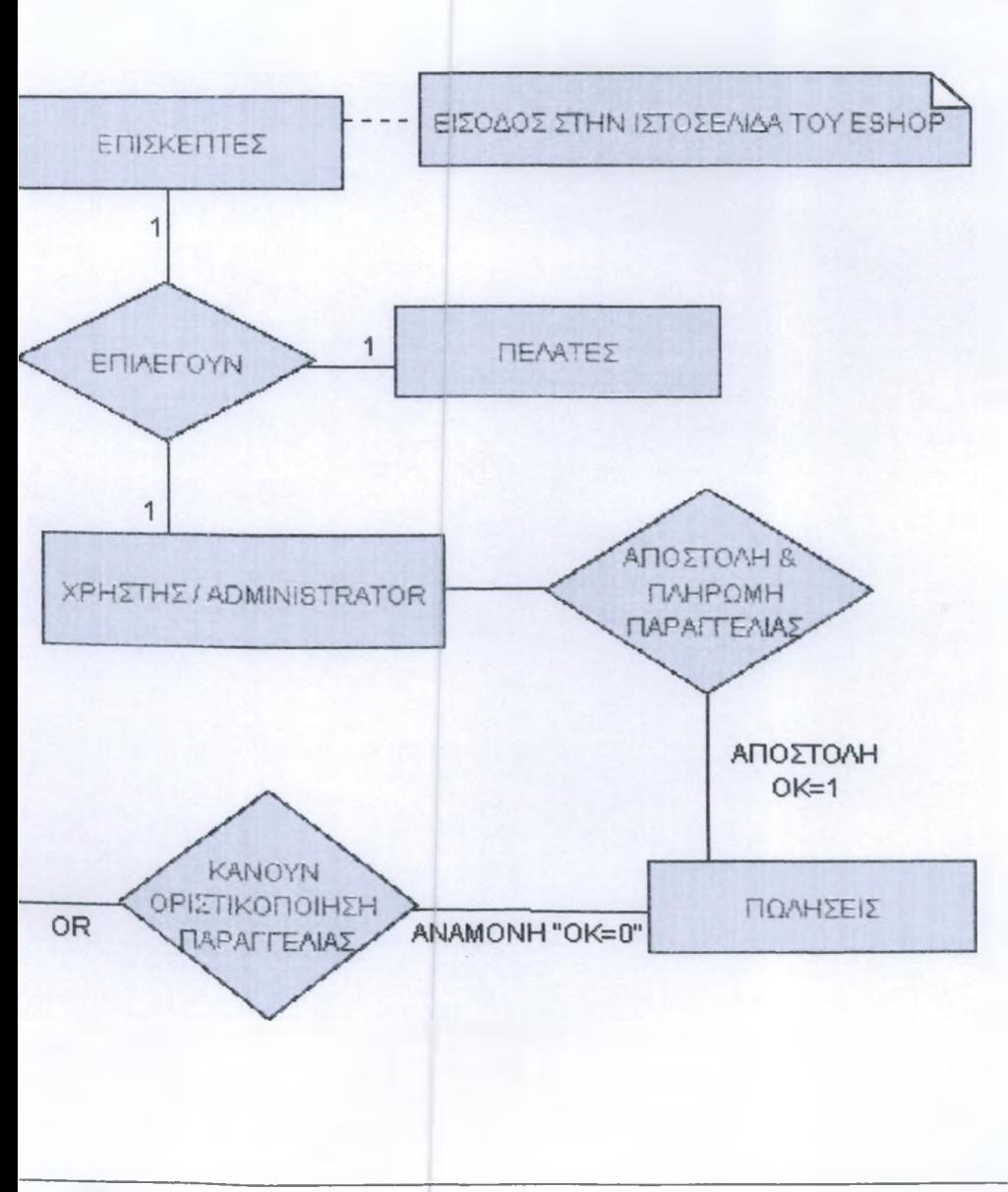

## **3.2 PHP - Hypertext Pre Processor**

To php είναι ένα server-side scripting περιβάλλον που επιτρέπει τη δημιουργία δυναμικών ιστοσελίδων (HTML pages). Συνδυάζει κώδικα σε HTML και εντολές script γραμμένες σε μία C-like γλώσσα. Ένα server-side script εκτελείται όταν ο φυλλομετρητής του χρήστη ζητήσει éva.php3 αρχείο από το Web εξυπηρετητή.

O Web εξυπηρετητής, στη συνέχεια, καλεί το php module το οποίο επεξεργάζεται σειριακά το αρχείο εκτελώντας τις εντολές script και στέλνει μία ιστοσελίδα στο φυλλομετρητή. Ο χρήστης δεν μπορεί να δει τις εντολές script που δημιούργησαν την ιστοσελίδα.

To server-side scripting δίνει σχεδόν τις ίδιες υπολογιστικές δυνατότητες στους σχεδιαστές της Web εφαρμογής με το CGI (Common Gateway Interface) χωρίς τους περιορισμούς στην απόδοση του συστήματος και τις δυσκολίες ανάπτυξης των CGI εφαρμογών. Συγκεκριμένα\_ <u>το php</u> module μεταγλωττίζεται μαζί με το module του Apache επιτρέποντας την εκτέλεση του HTML pre-processor μέσα στη διεργασία (process) του web εξυπηρετητή και όχι με τη δημιουργία νέας διεργασίας όπως γίνεται στην περίπτωση των CGI εφαρμογών.

To server-side scripting υποστηρίζει διατήρηση πληροφορίας για τους χρήστες από σελίδα σε σελίδα και πρόσβαση σε βάσεις δεδομένων. Διαχωρίζει το περιεχόμενο από την παρουσίαση για ευκολότερο σχεδίασμά και διαχείριση των δεδομένων.

Το περιεχόμενο μίας σελίδας μπορεί να προέρχεται από διάφορες πηγές -βάσεις δεδομένων, αρχεία κειμένου, αποτελέσματα αναζήτησης, υπολογισμούς- και εισάγεται δυναμικά πριν την αποστολή της σελίδας στο χρήστη.

To server-side scripting υποστηρίζεται από όλους τους δημοφιλείς Web εξυπηρετητές. Η Microsoft, για παράδειγμα, ονομάζει το server-side scripting περιβάλλον της ASP(active server pages). Όμως η συμβατότητά του περιορίζεται στους Web εξυπηρετητές που αποτελούν προϊόντα της Microsoft συγκεκριμένα τον IIS (Internet Information Server)-. To php, αντίθετα, αποτελεί ένα freeware προϊόν που είναι συμβατό με τα περισσότερα λειτουργικά συστήματα και με τους δύο δημοφιλέστερους Web εξυπηρετητές (Apache και MS IIS).

Τέλος ένα επίσης δημοφιλές server-side scripting περιβάλλον που συνεργάζεται με αρκετούς Web εξυπηρετητές είναι το JSP (JavaServer Pages), μία επέκταση της τεχνολογίας JavaServlet.

## **3.3 Ερωτήματα SQL**

1. **index.php:** Είναι το ερώτημα το οποίο εισάγει αριθμούς στο πεδίο «val» του πίνακα «cust\_user», αυτό σημαίναι πώς 'τσακώνει' ως μοναδικό τον επισκέπτη την στιγμή εκείνη που επισκέπτεται τη ιστοσελίδα του eshop (βλ. κώδικα ερωτήματος στο παράρτημα Β, σελ: 112)

**2. indexB.php:** Στο ερώτημα αυτό εισάγεται στο καλάθι το προϊόν που επιθυμεί ο επισκέπτης να αγοράσει από την ιστοσελίδα του eshop, όταν ο επισκέπτης δεν κάνει οριστικοποίηση της παραγγελίας του και εγκαταλείψει την ιστοσελίδα τότε το καλάθι αδειάζει...ο επόμενος επισκέπτης θεωρείτε ο 'max(id)' και μπορεί να κάνει τις δικές του παραγγελίες, (βλ. κώδικα ερωτήματος στο παράρτημα Β, σελ: 112)

**3. update\_pr\_from\_base.php:** Το ερώτημα αυτό δίνει την δυνατότητα στον διαχειριστή του συστήματος να ενημερώνει (αλλάζει) όλα τα πεδία όλων των προϊόντων που υπάρχουν ήδη στη βάση των προϊόντων, η ενημέρωση γίνεται κάθε φορά ξεχωριστά για κάθε προϊόν και εδώ γίνεται με την μέθοδο 'POST' (βλ. κώδικα ερωτήματος στο παράρτημα Β, σελ: 112)

**4. update\_base.php:** Το ερώτημα αυτό επιλέγει από το προϊόν μόνο τον κωδικό του ώστε να εμφανιστούν όλα τα πεδία και να μπουν στη διαδικασία της ενημέρωσης με την μέθοδο 'POST' (βλ. κώδικα ερωτήματος στο παράρτημα Β, σελ: 112)

**5. teliki.php:** Τα ερωτήματα που περιέχονται σε αυτό είναι ->1.επιλέγει όλα τα πεδία των πινάκων 'products' και 'cart' 2.ώστε να καταχωρηθούν τα προϊόντα που-επέλεξε κάποιος πελάτης στο πίνακα με τις παραγγελίες 'sales' 3.αν διαγράψει ο πελάτης από το καλάθι το προϊόν του και κάνει οριστικοποίηση δεν γίνεται παραγγελία. Το ερώτημα γίνεται μέσω ενός 'COOKIE' (βλ. κώδικα ερωτήματος στο παράρτημα Β, σελ: 112)

**6. showproduct.php:** Το ερώτημα επιλέγει την εμφάνιση του προϊόντος μέσω τις μεθόδου 'GET' το γνώρισμα της οποίας αποτελεί τον κωδικό του προϊόντος (βλ. κώδικα ερωτήματος στο παράρτημα Β, σελ: 113)

**7. showkalathi.php:** Τα ερωτήματα που περιέχονται σε αυτό τον κώδικα είναι δύο το 1. επιλέγει κωδικό καλαθιού, κατηγορία προϊόντος κτλ από τους πίνακες 'products' και 'cart' και δίνει εντολή ώστε να έχουμε κωδικό πελάτη του πίνακα 'customers' ίδιο με κωδικό πελάτη του πίνακα 'cart'.To 2. επιλέγει την τιμή και την ποσότητα του προϊόντος της παραγγελίας του πελάτη και την πολλαπλασιάζει ώστε το άθροισμά τιμής επί ποσότητας να μας δίνει το σύνολο της παραγγελίας, (βλ. παράρτημα Β, σελ: 113)

**8. products.php:** Τα ερωτήματα που περιέχονται σε αυτό τον κώδικα είναι ένα και επιλέγει από τον πίνακα 'products' το πεδίο 'typos' με την μέθοδο 'GET' ή οποία περιέχει οποιεσδήποτε μεταβλητές περιέχονται σε ένα script η μεταβλητή αυτή είναι <sup>ν</sup>τ δηλαδή τύπος. Οι τύποι των προϊόντων (π. χ Μουσικό, Κοινωνικό, Ρεμπέτικο κτλπ), σύμφωνα με το ερώτημα θα εμφανιστούν ανά την τιμή τους 'order by' (βλ. κώδικα ερωτήματος στο παράρτημα Β, σελ: 113)

**9. prod.php:** Το ερωτήμα που περιέχεται σε αυτό τον κώδικα είναι ένα και επιλέγει από τον πίνακα 'products' το πεδίο 'category' με την μέθοδο 'GET' ή οποία περιέχει μεταβλητές που περιέχονται σε ένα script και εδώ είναι 'cat' δηλαδή κατηγορία. Τα προϊόντα σύμφωνα με το ερώτημα θα εμφανιστούν ανά τον τύπο τους 'order by'. Δηλαδή εμφανίζονται οι κατηγορίες (π. χ CD - DVD) των προϊόντων ανά τύπο (οι ίδιοι τύποι μαζί), (βλ. κώδικα ερωτήματος στο παράρτημα Β, σελ: 113)

**10. order\_upd.php:** Το ερώτημα αυτό με την βοήθεια της μεθόδου 'POST' είναι μία εντολή η οποία ορίζει την τιμή του πεδίου 'ok' στον πίνακα 'sales' ίση με 1 και στέλνει την παραγγελία του πελάτη σε κατάσταση λειτουργίας (βλ. κώδικα ερωτήματος στο παράρτημα Β, σελ: 113)

**11. newuser.php, newcustomer.php:** Με την μέθοδο 'POST'το ερώτημα που περιέχουν αυτοί οι κώδικές, αποθηκεύει στη βάση των πελατών τα στοιχεία του πελάτη, όπως αυτός τα έγραψε στη φόρμα έγγραφής του (form.php, register.php) (βλ. κώδικα ερωτήματος στο παράρτημα Β, σελ: 113)

**12. main.php, adminmain.php:** Το ερώτημα που περιέχεται σε αυτούς τους κώδικες είναι ένα και έχει να κάνει με τα πεδία του πίνακα 'users' δηλαδή τον πίνακα που ο administrator έχει εισάγει το 'username' και 'password' του. Δίνοντας τά στοιχεία του στο textbox, αν είναι σωστά τότε εμφανίζεται η σελίδα διαχείρισης του e-shop (main.php) ή οι δυνατότητες του administrator μέσα στη βάση του eshop (adminmain.php) (βλ. κώδικα ερωτήματος στο παράρτημα Β, σελ: 113)

**13. insert\_to\_kalathi.php:** Με το ερώτημα αυτό που περιέχεται σε αυτό τον κώδικα, αποθηκεύεται στον πίνακα 'cart' ο κωδικός του πελάτη, το προϊόν που παρήγγειλε ,η τιμή του προϊόντος και η ποσότητα που επιθυμεί ο πελάτης να αγοράσει, (βλ. κώδικα ερωτήματος στο παράρτημα Β, σελ: 113)

**14. ins\_\_to\_base.php:** Με την μέθοδο ' POST'το ερώτημα που περιέχεται σε αυτό το script αποθηκεύει στη βάση του eshop'τα-πέδία των προϊόντων που εισάγει ο διαχειριστής του συστήματος-στον πίνακα.των. προ'ίόντων όπως εμφανίζεται στη σελίδα διαχείρισης του eshop. (βλ. κώδικα ερωτήματος στο παράρτημα Β, σελ: 113)

**15. index\_ex.php:** Στο ερώτημα που έχουμε εδώ, παρατηρούμε πώς παρουσιάζονται τα πεδία του πίνακα 'prosfores' με το πεδίο 'start\_date' (ημερ/νια έναρξης της προσφορά) να είναι μικρότερο από το πεδίο 'sysdate' (σημερινή ημερ/νια) και το πεδίο 'end\_date' (ημερ/νια λήξης της προσφοράς) να είναι μεγαλύτερο από το πεδίο sysdate (σημερινή ημερ/νια). (βλ. κώδικα ερωτήματος στο παράρτημα Β, σελ: 114)

**16. diathpr.php:** Το ερώτημα μας εδώ επιλέγει προϊόντα τα όποια έχουν αγορασθεί και η ποσότητα τους έχει μειωθεί ανάλογα με το μέγεθος της πώλησής τους, ο πελάτης μπορεί να δει αν είναι διαθέσιμο το προϊόν που σκέφτεται να αγοράσει. ( βλ. *κώδικα* ερωτήματος *στο* παράρτημα Β, σελ: 114)

**17. dei\_pr\_from\_base.php:** Με αυτό το ερώτημα διαγράφεται το προϊόν από τη βάση, μετά από απόφαση του διαχειριστή του συστήματος, (βλ. κώδικα ερωτήματος στο παράρτημα Β, σελ: 114)

**18. del\_from\_kalathi.php:** Το ερώτημα δίνει εντολή για διαγραφή του προϊόντος από το καλάθι, (βλ. κώδικα ερωτήματος στο παράρτημα Β,σελ: 114)

19. del\_from\_base.php: Επιλέγει από τον πίνακα των προϊόντων το προϊόν που θα διαγραφεί και εμφανίζει όλα του τα πεδία στη σελίδα διαχείρισης του eshop (βλ. κώδικα ερωτήματος στο παράρτημα Β, σελ: 114)

20. **checkuser.php:** Το ερώτημα που βρίσκεται μέσα σε αυτό το script επιλέγει από τον πίνακα 'customers' των πελατών τα πεδία 'username' και 'password' με τη βοήθεια της μεθόδου 'POST'.(βλ. κώδικα ερωτήματος στο παράρτημα Β, σελ: 114)

21. **adminupdate.php:** Το ερώτημα μας επιλέγει μέσω ένος 'COOKIE' από τον πίνακα των χρηστών 'users' τα πεδία 'username' και 'password' ώστε να μπορούν να κάνουν ενημέρωση του προϊόντος δίνοντας τον κωδικό που επιθυμεί ο διαχειριστής, (βλ. κώδικα ερωτήματος στο παράρτημα Β, σελ: 114)

22. **admintotal.php:** Η λειτουργία του ερωτήματος αυτού είναι να εμφανίσει στον διαχειριστή του συστήματος την κατάσταση στην οποία βρίσκονται όλες οι παραγγελίες των πελατών με τα προϊόντα που αγόρασαν, (βλ. κώδικα ερωτήματος στο παράρτημα Β, σελ: 114)

**23. adminprosf.php:** Μέσα σε αυτό τον κώδικα βρίσκεται ερώτημα το όποιο εμφανίζει μέσα από τους πίνακες 'sales' (παραγγελίες - πωλήσεις) καθώς και 'customers' (πελάτες) το ονοματεπώνυμο τους ,το email τους και τέλος το σύνολο της παραγγελίας των πελατών που ξεπερνά τα 80€ χωρίς ΦΠΑ και τα 100€ μαζί με το ΦΠΑ. (βλ. κώδικα ερωτήματος στο παράρτημα Β, σελ: 114)

**24. adminproionta.php:** Το ερώτημα που είναι μέσα σε αυτό το script, εμφανίζει τα προϊόντα στον διαχειριστή ταξινομημένα ανά τίτλο, (βλ. κώδικα ερωτήματος στο παράρτημα Β σελ: 114)

**25. adminparagelies.php:** Σε αυτό το ερώτημα παρουσιάζεται μία εικόνα στον διαχειριστή για τις παραγγελίες των πελατών που δεν έχουν μπει ακόμα σε διαδικασία εκτέλεσης, (βλ. κώδικα ερωτήματος στο παράρτημα Β, σελ: 114)

**26. adminins.php:** Στο ερώτημα μας αυτό ο διαχειριστής του συστήματος έχει την δυνατότητα να κάνει προσθήκη στον πίνακα των προϊόντων, όποιου προϊόντος θέλει συμπληρώνοντας όλα τα πεδία της φόρμας που εμφανίζεται, (βλ. κώδικα ερωτήματος στο παράρτημα Β, σελ: 115)

*27.* **a'dminaiai.php:"** Τα ερωτήματα που κυριαρχούν - μέσα -σε αυτό το-script είναι πολύπλοκα και\_η\_ λειτουργία τους πολύ σημαντική. Με το πρώτο ερώτημα ο administrator μπορεί να ελέγχει την ανάλυση κίνησης αγορών σε ποσοστά επί τις (%). Το δεύτερο ερώτημα παρουσιάζει έναν πίνακά, μέσα στον οποίο ο administrator(διαχειριστής) ελέγχει όλες τις πωλήσεις. Με το τρίτο ερώτημα ο διαχειριστής μπορεί να ελέγχει, πόσες φορές πουλήθηκε κάθε προϊόν (γενικά) και τέλος με το τελευταίο ερώτημα δίνεται η δυνατότητα στον administrator να ελέγχει πόσες φορές αγοράστηκε το ίδιο προιον από τον ίδιο πελάτη, (βλ. κώδικα ερωτήματος στο παράρτημα Β, σελ: 115)

**28. admincart.php:** Στο ερώτημα που υπάρχει εδώ ο διαχειριστής της βάσης του eshop μπορεί να παρακολουθήσει τα προϊόντα που υπάρχουν στο καλάθι αγορών.(βλ. κώδικα ερωτήματος στο παράρτημα Β, σελ: 115)

**29. admindel.php:** Στο ερώτημα ο διαχειριστής έχει δικαίωμα να διαγράψει από τη βάση όποιο προϊόν θέλει δίνοντας τα στοιχεία εισαγωγής του.(βλ. κώδικα ερωτήματος, Παράρτημα Β, σελ: 115)

**30 .5-10.php:** Το ερώτημα που βρίσκεται μέσα σε αυτό το script είναι εύλογο να καταλάβουμε πώς αφορά την αναζήτηση των προϊόντων ως προς την τιμή ανάμεσα σε 5€ και 10€.(βλ. κώδικα ερωτήματος στο παράρτημα Β, σελ: 115)

**31. 10-20.php:** Το ερώτημα αυτό αφορά την αναζήτηση των προϊόντων ως προς την τιμή ανάμεσα σε 10€ και 20€. (βλ. κώδικα ερωτήματος στο παράρτημα Β, σελ: 115)

**32. 20-30.php:** Το ερώτημα αυτό είναι εύλογο να καταλάβουμε πώς αφορά την αναζήτηση των προιοντων ως προς την τιμή ανάμεσα σε 20€ και 30€.(βλ. κώδικα ερωτήματος στο παράρτημα Β, σελ: 115)

**33. not.php:** Το ερώτημα αυτό αφορά την αναζήτηση των προϊόντων ως προς την τιμή που δεν εμπεριέχεται ανάμεσα σε 5€ και 30€. (βλ. κώδικα ερωτήματος στο παράρτημα Β, σελ: 115)

Ολοκληρώσαμε την φάση υλοποίηση και είναι φυσικό να πρέπει να εξηγήσουμε με ειδικές εικόνες πλοήγησης στους χρήστες πώς λειτουργεί η ιστοσελίδα και γενικά την παρουσία της στον δικτυακό τόπο ολοκληρωμένη. Οι εικόνες αυτές απεικονίζονται παρακάτω στο κεφάλαιο.

## ΚΕΦΑΛΑΙΟ 4: USER INTERFACE

#### **Η επιλογή της εμφάνισης του ηλεκτρονικού καταστήματος εξαρτάται από:**

- > το κοινό στο οποίο απευθύνεται
	- > π.χ. επαγγελματίες εφήβους
- > το στόχο ανάπτυξης του ηλεκτρονικού καταστήματος
	- > π.χ. επέκταση σε νέες αγορές βελτίωση παρεχόμενων υπηρεσιών

#### **Τα στοιχεία που καθορίζουν την εμφάνιση του ηλεκτρονικού καταστήματος είναι:**

- > Το κείμενο
	- *<sup>&</sup>gt;* Ποσότητα
	- *<sup>&</sup>gt;* Ύψος (π.χ. φιλικό, σοβαρό κτλ.)
	- > Μορφή (π.χ. γραμματοσειρά, μέγεθος, χρώμα)
- > Τα χρώματα των σελίδων
- *<sup>&</sup>gt;* Τα χρησιμοποιούμενα στοιχεία πολυμέσων (multimedia)
	- > Φωτογραφίες
	- > Γραφικά
	- > Video, ήχος
	- > Χρήση εφαρμογών java (applets)

**Γενικοί κανόνες επιλογής user interface**

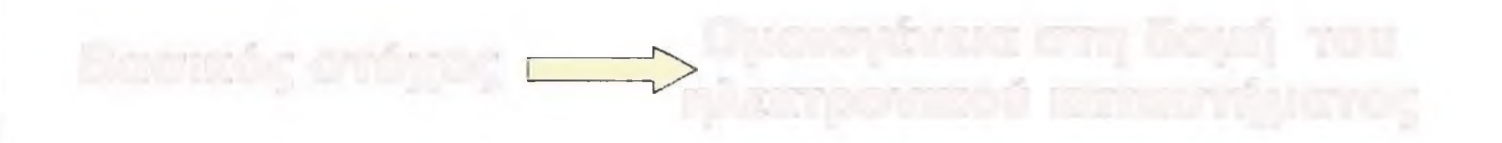

- > Διατήρηση κοινής βασικής δομής σε όλες τις ιστοσελίδες του ηλεκτρονικού καταστήματος
	- > Αποτέλεσμα: Ο πελάτης αφομοιώνει εύκολα και γρήγορα τη «συμπεριφορά» του καταστήματος
- > Το περιεχόμενο πρέπει να παρουσιάζεται απλά και δομημένα
- > Δεν πρέπει να υπάρχει μεγάλος αριθμός επιλογών, σε τυχαίες θέσεις σε κάθε σελίδα

- Shop

## **4.1 Επισκέπτη — Πελάτη**

Κατά της επίσκεψη ενός ατόμου στην ιστοσελίδα του e-shop, η πρώτη σελίδα που θα συναντήσει είναι η Κεντρική σελίδα eshoppage/index\_ex.php.  $\sqrt{\frac{\beta\lambda + k\omega\delta\ln\alpha}{\beta\lambda + k\omega\delta}}$  + -99

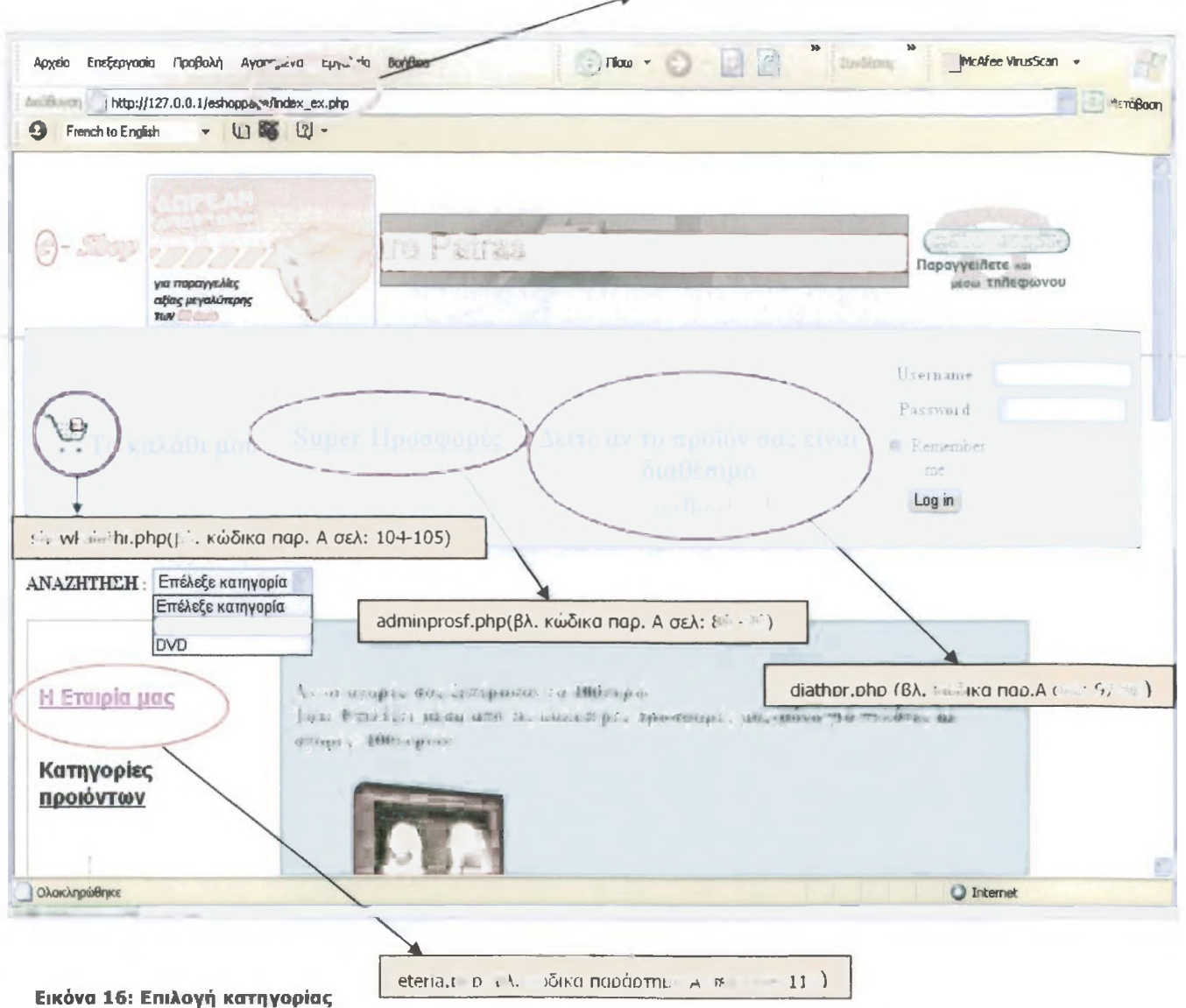

Σε περίπτωση που ο επισκέπτης θέλει να δει όλα τα cd's τότε χρησιμοποιεί το textbox επιλογών που βρίσκεται δίπλα από την **«ΑΝΑΖΗΤΗΣΗ»** και στην συνέχεια επιλέγει την λέξη €ϋ...(βλ. Εικόνα 16)

Κάνοντας αυτή την κίνηση βλέπουμε πως όλα τα cd's παρουσιάζονται στην οθόνη χωρίς να εγκαταλείπετε η σελίδα eshoppage (βλ. Εικόνα 17)

**Σημείωση:** Στην αριστερή πλευρά της κεντρικής σελίδας ο επισκέπτης/ πελάτης μπορεί να αναζητήσει προϊόντα με την τιμή που προτιμά. 1-10€, 10-20€, 20-30€, 30-...€.(βλ. Εικόνα 18 **ΤΙΜΕΣ')**

| http://127.0.0.1/eshoppagr/prod.php/cat=CD                                        |                     | MerdBoon                       | <b>G</b> French to English                                               | • 山路 2-                  |           |                                                    |
|-----------------------------------------------------------------------------------|---------------------|--------------------------------|--------------------------------------------------------------------------|--------------------------|-----------|----------------------------------------------------|
| ΑΝΑΖΗΤΗΣΗ Επέθεξε κατηγορια                                                       |                     | βλ. κώδικα παρ. Α σελ: 101-102 |                                                                          |                          |           |                                                    |
| <u> Я Етатріа рас</u>                                                             | GT881 LEL HIMF Inch |                                | 1987 Tipletone p . Paper aplica in a Handi the California County of Them |                          |           |                                                    |
| Κατηγορίες<br>Προιόντων                                                           | <b>Britannia</b>    | <b>Britannia</b>               | $11 - 7$                                                                 | <b>Birthdrill</b>        |           | palasy three case and t<br><b>Heleitakini I.a.</b> |
|                                                                                   |                     | WP Limit                       | The State of Control of Control<br>LinAcellino                           | <b>Contract Contract</b> | $-25 - 1$ | $\mathcal{I}$                                      |
| OAA TA CD'S<br><b>CONDA EVERYWEI</b><br>Edvin Mouraint's                          | DANTIS              | $L = 1/10$                     | 1997 Allen J. Mt. Miller                                                 |                          |           |                                                    |
| PELITETIKO<br>הכת<br>Pilles<br>EXproach NEO - Luca<br>EVTEXVO<br><b>D</b> singles |                     |                                | of and pertinental price for                                             |                          |           | Ü.                                                 |

**Εικόνα 17: Παρουσίαση των εό'β**

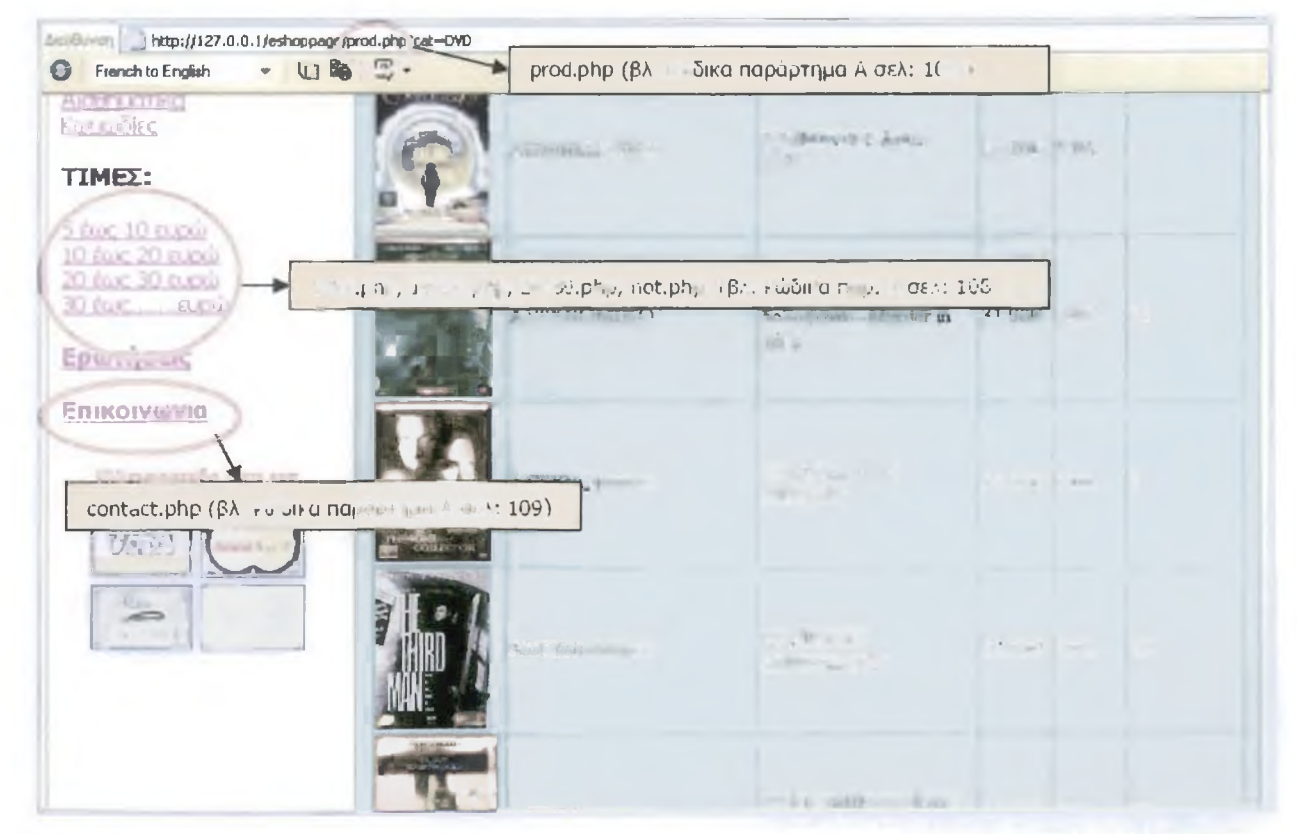

**Εικόνα 18: Παρουσίαση των όνό'ϊ σε αλφαβητική σειρά**

Για περισσότερες πληροφορίες σχετικά με κάθε προϊόν ο επισκέπτης κάνει ένα κλικ στην εικόνα κάθε προϊόντος. Η οποία συνήθως απεικονίζει τον ερμηνευτή του cd και γενικά το εξώφυλλο του cd ή του dvd.

Στην αριστερή πλευρά της κεντρικής σελίδας βρίσκονται οι παραπομπές οι οποίες οδηγούν στην αντίστοιχη κατηγορία ή υποκατηγορία με την οποία έχει ονομαστεί.

Πιο συγκεκριμένα...αν ο επισκέπτης επιλέξει την παραπομπή με όνομα ΟΛΑ ΤΑ DVD'S τότε θα εμφανιστούν όλοι οι τύποι των DVD σε αλφαβητική σειρά.(βλ. Εικόνα 18).

Αν ο επισκέπτης επιλέξει την παραπομπή με όνομα **ΟΛΑ ΤΑ CD'S** τότε θα εμφανιστούν όλοι οι τύποι των CD σε αλφαβητική σειρά.(βλ. Εικόνα 18).

Σε περίπτωση που ο επισκέπτης επιθυμεί να μάθει περισσότερα για κάποιο προϊόν επειδή τον ενδιαφέρει και ίσως το αγοράσει τότε κάνει κλικ πάνω στην εικόνα του προϊόντος και εμφανίζεται το παράθυρο με λεπτομέρειες για το προϊόν, το κουμπί **-Προσθήκη-** με το οποίο μπορεί να γίνει αποθήκευση του προϊόντος στο καλάθι αγορών καθώς και το κουμπί - **Άκυρο-** με το οποίο ακυρώνετε η ενέργεια (βλ. Εικόνα 19).

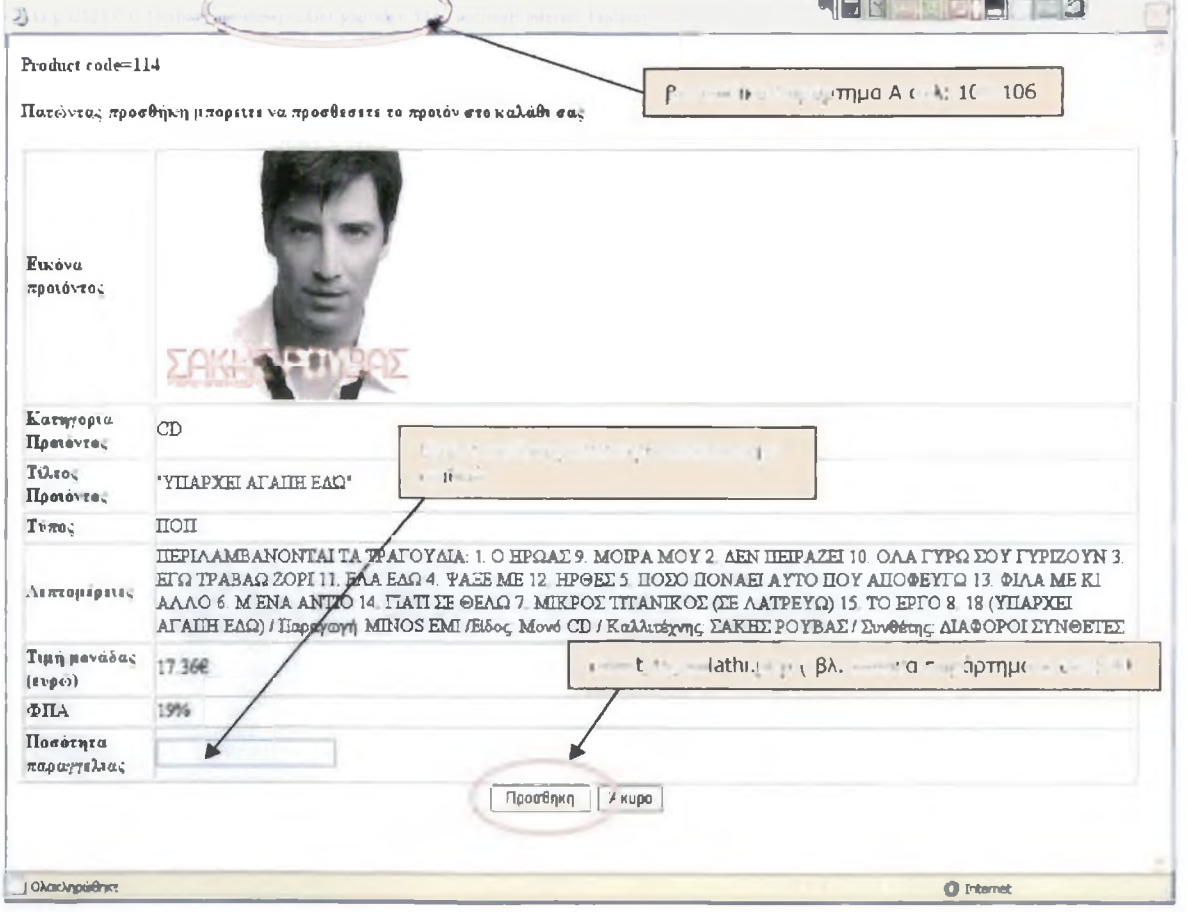

#### **Εικόνα 19: Παράθυρο με λεπτομέρειες του προϊόντος**

Ας υποθέσουμε πώς ο επισκέπτης της σελίδας μας επιθυμεί να παραγγείλει και στη συνέχεια να αγοράσει δύο από το επιλεγμένο ποίον.

Για να γίνει αυτό πρέπει να εισάγει τον αριθμό '2' στο πεδίο 'Ποσότητα παραγγελίας' που βρίσκεται στο τέλος του παραθύρου προβολής του προϊόντος. (Βλ. Εικόνα 19).

Πατώντας προσθήκη οι ενέργειες αποθηκεύονται στο καλάθι του και έτσι αρχίζει η διαδικασία εγγραφής του στη βάση των πελατών του e-shop.

Ο επισκέπτης επιστρέφει στην κεντρική σελίδα και με κλικ στο εικονίδιο δίπλα από τη φράση 'Το καλάθι μου' μπορεί να δει το προϊόν που επιθυμεί, την εικόνα του, την ποσότητα που παράγγειλε, την τιμή μονάδας, την τιμή και των 2 προϊόντων, το Συνολικό ποσό χωρίς ΦΠΑ, το συνολικό ποσό με ΦΠΑ, υπάρχει και το κουμπί **-Διαγραφή-** με το οποίο μπορεί να διαγράψει την παραγγελία του σε περίπτωση που μετάνιωσε. (βλ. Εικόνα 20).  $βλ. + \n\frac{1}{n} \n\frac{1}{n} \n\frac{1}{n$ 

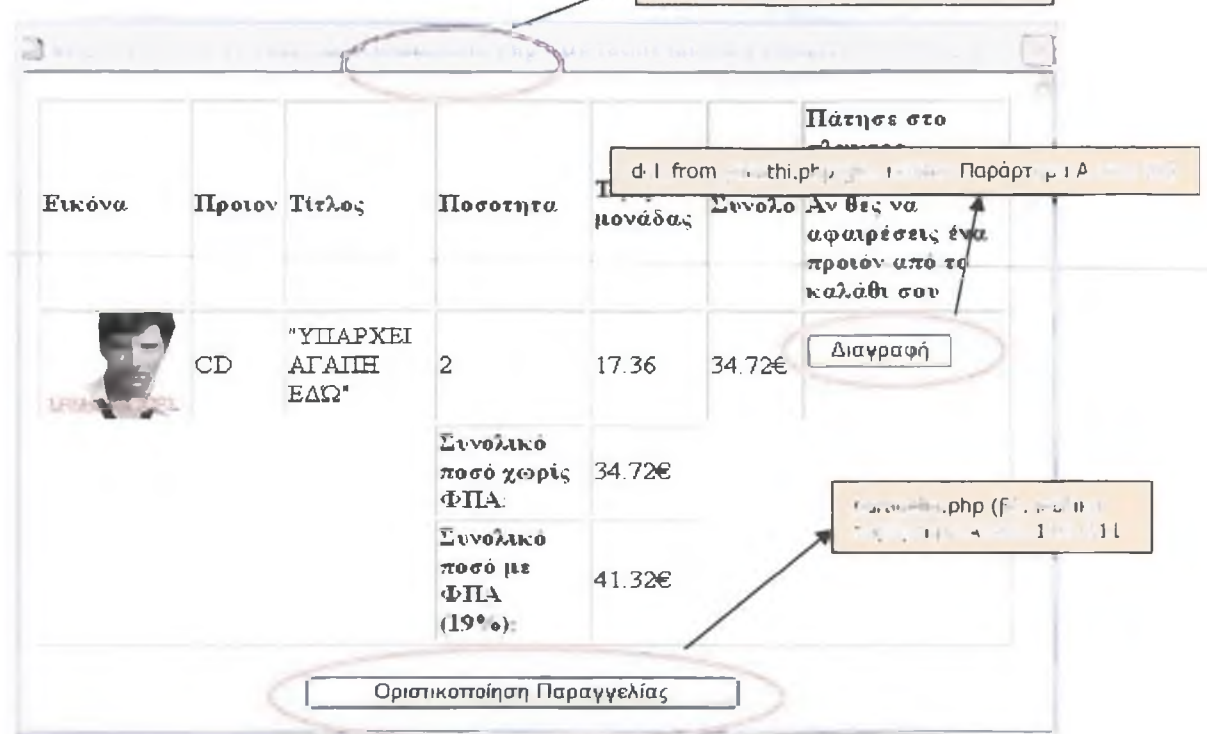

**Εικόνα 20: Προβολή του Καλαθιού αγορών**

Για οριστικοποίηση της παραγγελίας υπάρχει στο τέλος του καλαθιού «Οριστικοποίηση Παραγγελίας».

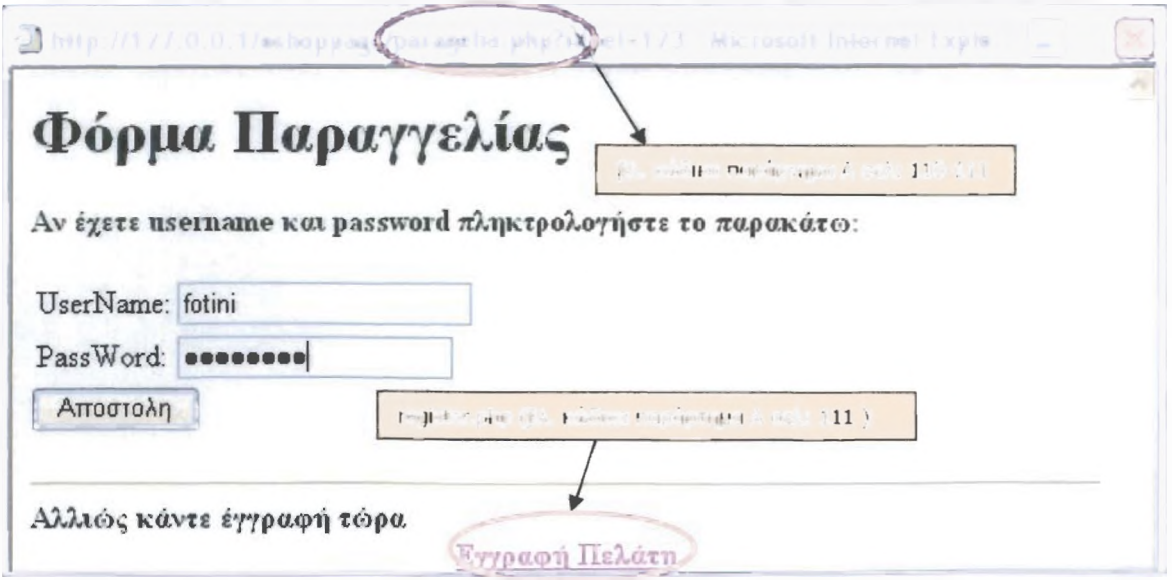

**Εικόνα 21:Φόρμα παραγγελίας**

Σε περίπτωση που ο επισκέπτης είναι ήδη πελάτης και έχει αγοράσει ξανά προϊόντα από το κατάστημα αυτό τότε στη φόρμα παραγγελίας ζητείτε το **username & password** του πελάτη, τα όποια και εισάγει.

Σε περίπτωση που ο επισκέπτης δεν είναι πελάτης αλλά μόνο επισκέπτης και παραγγέλνει για πρώτη φορά από την σελίδα του e-shop τότε κάνει ' **Εγγραφή τώρα'**

(Βλ. Εικόνα 21) και εισάγει τα στοιχεία του στη βάση των πελατών ώστε να καταχωρήσει την παραγγελία του.(βλ. Εικόνα 22)

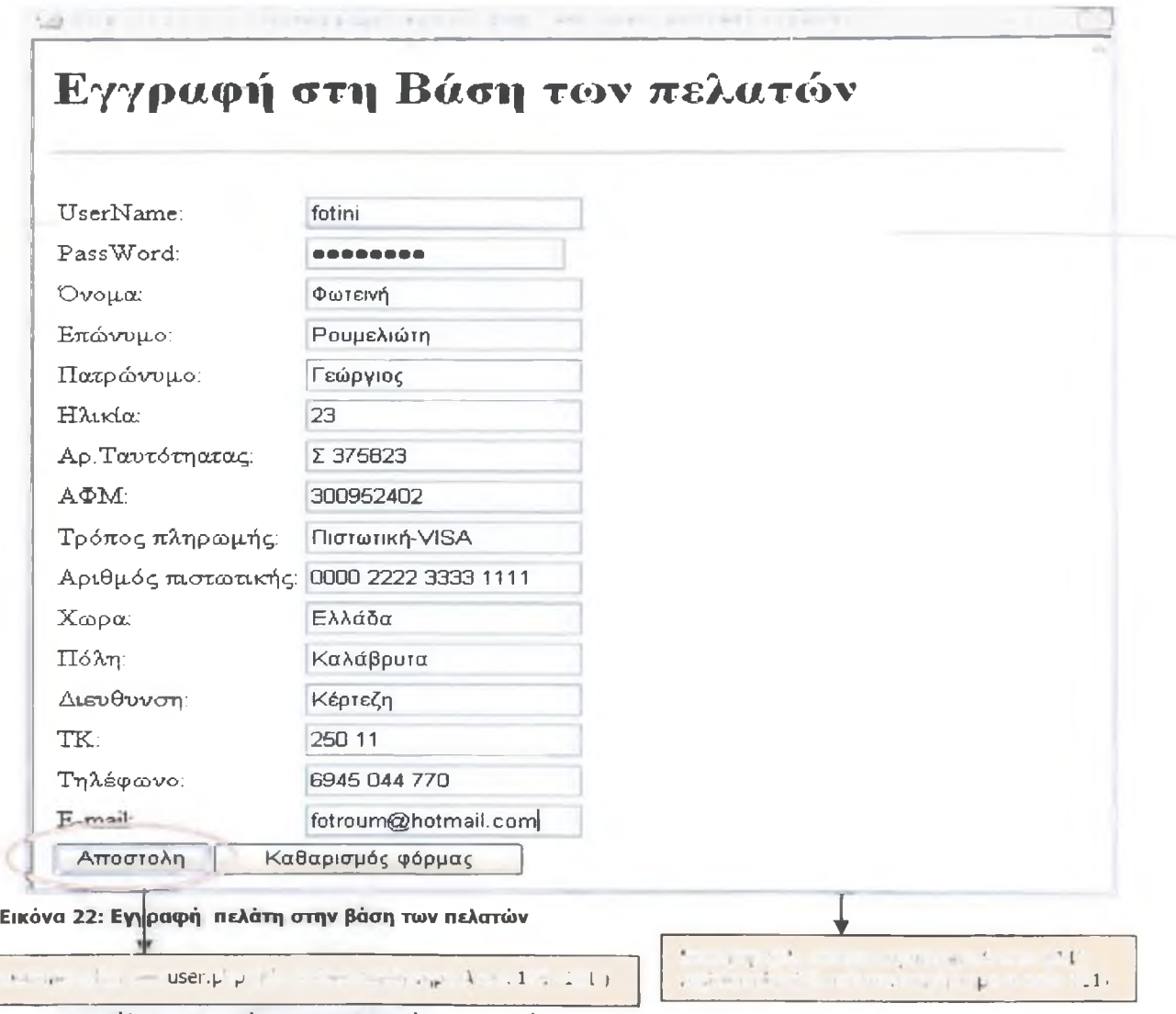

Στο τέλος της φόρμας εγγραφής του πελάτη υπάρχει το κουμπί **Άποοτολή'** για να σταλούν τα στοιχεία στη βάση των πελατών και το κουμπί **'Καθαρισμός φόρμας'** για να σβηστούν όλα τα στοιχεία από τη φόρμα, (βλ. Εικόνα 22). Μετά την αποστολή των στοιχείων εμφανίζεται παράθυρο που ενημερώνει αν τα στοιχεία του πελάτη αποθηκεύτηκαν με επιτυχία.

Αν τα στοιχεία αποθηκεύτηκαν στη βάση των πελατών τότε εμφανίζεται το εξής μήνυμα:' **Επιτυχής εισαγωγή των στοιχείων σας στη βάση των πελατών. Καταχωρήστε στη φόρμα το νέο σας Username και Password για να οριστικοποιήσετε την παραγγελία σας',** (βλ. Εικόνα 23)

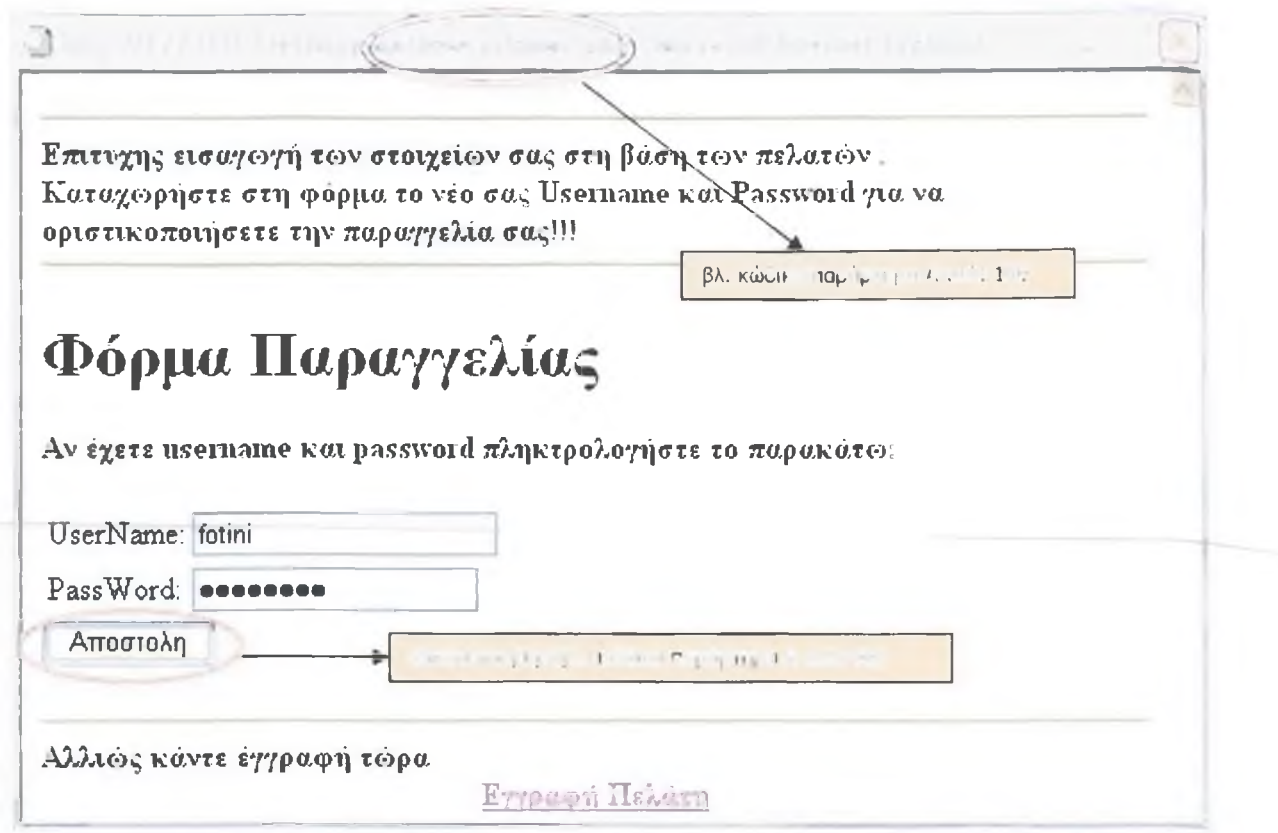

**Εικόνα 23: Εισαγωγή στοιχείων και πλπκτρολόγηση στη φόρμα παραγγελίας**

Αν τα στοιχεία δεν αποθηκεύτηκαν στη βάση των πελατών τότε εμφανίζεται το εξής μήνυμα: **Ανεπιτυχής εισαγωγή των στοιχείων στη βάση. Προσπαθήστε ξανά με ένα νέο Username** !!!'.(βλ. Εικόνα 24)

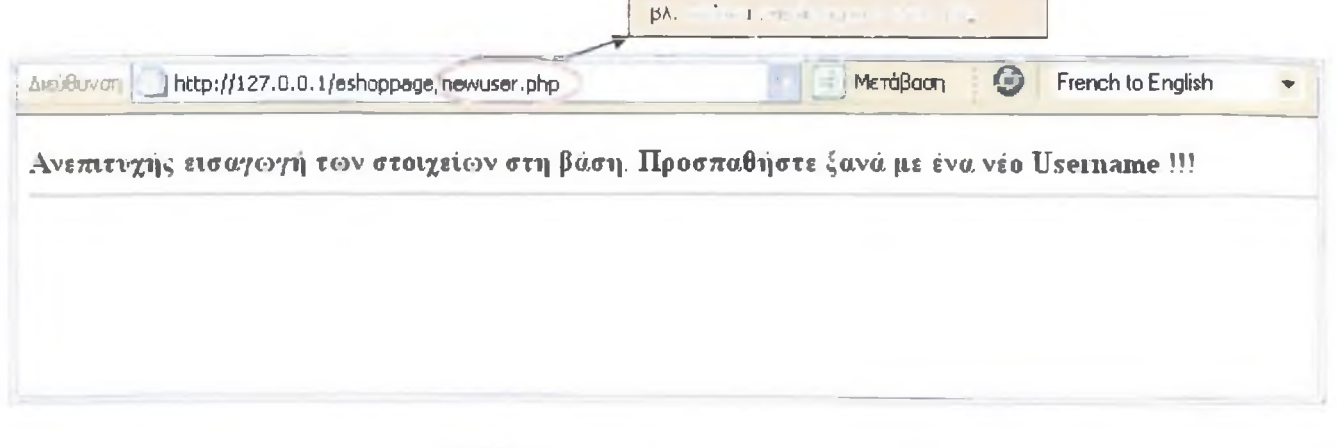

**Εικόνα 24: Λάθος εισαγωγή στοιχείων στη βάση των πελατών**

Ο εγγεγραμμένος πλέον πελάτης εισάγει τα στοιχεία του στη φόρμα παραγγελίας και εμφανίζεται το παράθυρο με τα Προσωπικά του στοιχεία για επιβεβαίωση (βλ. Εικόνα 25).

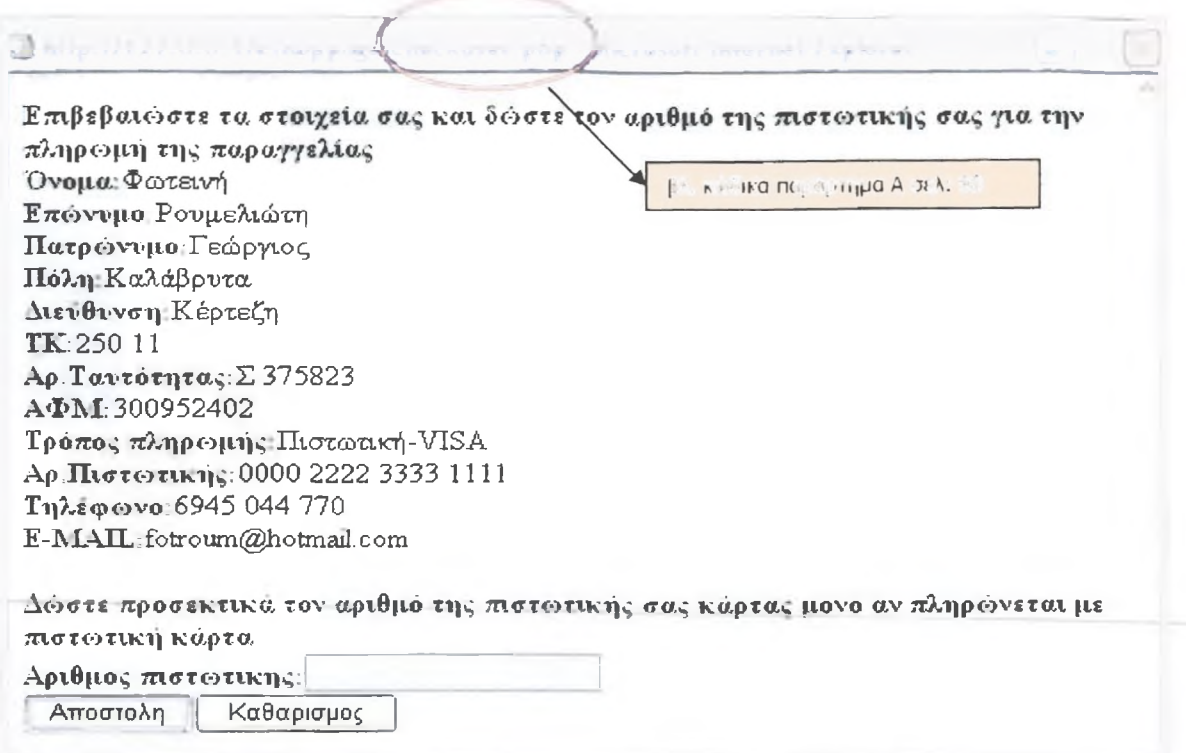

#### **Εικόνα 25: Επιβεβαίωση στοιχείων νέου πελάτη-Αποστόλη παραγγελίας**

Αφού ο πελάτης είναι σίγουρος για τα στοιχεία που εμφανίστηκαν τότε πληκτρολογεί για τελευταία φορά τον αριθμό της πιστωτικής του κάρτας στο textbox **'Αριθμός πιστωτικής'** ΜΟΝΟ αν θα πληρώσει με πιστωτική, διαφορετικά με το κουμπί **Αποστολή'** και αφήνοντας κενό το textbox **Αριθμός πιστωτικής'** οριστικοποιεί την παραγγελία του.(βλ. Εικόνα 25).

Τέλος εμφανίζεται το μήνυμα που ενημερώνει τον πελάτη πώς η παραγγελία του για το προϊόν αυτό που παράγγειλε με τον τίτλο του και τον τύπο του καταχωρήθηκε επιτυχώς.(βλ. Εικόνα 26).

Έτσι ολοκληρώνετε η διαδικασία της παραγγελίας και η εκτέλεση της παραγγελίας πηγαίνει πλέον στα χέρια του διαχειριστή σε συνεργασία με την εταιρία και τα μέλη του ηλεκτρονικού καταστήματος ώστε να επιτευχθούν οι πωλήσεις με τον καλύτερο δυνατό τρόπο.

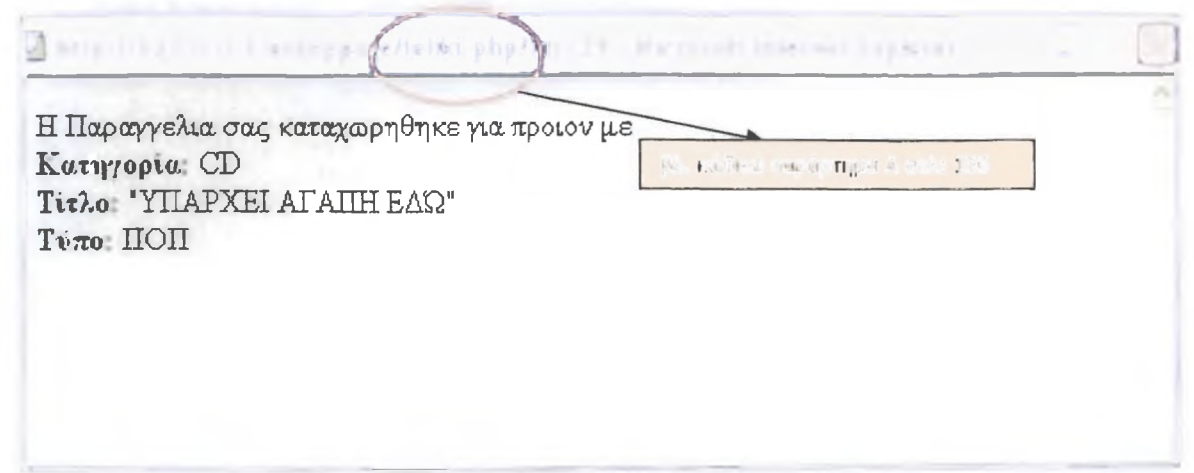

**Εικόνα 26: Μήνυμα που επιβεβαιώνει την καταχώρηση της παραγγελίας.**

## **4.2 Administrator**

0 εγγεγραμμένος πλέον πελάτης και ο administrator μπορούν μέσα από ειδικό textbox (βλ. Εικόνα 27) στην κεντρική σελίδα να εισάγουν τα στοιχεία τους για να πραγματοποιήσουν την παραγγελία τους η να μπουν στη σελίδα διαχείρισης του e -shop. Στη σελίδα διαχείρισης του e -shop μπορεί να μπει μόνο ο administrator/διαχειριστής πληκτρολογώντας το όνομα χρήστη και τον κωδικό του.

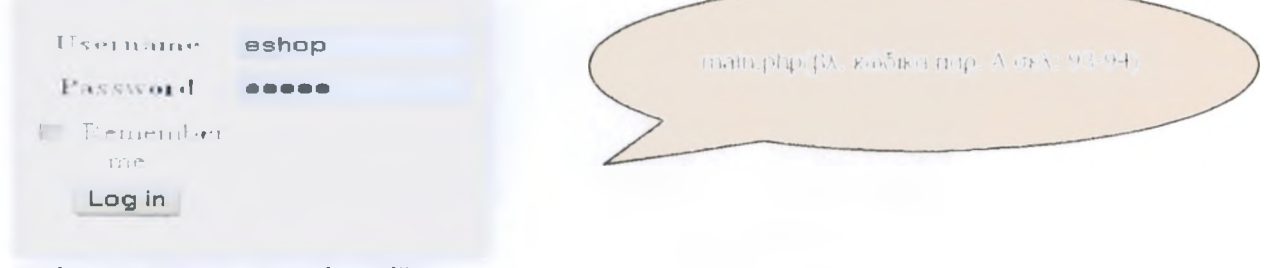

**Εικόνα 27: Textbox κεντρικής σελίδας**

Όταν o administrator εισάγει σωστά τα στοιχεία του εμφανίζετε η παρακάτω σελίδα με τις επιλογές που αναγράφονται (βλ. Εικόνα 28).

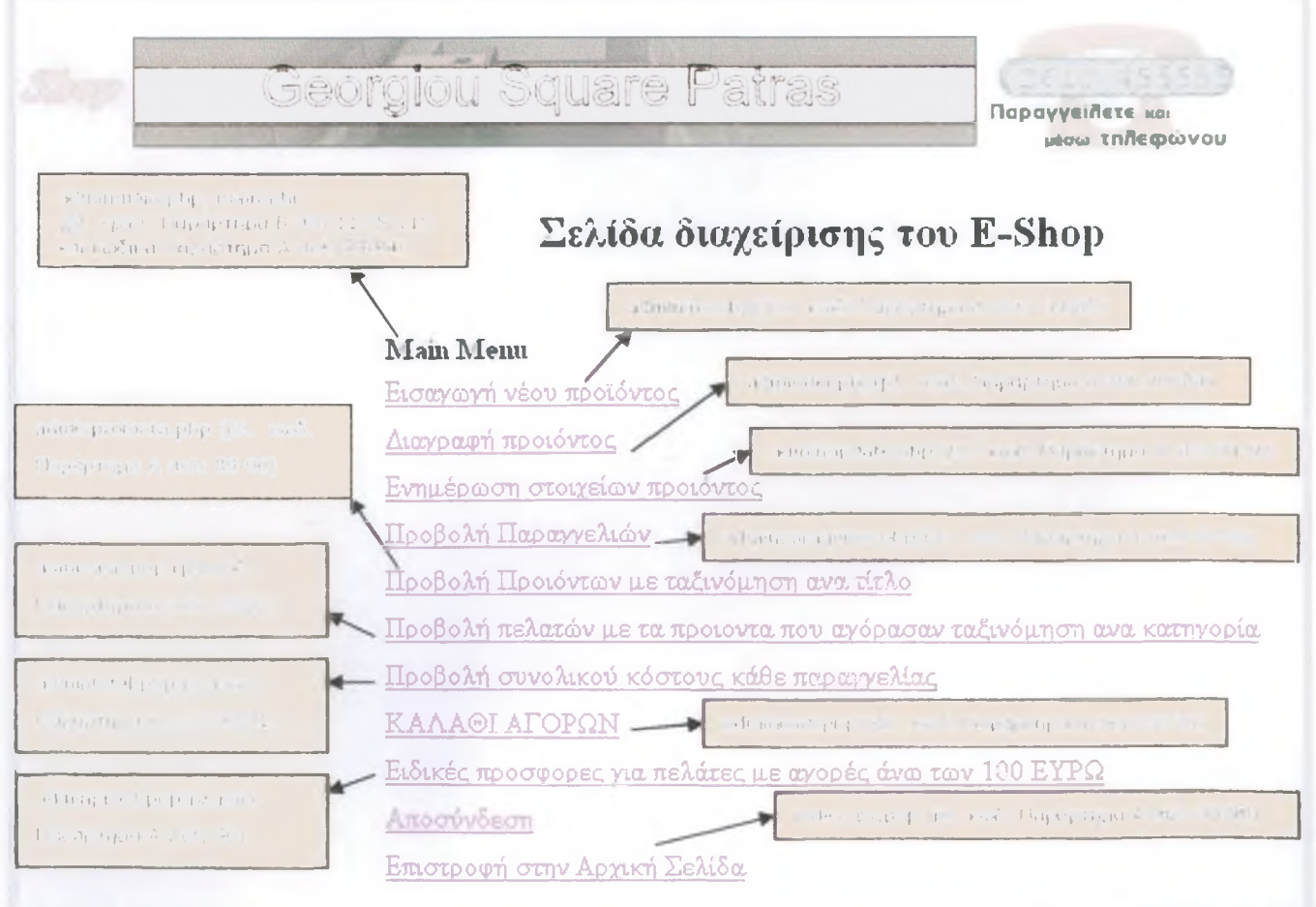

**Εικόνα 28: Σελίδα διαχειρίσεις του e-shop- Διαχείριση βάσης**

Αν τα στοιχεία εισαγωγής είναι λανθασμένα τότε εμφανίζεται το ακόλουθο μήνυμα (βλ. Εικόνα 29)

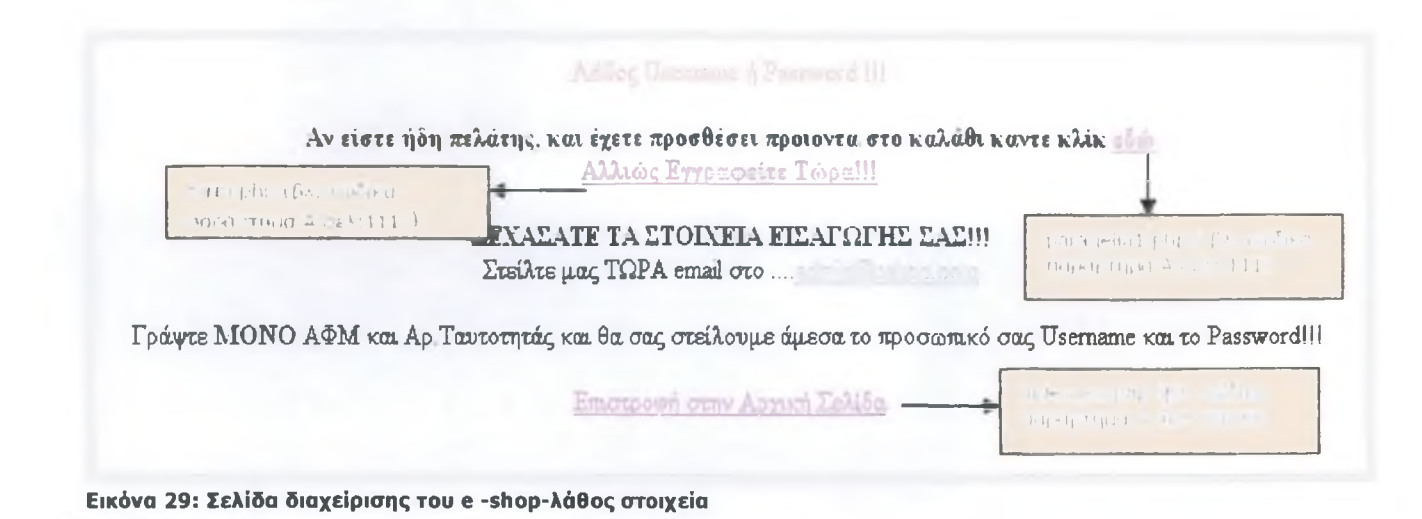

## **4.3 Κώδικές ΡΗΡ για τις σελίδες**

- Η σελίδα **admintop. htm** (βλ. κώδικα Παράρτημα A σελ: 75) περιέχει τους ακόλουθους κώδικές php: admin.php, (βλ. παράρτημα A σελ: 75) adminmain.php, (βλ. παράρτημα A σελ: 85-86) adminanal.php, (βλ. παράρτημα A σελ: 79-82) admincart.php, (βλ. παράρτημα A σελ: 82-83 ) admindel.php, (βλ. παράρτημα A σελ: 83-84) adminexit.php, (βλ. παράρτημα A σελ: 75) adminins.php, (βλ. παράρτημα A σελ: 84-85) adminparagelies.php, (βλ. παράρτημα A σελ: 86-88) adminproionta.php, (βλ. παράρτημα A σελ: 88-90) adminprosf.php, (βλ. παράρτημα A σελ: 89-90) admintotal.php, (βλ. παράρτημα A σελ: 90-91) adminupdate.php, (βλ. παράρτημα A σελ: 91-92) del\_from\_base.php, (βλ. παράρτημα A σελ: 92-93) del\_pr\_from\_base.php, (βλ. παράρτημα A σελ: 94-95) ins\_to\_base.php, (βλ. παράρτημα A σελ: 77) order\_upd.php, (βλ. παράρτημα A σελ: 79) update\_base.php, (βλ. παράρτημα A σελ: 78-79) update\_pr\_from\_base.php, (βλ. παράρτημα A σελ: 76-77)
	- Η σελίδα **basic.** Μτη(βλ. κώδικα Παράρτημα A σελ: 95-96) περιέχει τους ακόλουθους κώδικές php: showkalathi.php, (βλ. παράρτημα A σελ: 104-105) index\_ex.php, (βλ. παράρτημα A σελ: 98-99)

diathpr.php, (βλ. παράρτημα A σελ: 98) main.php, (βλ. παράρτημα A σελ: 93-94) eteria.php, (βλ. παράρτημα A σελ: 109-110) prod.php, (βλ. παράρτημα A σελ: 102) products.php, (βλ. παράρτημα A σελ: 103) contact.php, (βλ. παράρτημα A σελ: 109) 5-10.php,(βλ. παράρτημα A σελ: 108) not.php, (βλ. παράρτημα A σελ: 108) 20-30.php,(βλ. παράρτημα A σελ: 108) 10-20.php,(βλ. παράρτημα A σελ: 108)

**B** Η σελίδα erwthseis. html περιέχει τους ακόλουθους κώδικές php: Index\_ex.php, (βλ. Παράρτημα A σελ: 98-99)

## ΚΕΦΑΛΑΙΟ 5: ΛΕΙΤΟΥΡΓΙΚΟΤΗΤΑ ΤΗΣ ΕΦΑΡΜΟΓΗΣ

## **5.1 Δυνατότητες της Εφαρμογής**

Η παρούσα εφαρμογή μετά την ολοκλήρωσή της παρέχει τις εξής υπηρεσίες :

- Δυνατότητα αναζήτησης διαθέσιμων προϊόντων.
- Δυνατότητα εγγραφής νέου μέλους (κατηγορία χρήστη).
- Δυνατότητα εγγραφής νέου μέλους (κατηγορία διαχειριστή).
- » Δυνατότητα εισαγωγής νέων κατηγοριών προϊόντων.
- ' Δυνατότητα εισαγωγής νέων τύπων προϊόντων.
- Δυνατότητα αλλαγής ΦΠΑ.
- \* Δυνατότητα ελέγχου από τον εγγεγραμμένο διαχειριστή των παραγγελιών που έχουν γίνει στο ή στο ηλεκτρονικό κατάστημα του.
- *\** Δυνατότητα ελέγχου από τον εγγεγραμμένο χρήστη των πωλήσεων που έχει κάνει σε ένα ή περισσότερα προϊόντα.
- \* Δυνατότητα αλλαγής των στοιχείων του εγγεγραμμένου χρήστη.
- » Δυνατότητα αλλαγής των στοιχείων του εγγεγραμμένου διαχειριστή.
- **Δυνατότητα ηλεκτρονικής επικοιν**ωνίας με τον διαχειριστή του συστήματος.
- \* Δυνατότητα παραγγελίας ενός ή περισσότερων προϊόντων από τον εγγεγραμμένο χρήστη.

## **5.2 Τύποι Χρηστών**

Οι χρήστες της εφαρμογής χωρίζονται στις εξής κατηγορίες :

- Απλοί χρήστες / επισκέπτες.
- Εγγεγραμμένοι χρήστες / πελάτες .
- Διαχειριστής συστήματος.

Τα δικαιώματα της κάθε κατηγορίας χρηστών περιγράφονται αναλυτικά παρακάτω.

#### **5.2.1 Απλοί XpnorrEc/ επισκέπτεε.**

Απλοί χρήστες είναι αυτοί που χρησιμοποιούν την παρούσα εφαρμογή χωρίς να έχουν γίνει μέλη της, δηλαδή χωρίς να έχουν πάρει συνθηματικό και κωδικό.

Οι χρήστες της κατηγορίας αυτής μπορούν να χρησιμοποιήσουν την εφαρμογή για να κάνουν χωρική, χρονική και αριθμητική αναζήτηση διαθέσιμων προϊόντων και προσθήκη στο καλάθι αλλά δεν μπορούν να κάνουν παραγγελία.

Εξετάζοντας το θέμα από τη σκοπιά των πινάκων οι απλοί χρήστες έχουν δικαίωμα SELECT στους πίνακες Products, Cart και Prosfores

#### **5.2.2 Εννενοαιιυένοι Χρήστες/ Πελάτεε**

Εγγεγραμμένοι χρήστες είναι αυτοί που αφού συμπλήρωσαν την κατάλληλη φόρμα με τα στοιχεία τους, πήραν από την εφαρμογή ένα συνθηματικό και έναν κωδικό. Οι χρήστες της κατηγορίας αυτής μπορούν να κάνουν ότι ακριβώς και οι χρήστες της παραπάνω κατηγορίας συν το ότι μπορούν να κάνουν και παραγγελία.

Οι εγγεγραμμένοι χρήστες έχουν δικαίωμα SELECT στους πίνακες Products, Cart, Customers και Prosfores καθώς και δικαίωμα INSERT στους πίνακες Cart και Customers.

#### **5.2.3 Διαγειοιστήε Συστιίυατοε**

Ο διαχειριστής του συστήματος είναι υπεύθυνος για τη συντήρηση της βάσης δεδομένων και τη σωστή λειτουργία της εφαρμογής.

Έχει πλήρη πρόσβαση ( όλα τα δικαιώματα ) σε όλους τους πίνακες της βάσης δεδομένων της εφαρμογής και είναι υπεύθυνος να ελέγχει κατά πόσο τα στοιχεία που βάζουν οι χρήστες στη βάση ανταποκρίνονται στην πραγματικότητα.

Για κάθε απορία που έχει ένας χρήστης του συστήματος, μπορεί να επικοινωνήσει με τον διαχειριστή του συστήματος μέσω του ιδικού συνδέσμου που υπάρχει στην εφαρμογή.

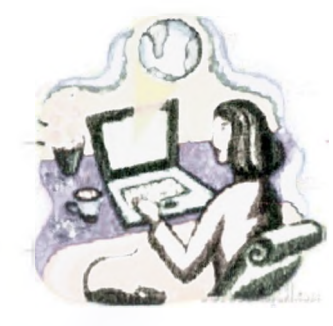

## **5.3 Ασφάλεια**

Καθώς η χρήση του Internet διαδίδεται με διαρκώς γρηγορότερο ρυθμό και ο αριθμός των εταιρειών, των ατόμων και των κυβερνητικών υπηρεσιών που το χρησιμοποιούν αυξάνεται συνεχώς, το ίδιο ισχύει για το πλήθος και τα είδη των συναλλαγών πόυ χρειάζονται προστασία. Ορισμένα καίρια παραδείγματα είναι οι τραπεζικές συναλλαγές, το ηλεκτρονικό εμπόριο και η διακίνηση εμπιστευτικών πληροφοριών, όπως για παράδειγμα ιατρικά στοιχεία και εταιρικά έγγραφα.

### **5.3.1 Το Πρωτόκολλο SSL**

Τα SSL και TLS είναι ακρωνύμια των όρων Secure Sockets Layer και Transport Layer Security, αντίστοιχα. Πρόκειται για μία οικογένεια πρωτοκόλλων τα οποία σχεδιάστηκαν αρχικά για να παρέχουν ασφάλεια στις συναλλαγές που διεξάγονται μέσω του πρωτοκόλλου HTTP, αλλά μπορούν επίσης να χρησιμοποιηθούν με μία ποικιλία άλλων πρωτοκόλλων του Internet, όπως τα ΙΜΑΡ και ΝΝΤΡ. Οταν το πρωτόκολλο HTTP τρέχει πάνω από το SSL, αναφέρεται σαν "ασφαλές HTTP" (secure HTTP).

Η εταιρεία Netscape κυκλοφόρησε την έκδοση 2 του SSL το 1994, και την έκδοση 3 του SSL το 1995. Το πρωτόκολλο TIS είναι ένα πρότυπο το οποίο ανέπτυξε η επιτροπή IETF με στόχο να προτυποποιήσει το SSL σαν ένα πρωτόκολλο για το Internet. Αποτελεί απλώς μία τροποποίηση της έκδοσης 3 του SSL, με έναν μικρό αριθμό επιπλέον λειτουργιών και δυνατοτήτων. Το ακρωνύμιο TLS είναι το αποτέλεσμα μιας διαμάχης μεταξύ των εταιρειών Microsoft και Netscape σχετικά με την ονομασία του πρωτοκόλλου, επειδή κάθε εταιρεία πρότεινε το δικό της όνομα.

Ωστόσο, το όνομα αυτό δεν έχει καθιερωθεί και οι περισσότεροι άνθρωποι αναφέρονται συλλογικά σ' αυτά τα δύο πρωτόκολλα με τον όρο SSL. Καθορίζετε ότι θέλετε να συνδεθείτε σε έναν server ο οποίος χρησιμοποιεί το SSL αντικαθιστώντας το "http" με το "https" σαν όνομα πρωτοκόλλου σ' ένα URI. Η προεπιλεγμένη θύρα για το πρωτόκολλο HTTP όταν τρέχει πάνω από το SSL είναι η 443. Στη συνέχεια θα σας εξηγήσουμε πώς χειρίζεται το SSL τα θέματα της εμπιστευτικότητας, της ακεραιότητας των δεδομένων και της πιστοποίησης.

#### **Εμπιστευτικότητα**

Η εμπιστευτικότητα είναι η προφανέστερη προϋπόθεση για την ασφαλή επικοινωνία. Εάν διακινείτε ή προσπελάζετε "ευαίσθητες" πληροφορίες, όπως αριθμούς πιστωτικών καρτών ή το προσωπικό ιατρικό ιστορικό σας, σίγουρα δεν θα θέλετε τα στοιχεία αυτά να πέσουν στα χέρια οποιουδήποτε αναρμόδιου ατόμου.

#### **Ακεραιότητα**

Η πληροφορία που περιέχεται στα μηνύματα που διακινείτε πρέπει να προστατεύεται από οποιονδήποτε εξωτερικό κίνδυνο. Δηλαδή, εάν κάνετε μία online παραγγελία για την αγορά 100 μετοχών, αναμφίβολα δεν

θα θέλετε να υπάρχει η παραμικρή πιθανότητα υποκλοπής αυτού του μηνύματος και αλλοίωσής του με οποιονδήποτε τρόπο (π.χ. για την αγορά 1000 μετοχών).

#### **Πιστοποίηση**

Θα πρέπει να αποφασίσετε εάν εμπιστεύεστε τον οργανισμό ή το άτομο με το οποίο επι κοινωνείτε. Για να το επιτύχετε, θα πρέπει να έχετε κάποιον τρόπο για να πιστοποιεί την ταυτότητα αυτών με τους οποίους επικοινωνείτε.

Η επιστήμη της κρυπτογραφίας μελετά τοσς αλγόριθμους και τις μεθόδους που χρησιμοποιούνται για την ασφαλή διακίνηση μηνυμάτων, έτσι ώστε να επιτυγχάνονται οι στόχοι της εμπιστευτικότητας, της ακεραιότητα και της πιστοποίησης της ταυτότητας των συμβαλλόμενων μερών σε οποιαδήποτε μορφή επικοινωνίας. Η κρυπτανάλυση είναι η επιστήμη που ασχολείται με το "σπάσιμο" των συστημάτων κρυπτογράφησης.

### **5.3.2 Anuiouovia evoc Ασωαλοίκ Web Server**

Η πολλαπλών επιπέδων **Ασφάλεια Συναλλαγών,** σε συνδυασμό με την ενσωματωμένη **Εμπορική Διαχείριση,** συνθέτουν μια ισχυρότατη υποδομή για εταιρίες που οραματίζονται μια δυναμική παρουσία στην ανταγωνιστική παγκόσμια αγορά του Διαδικτύου.

Οι σύγχρονες απαιτήσεις των Επιχειρήσεων αυτού του είδους, μέσα από μια μακροχρόνια πορεία έρευνας και ανάπτυξης, μας οδήγησαν στην υλοποίηση ενός **Οικονομικού Εργαλείου** υψηλής Ποιότητας, κατάλληλο για να εξασφαλίσει μια σχέση εμπιστοσύνης μεταξύ της Επιχείρησης και της διαδικτυακής Πελατειακής σας Βάσης,με σκοπό την στρατηγική εδραίωση της στο διεθνές προσκήνιο.

Το σημαντικότερο ρόλο στη διεξαγωγή Ηλεκτρονικών Συναλλαγών μέσω του **SecureShop** παίζει η **ασφάλεια των οικονομικών δεδομένων** (Πιστωτικές Κάρτες, Τραπεζικοί Λογαριασμοί κλπ.), η οποία φροντίσαμε να τηρεί τις πιο ενημερωμένες και αυστηρές διεθνείς προδιαγραφές ασφαλείας, τις οποίες υλοποιήσαμε προσεκτικά σε διαφορετικά επίπεδα.

Η αξιοπιστία και η εμπιστοσύνη προς την Ηλεκτρονική σας Επιχείρηση, θα απορρέει από ένα σταθερό και ασφαλές περιβάλλον συναλλαγών. Τόσο το σύστημα διαχείρισης όσο και το E-Shop προφυλάσσονται, σε πρώτο επίπεδο, από ασφάλεια Πρωτοκόλλου **SSL** με Πιστοποιητικό Εξυπηρετητή **(SSL-Server Certificate) στα 128 bit** (ή το εκάστοτε μέγιστο επιτρεπόμενο επίπεδο ασφαλείας εκτός Η.Π.Α).

Το σύστημα ασφάλειας ξεκινά από το επίπεδο της Τηλεπικοινωνιακής Υποδομής **(firewall** 2 επιπέδων), και του Λειτουργικού Συστήματος.

Επιπρόσθετα, το ασφαλές **σύστημα ψηφιακών υπογραφών** του **SecureShop** αναπτύχθηκε ειδικά για την διασφάλιση των **On-Line** συναλλαγών με Τράπεζες, από παρεμβολή ή υποκλοπή, και αποτελεί μια διεθνή καινοτομία που απορρέει από την μακρόχρονη Εμπειρία μας στον Χώρο του Ηλεκτρονικού Εμπορίου. Ιδιαίτερη έμφαση δίνεται στην **ακεραιότητα των συναλλαγών.** To **SecureShop** έχει την δυνατότητα να αποθηκεύει και να εξακριβώνει τις συναλλαγές σε εναλλακτικά επίπεδα, ώστε να αποτραπεί με κάθε τρόπο η απώλεια πληροφοριών.

Για την καλύτερη φύλαξη των δεδομένων υλοποιήθηκε η λειτουργία του απομακρυσμένου **Backup,** ώστε ανά πάσα στιγμή να φυλάσσονται εφεδρικά αρχεία των συναλλαγών εκτός Internet. Αυτή η λειτουργία εξασφαλίζει την ακεραιότητα των Επιχειρησιακών Δεδομένων σας ακόμα και στην περίπτωση φυσικής καταστροφής του **Εξυπηρετητή(5βι·νβΓ).**

\_\_\_ Οι συναλλαγές σας με το eshop.com είναι απόλυτα ασφαλείς. Η χρήση του πρωτοκόλλου ασφαλείας SSL (Secure Socket Layers), του πιο προηγμένου πρωτοκόλλου ασφαλείας ηλεκτρονικών συναλλαγών στο Internet, είναι η εγγύηση που ζητάτε. Το πρωτόκολλο κωδικοποίησης που χρησιμοποιεί το eshop.com είναι αυτό της VeriSign της εταιρείας που υποστηρίζει το 98% των ηλεκτρονικών συναλλαγών που γίνονται στο Internet. Το πρωτόκολλο αυτό κωδικοποιεί όλα τα δεδομένα που μεταδίδονται στον κυβερνοχώρο, με δυνατότητα κωδικοποίησης 40 bit.

## ΚΕΦΑΛΑΙΟ 6: ΧΡΗΣΗΜΟΤΗΤΑ - ΠΡΟΒΛ/ΤΑ - ΑΝΑΒΑΘΜΗΣΗ

## **6.1 Χρησημότητα της εφαρμογής (e-commerce)**

To **eShop** είναι μια επαναστατική πλατφόρμα Ηλεκτρονικού Εμπορίου **(E-Commerce),** η οποία ενσωματώνει με επιτυχία όλα τα χαρακτηριστικά μιας ολοκληρωμένης Επιχείρησης στο Διαδίκτυο.

Είναι γνωστό πως Ηλεκτρονικό εμπόριο ή e-commerce είναι το σύνολο των on-line επιχειρηματικών δραστηριοτήτων για προϊόντα και υπηρεσίες, είτε πρόκειται για business-to-business είτε για business-toconsumer, μέσω του Διαδικτύου. Ο τομέας του ηλεκτρονικού εμπορίου αναλύεται σε:

- Online shopping Το εύρος των πληροφοριών και των δραστηριοτήτων που παρέχεται στον πελάτη με τις πληροφορίες που χρειάζεται για επιχειρηματική επαφή μαζί σας καθώς και για την λήψη μίας ολοκληρωμένης απόφασης αγοράς. •
- Online purchasing η τεχνολογική υποδομή για την ανταλλαγή δεδομένων και την αγορά ενός προϊόντος μέσω του Διαδικτύου

Με έναν απλό ορισμό, θα μπορούσαμε να πούμε πως ηλεκτρονικό εμπόριο είναι η αγοραπωλησία προϊόντων και υπηρεσιών μέσω του Internet. Βέβαια, εάν θέλουμε να είμαστε πιο σωστοί με τον όρο ηλεκτρονικό εμπόριο (electronic commerce στα Αγγλικά) εννοείται κάθε εμπορική συναλλαγή, η οποία εκτελείται αποκλειστικά σε ηλεκτρονικό επίπεδο, δηλαδή με τη χρήση ηλεκτρονικών υπολογιστών που συνδέονται μέσω τηλεφωνικών γραμμών.

Για την πραγματοποίηση μιας τέτοιας συναλλαγής χρησιμοποιούνται πολύπλοκοι προγραμματιστικοί μηχανισμοί και το κατάλληλο λογισμικό το οποίο επιτρέπει την Ηλεκτρονική Ανταλλαγή Δεδομένων (Electronic Data Interchange- EDI) ανάμεσα στις δύο πλευρές (μεταξύ επιχειρήσεων αλλά και μεταξύ επιχειρήσεων και καταναλωτών) που εμπλέκονται στη συγκεκριμένη συναλλαγή. Με άλλα λόγια, η συγκεκριμένη μορφή συναλλαγής πραγματοποιείται μόνο μέσω υπολογιστών, παρακάμπτοντας τον ανθρώπινο παράγοντα και ελαχιστοποιώντας ταυτόχρονα την πιθανότητα λάθους και την κακόβουλη χρήση — στοιχείων.

#### **Το ηλεκτρονικό εμπόριο αυτή τη στιγμή**

Ήδη, πλειάδα επιχειρήσεων, τόσο στην Ευρώπη όσο και στις Ηνωμένες Πολιτείες διαθέτουν τα προϊόντα τους μέσω του διαδικτύου. Θα λέγαμε πως κορυφαίο παράδειγμα αυτής της εξέλιξης αποτελεί το Amazon.com, το οποίο είναι αυτή τη στιγμή το μεγαλύτερο ηλεκτρονικό βιβλιοπωλείο με τους περισσότερους τίτλους στον κόσμο. Στην Ελλάδα, αν και υπάρχει μια σχετική καθυστέρηση σε αυτό τον τομέα, οι εξελίξεις είναι σημαντικές και υπάρχουν ήδη αρκετές εταιρίες και επιχειρήσεις που δραστηριοποιούνται στο ηλεκτρονικό εμπόριο. Επιπλέον υπάρχουν ήδη στη χώρα μας και εταιρίες που προσφέρουν λύσεις ηλεκτρονικού εμπορίου σε επιχειρήσεις που έχουν ανοίξει ή θα ήθελαν να ανοίξουν κάποιο ηλεκτρονικό κατάστημα.

Σε κάθε περίπτωση, ο κύριος λόγος που μια επιχείρηση δραστηριοποιείται σε ηλεκτρονικό επίπεδο είναι για να προσελκύσει αγοραστικό κοινό πέρα από τα στενά όρια της γεωγραφικής της έδρας, αυξάνοντας έτσι τις πωλήσεις των προϊόντων της και κατά συνέπεια τα έσοδά της. Σύμφωνα με έρευνες που έχουν γίνει από εταιρίες του χώρου, τα έσοδα από το ηλεκτρονικό εμπόριο παγκοσμίως έφτασαν σχεδόν τα 100 δισεκατομμύρια το 1999, ενώ το 2003 το ποσό αυτό αναμένεται να αγγίξει τα 1,3 τρις. Σε γενικές γραμμές μπορούμε να πούμε πως οι συναλλαγές μέσω ηλεκτρονικού εμπορίου γίνονται ως εξής:

Οι επιχειρήσεις προσφέρουν στις σελίδες του ηλεκτρονικού τους καταστήματος ένα είδος on-line καταλόγου με όλα τα προϊόντα τους, τα λεπτομερή χαρακτηριστικά τους και βέβαια τις αντίστοιχες τιμές τους.

Από την άλλη πλευρά, οι ηλεκτρονικοί πελάτες έχουν στη διάθεσή τους ένα «καλάθι» στο οποίο στοιβάζουν τα προϊόντα που επιθυμούν να αγοράσουν και έχοντας ολοκληρώσει τα ψώνια τους από το συγκεκριμένο site, δίνουν την τελική παραγγελία τους, η οποία και εκτελείται αυτόματα.

Οι πληρωμές, όπως και οι παραγγελίες , γίνονται και αυτές ηλεκτρονικά, μέσω της πιστωτικής κάρτας του καταναλωτή η οποία χρεώνεται με το αντίστοιχο ποσό.

Θα λέγαμε πως το ηλεκτρονικό εμπόριο ενδείκνυται για επιχειρήσεις που παράγουν βιομηχανοποιημένα προϊόντα και μη βιομηχανοποιημένα προϊόντα το οποία δεν διακρίνονται για τη μοναδικότητα τους και δεν χρειάζεται ο αγοραστής κατά κάποιο τρόπο να τα «δοκιμάσει» πριν τα αγοράσει, όπως βιβλία, εισιτήρια, CD, διάφορα είδη δώρων, ηλεκτρικές και ηλεκτρονικές συσκευές που δεν απαιτούν κάποιου είδους test drive, προγράμματα software & hardware, καινούρια αυτοκίνητα κλπ.

Παρακάτω παραθέτουμε μια λίστα με τα προϊόντα που μπορούν κατά κύριο λόγο να συναλλαγούν ηλεκτρονικά:

- \_\_\_ · Βιβλία , CD & DVD
- Κάθε μορφής εισιτήρια
- Προγράμματα hardware και software
- Αυτοκίνητα και ανταλλακτικό
- Δομικά Υλικά
- Κινητά τηλέφωνα
- Παιχνίδια
- Είδη δώρων

### **Πλεονεκτήματα του ηλεκτρονικού εμπορίου για τον καταναλωτή**

- Τα ηλεκτρονικά καταστήματα είναι ανοιχτά 24 ώρες το 24ωρο. Με άλλα λόγια οποιαδήποτε στιγμή το επιθυμείτε, μπορείτε να αγοράσετε π.χ. ένα CD, ένα αεροπορικό εισιτήριο, ή ακόμα και τα μονωτικά υλικά που χρειάζονται για την οικοδομή σας.
- Το κόστος των προϊόντων που πωλούνται μέσω Internet είναι κατά γενικό κανόνα πολύ χαμηλότερο από τις τιμές του εμπορίου, αφού ένα ηλεκτρονικό κατάστημα είναι απαλλαγμένο από μεγάλο μέρος του λειτουργικού κόστους ενός πραγματικού καταστήματος (ενοικίαση χώρου και «αέρα», ηλεκτρικό, νερό κλπ) και γενικά απαιτεί πολύ λιγότερο υπαλληλικό προσωπικό.
- Η αγορά είναι πραγματικά παγκόσμια. Με άλλα λόγια, μπορείτε μέσω του υπολογιστή σας να αγοράσετε ακόμα και κάτι το οποίο δεν κυκλοφορεί στην Ελλάδα, χωρίς να πρέπει πια να περιμένετε πότε κάποιος φίλος σας θα ταξιδέψει στο εξωτερικό για να σας το φέρει.
- Η συναλλαγή είναι γρήγορη και άμεση. Με άλλα λόγια, από τη στιγμή που ολοκληρώνετε την παραγγελία σας, το αργότερο σε 3-4 ημέρες την έχετε λάβει, ακόμα και αν εκείνη τη στιγμή το προϊόν βρισκόταν στην άλλη άκρη του πλανήτη. Αλλά το πιο πρακτικό και πιο σημαντικό όφελος για τον καταναλωτή από το ηλεκτρονικό εμπόριο είναι το ότι:
- Ο καθένας βρίσκει αυτό που θέλει, όποτε το θέλει, χωρίς να κάνει βήμα, χωρίς δηλαδή κόπο και χωρίς καμία σπατάλη χρόνου. Με άλλα λόγια απλά και εύκολα ψώνια από το σπίτι ή το γραφείο!!!

#### **Πλεονεκτήματα του ηλεκτρονικού εμπορίου για την εταιρία**

- Όπως προαναφέραμε, κάθε εταιρία που έχει ηλεκτρονική παρουσία μπορεί να διευρύνει τον κύκλο εργασιών της επεκτείνοντας τα γεωγραφικά όρια των συναλλαγών της. Αυτό σημαίνει πως κάθε επιχείρηση που διαθέτει τα προϊόντα της online μπορεί και αποκτά πελάτες σε περιοχές που βρίσκονται μακριά από την έδρα της, ακόμα και στο εξωτερικό. Με άλλα λόγια, κάθε επιχείριση που έχει ένα ηλεκτρονικό κατάστημα, είναι σαν να έχει υποκαταστήματα σε πολλές περιοχές και μάλιστα με ελάχιστο λειτουργικό κόστος.
- Κάθε εταιρία που χρησιμοποιεί τις νέες τεχνολογίες- όπως το Internet- γίνεται εξορισμού πιο ανταγωνιστική, αφού μπορεί να ενημερώνεται πιο εύκολα για τις τρέχουσες εξελίξεις στο χώρο της. Με άλλα λόγια και με δεδομένο το ότι σε λίγα χρόνια όλες οι εμπορικές δραστηριότητες θα γίνονται μέσω Internet, το ηλεκτρονικό εμπόριο είναι η νέα μεγάλη πρόκληση για κάθε εταιρία που θέλει να είναι ανταγωνιστική.
- Οι ηλεκτρονικές συναλλαγές επιτρέπουν την αμφίδρομη σχέση μεταξύ επιχείρισης και καταναλωτή (interaction). Αυτό σημαίνει πως κάθε εταιρία μέσω των ηλεκτρονικών συναλλαγών μπορεί να συλλέξει πολλά στοιχεία για τις συνήθειες, τις ανάγκες και τα γούστα των καταναλωτών και σύμφωνα με αυτά να αναπροσαρμόσει την πολιτική της προς το θετικότερο.
- Τέλος, γνωρίζοντας τις συγκεκριμένες ανάγκες των πελατών τους, οι εταιρίες μπορούν να προχωρήσουν στη δημιουργία συγκεκριμένων προϊόντων είτε ανταποκρινόμενων σε έναν καταναλωτή, είτε σε μια ομάδα καταναλωτών που χρειάζονται ένα νέο προϊόν το οποίο δεν υπάρχει ακόμα στην αγορά.

#### **Πώς είναι δυνατό η επιχείρησή σας να ωφεληθεί από το ηλεκτρονικό εμπόριο;**

Το Διαδίκτυο σας φέρνει πιο κοντά στους πελάτες, αφού οι πελάτες και οι συνεργάτες σας μπορούν να έχουν πρόσβαση κατευθείαν στις πληροφορίες που παρέχετε. Μέσω του Διαδικτύου, ο αγοραστής μπορεί να έχει απευθείας πρόσβαση στις πληροφορίες των προϊόντων της εταιρείας σας. Στο Διαδίκτυο:

- • **Το μέγεθος της επιχείρησης** να **μην παίζει σημαντικό ρόλο.** Μεγάλες και μικρές επιχειρήσεις έχουν την ίδια πρόσβαση στους πελάτες και μπορούν να δημιουργήσουν παρόμοια παρουσία στο Διαδίκτυο.
- Η έδρα της επιχείρησης δεν παίζει σημαντικό ρόλο. Όπου και αν βρίσκονται οι πελάτες, μπορούν εύκολα να έχουν πρόσβαση στην ιστοσελίδα της εταιρείας σας. Μπορείτε να υποστηρίξετε τους πελάτες σας και εκτός γεωγραφικών ορίων.
- ® Συμβάλλει στην αύξηση της ανταπόκρισης. Έχετε στιγμιαία πρόσβαση στις απαντήσεις και ανταποκρίσεις των πελατών σας όταν σχεδιάζετε νέες πολιτικές διαφήμισης και τιμολόγησης και προσθέτετε νέα προϊόντα στο site σας.

#### **Μπορούν οι μικρές επιχειρήσεις να ανταγωνιστούν τις μεγάλες εταιρείες;**

- Το Διαδίκτυο τείνει να αποδίδει κέρδη τόσο στις μεγάλες όσο και στις μικρές επιχειρήσεις.
- Μία διαδικτυακή παρουσία είναι εύκολο να υλοποιηθεί τόσο για μεγάλες όσο και για μικρές επιχειρήσεις.
- Λόγω της επέκτασης του εύρους των δραστηριοτήτων, οι μικρές επιχειρήσεις αποκομίζουν περισσότερα οφέλη έναντι των μεγάλων εταιρειών.
- Το ηλεκτρονικό εμπόριο διευκολύνει τις επιχειρήσεις στο να παρέχουν στους πελάτες τους μία παγκόσμια παρουσία.
- Η ευλιγισία των μικρών επιχειρήσεων και ο καινοτόμος τρόπος διοίκησης προσφέρει ένα ανταγωνιστικό πλεονέκτημα στον ευμετάβλητο κόσμο του Διαδικτύου

#### **Πώς το Διαδίκτυο επηρεάζει τον τρόπο που δουλεύουμε;**

Το Διαδίκτυο αλλάζει τον τρόπο με τον οποίο ο κόσμος δουλεύει.

- **Ψηφιοποίηση**  Οι υπάλληλοι τώρα έχουν την δυνατότητα να αποθηκεύσουν πολλά είδη πληροφοριών σε έναν υπολογιστή.
- **Παγκοσμιοποίηση**  Το Διαδίκτυο προσφέρει μία παγκόσμια κοινότητα: Υπάλληλοι και συνεργάτες μπορούν να βρίσκονται οπουδήποτε.
- **Ευκινησία**  Οι υπάλληλοι τώρα μπορούν να έχουν πρόσβαση στις πληροφορίες σας οπουδήποτε και αν πάνε.
- **Ομάδες εργασίας**  Υπάλληλοι από διαφορετικά μέρη μπορούν να συνεργαστούν σε κοινά προγράμματα και projects. •
- **Αμεσότητα**  Οι υπάλληλοι έχουν πρόσβαση στις πληροφορίες σε πραγματικό χρόνο όπου και αν βρίσκονται.

## **6.2 Προβλήματα - Παραδείγματα προς αποφυγή για το ηλεκτρονικό σας κατάστημα.**

*Ενημερω θείτε για τα πιθανά προβλήματα ενός ηλεκτρονικού καταστήματος κα ι προνοήστε* ώστε να τα αποφύγετε. Στη συνέχεια παρουσιάζονται πραγματικές περιπτώσεις στις *οποίες παρουσιάστηκαν σοβαρά προβλήματα σ τις online πωλ ή σεις...*

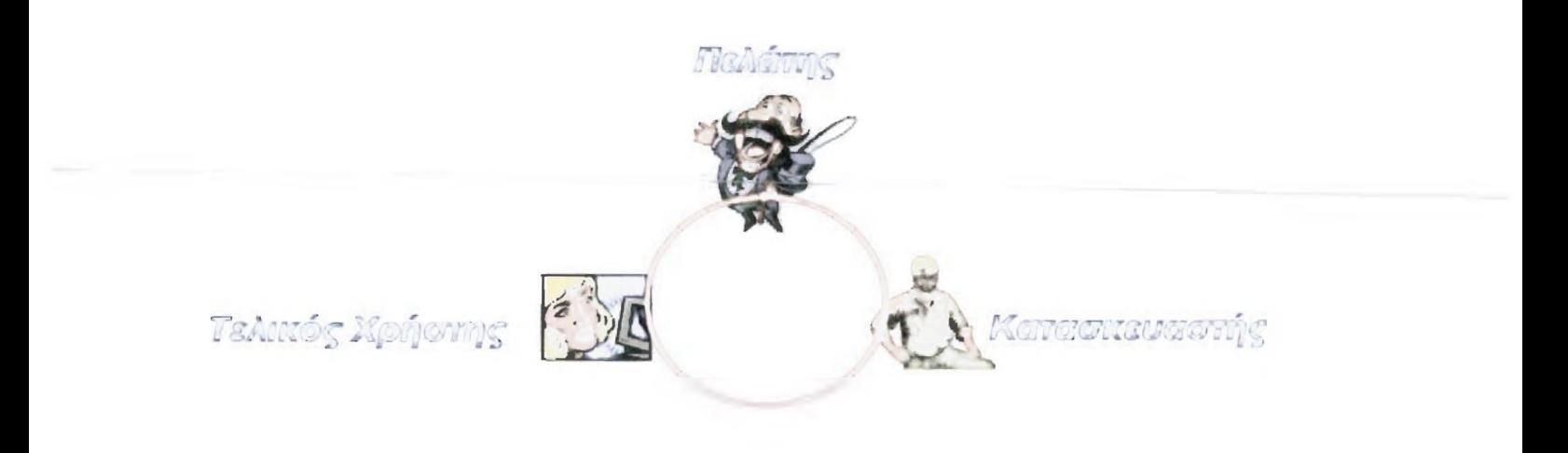

### **6.2.1 ΠροΒλήυατα στην επικοινωνία**

Μία ερευνήτρια στο Ηνωμένο Βασίλειο αφού παρήγγειλε ένα ποντίκι για ηλεκτρονικό υπολογιστή στο <http://www.timextra.com/>. έλαβε ένα e-mail το οποίο τον ενημέρωνε ότι η παραγγελία της «εξετάζεται». To site διέθετε online σύστημα εντοπισμού, οπότε αυτή μπόρεσε να δει ότι ο έμπορος περίμενε την παράδοση των ποντικιών από τον προμηθευτή. To site όμως δεν την είχε προειδοποιήσει για τυχόν προβλήματα διαθεσιμότητας όταν έγινε η παραγγελία της.

Ακόμα και δύο εβδομάδες μετά την παραγγελία, το ποντίκι δεν διαθέσιμο, συνεπώς η ερευνήτρια ακύρωσε την παραγγελία. Ωστόσο, η πιστωτική της κάρτα χρεώθηκε τη μέρα που έγινε η παραγγελία.

Η διεκδίκηση επιστροφής χρημάτων ήταν περίπλοκη υπόθεση - υπήρχαν αρκετές διαφορετικές ηλεκτρονικές διευθύνσεις στο site, αλλά δεν υπήρχε ένδειξη για το ποια διεύθυνση ήταν αρμόδια για τις επιστροφές χρημάτων. Και το χειρότερο, το site δήλωνε ότι τα e-mails που στέλνονταν σε λάθος διεύθυνση θα διαγράφονταν και δε θα προωθούνταν στη σωστή διεύθυνση! Έτσι, η ερευνήτρια αναγκάστηκε να στείλει e-mail σε όλες τις διευθύνσεις για βεβαιωθεί ότι θα λάβαινε απάντηση. Ευτυχώς, έλαβε πράγματι απάντηση, και η επιστροφή χρημάτων έφτασε αμέσως.

## **6.2.2 Κοιση TauTOTiiTQC**

Μια ερευνήτρια στο Χονγκ Κονγκ παρήγγειλε έναν ηλεκτρικό ανεμιστήρα από ένα έμπορο online και έλαβε αμέσως μετά ένα επιβεβαιωτικό e-mail.

Ωστόσο, ο ανεμιστήρας δεν έφτασε και η ερευνήτρια έστειλε δύο φορές e-mail, αλλά δεν πήρε απάντηση. Τελικά, τηλεφώνησε και της είπαν ότι ο ανεμιστήρας είχε εξαντληθεί - παρόλο το ότι το site ακόμα διαφήμιζε ότι ο ανεμιστήρας ήταν διαθέσιμος.

Τα χρήματα για τον ανεμιστήρα χρεώθηκαν στην πιστωτική της κάρτα μέσα σε λίγες μέρες μετά την παραγγελία. Το κατάστημα είπε ότι θα της έστελνε πίσω τα χρήματα της, αλλά αυτό έγινε μετά από ένα μήνα. ' ~ --------------------------------

Η κατάσταση επιδεινώθηκε λόγω του ότι το site που έγινε η παραγγελία ήταν αγοραστική δικτυακή πύλη και υπήρχε σύγχυση σχετικά με το ποιος ήταν υπεύθυνος επικοινωνίας για την παραγγελία και ποιος ήταν τελικά ο προμηθευτής.

### **6.2.3 Πανκόσυια σύνγυσπ**

Ένας ερευνητής στις ΗΠΑ προσπάθησε να κλείσει δωμάτιο ξενοδοχείου μέσω του **[http://www.travelshopDe.com/.](http://www.travelshopDe.com/)** Ωστόσο, αυτό το **site** σε μετέφερε αυτόματα *στο* **<http://www.travellersweb.ws/>.**

Η κατάληξη «ws» δείχνει ότι site εδρεύει στο Νησί του Ειρηνικού της Δυτικής Σαμόα. Διάφορα στοιχεία όμως έδειχναν ότι η επιχείρηση εδρεύει στο Ηνωμένο Βασίλειο (για παράδειγμα, η βρετανική ορθογραφία και τιμές σε στερλίνες).

Στη σελίδα «About us» του site, ο ερευνητής πληροφορήθηκε ότι το site αποτελεί συνεργασία δύο διαφορετικών επιχειρήσεων.

Η σελίδα είχε δύο τηλέφωνα επικοινωνίας, παρόλο που δεν είχαν διεθνή τηλεφωνικό κώδικα και δεν ήταν σαφές σε ποιες χώρες ήταν αυτά τα τηλέφωνα. Όταν ο ερευνητής έκανε κράτηση, έλαβε μια επιβεβαίωση μέσω ηλεκτρονικού ταχυδρομείου από μια άλλη εταιρεία, την TravelJam, η οποία καθώς φαίνεται έδρευε στη Νεμπράσκα στις ΗΠΑ και έπρεπε να καλέσει έναν αριθμό στις ΗΠΑ για να ακυρώσει την κράτηση.

## **6.2.4 ΑδιέΕοδο**

Ένας ερευνητής στις ΗΠΑ έκλεισε δωμάτιο ξενοδοχείου μέσω του <http://www.budaethotels.com/>. αλλά μετά θέλησε να ακυρώσει την κράτηση. Στο site υπήρχε καταχωρημένο ένα νούμερο χωρίς χρέωση για αλλαγές και ακυρώσεις.

Ο ερευνητής κάλεσε αυτόν τον τηλεφωνικό αριθμό τρεις φορές τις επόμενες δύο μέρες προσπαθώντας να ακυρώσει την κράτηση, αλλά έμπαινε σε αναμονή και μετά αποσυνδεόταν. Κατόπιν, ο ερευνητής κάλεσε την κανονική γραμμή κρατήσεων και του έδωσαν ένα άλλο νούμερο τηλεφώνου.

Και αυτό αποσυνδεόταν και ακολουθούσε ένα ηχογραφημένο μήνυμα που τον πληροφορούσε ότι οι ακυρώσεις μπορούσαν να γίνουν online σε ένα διαφορετικό site.O ερευνητής κατάφερε τελικά να ακυρώσει την κράτηση μέσω αυτού του site.

## **6.2.5 Το παιχνίδι της αναμονής**

Ένας ερευνητής στις ΗΠΑ παρήγγειλε ένα βιβλίο από το βρετανικό site http://www.heffers.com/ στις 7 Δεκεμβρίου 2000. Την επόμενη ημέρα έλαβε ένα e-mail το οποίο επιβεβαίωνε την παραγγελία. Ο χρόνος παράδοσης για τις ΗΠΑ είχε καθοριστεί στις τρεις με πέντε εβδομάδες.

Αργότερα εκείνη την ημέρα ο ερευνητής έλαβε ένα δεύτερο e-mail που έλεγε ότι το βιβλίο είχε εξαντληθεί και θα έπρεπε να το λάβουν πρώτα *από τους* προμηθευτές. Ο χρόνος παράδοσης καθορίστηκε έτσι στις τρεις με έξι εβδομάδες. Σε αυτό το στάδιο δεν του δόθηκε η επιλογή να ακυρώσει την παραγγελία.

Στο τέλος Ιανουαρίου -οκτώ εβδομάδες αργότερα- δεν είχε λάβει το βιβλίο, οπότε ο ερευνητής έστειλε e-mail ρωτώντας για την πρόοδο της παραγγελίας του. Δεν έλαβε απάντηση και έστειλε άλλα δύο email. Τελικά έλαβε μία απάντηση που έλεγε ότι «το βιβλίο είχε προσωρινά εξαντληθεί και θα ήταν ξανά διαθέσιμο στα τέλη Φεβρουάριου, αρχές Μαρτίου».

Στις 2 Μαρτίου, η πιστωτική κάρτα του ερευνητή χρεώθηκε για ποσό μεγαλύτερο αυτού που είχε αρχικά καθοριστεί. Ωστόσο, το βιβλίο παρέμενε άφαντο και δεν υπήρχε καμία ειδοποίηση για το αν είχε σταλεί το βιβλίο. Τελικά το βιβλίο έφτασε στις 14 Απριλίου, πάνω από τέσσερις μήνες μετά την παραγγελία.

### **6.2.6 Επιστοοωή γοηυάτων και απάτη**

Ένας ερευνητής στον Καναδά παρήγγειλε ένα μποξεράκι από ένα γαλλικό site το http:/[/www.webmanshop.com/.](http://www.webmanshop.com/) Η πιστωτική του κάρτα χρεώθηκε στις 29 Δεκεμβρίου και η παραγγελία έφτασε στις 9 Ιανουαρίου.

Ο ερευνητής αμέσως έστειλε πίσω το μποξεράκι και ζήτησε επιστροφή χρημάτων μέσω τράπεζας. Δεν είχε νέα από την εταιρεία, οπότε επικοινώνησε με e-mail το Μάρτιο και ξανά τον Απρίλιο και τον πληροφόρησαν τελικά ότι είχε σταλεί ταχυδρομικώς ένα τσεκ. Το τσεκ είχε ημερομηνία 17 Μαΐου περισσότερο από τέσσερις μήνες αφότου είχε επιστρέφει το προϊόν.

## **6.2.7 ΠοΛλέο ον£πιτυ ysic επιστοοωέϋ**

Μια ερευνήτρια στο Ηνωμένο Βασίλειο αγόρασε ένα ένδυμα από *το* http.7[/www.lastminute.com/.](http://www.lastminute.com/) αλλά μετά θέλησε να το επιστρέφει.

Δεν ήταν σαφές από το site εάν οι αλλαγές επιτρέπονταν. Προσπάθησε να τηλεφωνήσει στην εταιρεία για να ρωτήσει. Τηλεφώνησε αρκετές φορές, αλλά δεν κατάφερε να μιλήσει με κανέναν και η εταιρεία δεν της τηλεφώνησε, παρόλο που δήλωνε στο site ότι θα απαντούσαν σε όλα τα τηλεφωνήματα εντός μιας ημέρας.

Τελικά, μετά από αρκετά τηλεφωνήματα και e-mail, έλαβε ένα έντυπο επιστροφών, αλλά δεν διευκρίνιζε την διεύθυνση που έπρεπε να σταλεί, έτσι η ερευνήτρια **αναγκάστηκε να** ξανστηλεφωνήσει. Τελικά, έλαβε επιστροφή χρημάτων (και μάλιστα πριν επιστρέφει το προϊόν).

Όλα τα παραπάνω παραδείγματα μας πληροφορούν για τυχόν προβλήματα που μπορεί να αντιμετωπίσει κάποιος πελάτης όταν κάνει παραγγελία από ηλεκτρονικό κατάστημα...

Βέβαια θα πρέπει να τονίσουμε πώς αυτά τα προβλήματα αποτελούν σπάνιες περιπτώσεις πελατών και κυρίως όταν ο αφορούν πελάτες που δεν ήταν επαρκώς ενημερωμένοι για το site ηλεκτρονικού καταστήματος το όποιο χρησιμοποίησαν.

# **6.3 Αναβάθμιση (σημεία)**

## **6.3.1 ΑναΒάθυιση του ηλεκτρονικού καταστηιιατοε**

Το αναβαθμισμένο ηλεκτρονικό κατάστημα [www.eshop.com](http://www.eshop.com) θα μπορούσε να έχει εντελώς νέα σχεδίαση. Οι επιπλέον δυνατότητες που μπορεί να προσφέρει θα είναι:

- ο επισκέπτης μπορεί να συγκρίνει άμεσα τα προϊόντα που τον ενδιαφέρουν, σε χαρακτηριστικά και τιμές.
- να δει όλες τις πληροφορίες, που σχετίζονται με την διαφάνεια και την ποιότητα επικοινωνίας της εταιρίας με το επενδυτικό κοινό.
- Ακόμη, ο πελάτης μπορεί να ενημερωθεί για το ανανεωμένο help με 37 **απαντήσεις** στις συχνότερες απορίες των επισκεπτών, να δει μια πλήρη παρουσίαση των καταστημάτων και των καταλόγων
- Τέλος, προσφέρει επίσης, συνεχή επαφή του πελάτη με καλάθι αγορών του, τα προϊόντα που έχει επιλέξει και το συνολικό τους κόστος, ανά δεδομένη στιγμή, ενδεικτικό υπολογισμό του κόστους παραλαβής προϊόντων σε περιοχές εκτός δικτύου διανομής και προσωποποιημένη εξυπηρέτηση, δίνοντας τη δυνατότητα να δει παλιές και νέες παραγγελίες του online.

## **6.3.2 Σύστηυα ηλεκτρονικού ευποοίου f e-shop)**

Παρουσίαση και ηλεκτρονική πώληση των προϊόντων - υπηρεσιών της εταιρίας, με την μορφή ηλεκτρονικού καταλόγου και ηλεκτρονικού καταστήματος.

α. Δυναμική παρουσία πληροφοριών (αναβάθμιση των προϊόντων - υπηρεσιών του site όποτε θέλει ο συντονιστής του) '

**β.** Στατική παρουσίας των πληροφοριών - Τα προϊόντα πληροφορίες αλλάζουν μόνο μετά από συμφωνία του διαχειριστή του site και του ιδιοκτήτη με έξτρα κόστος κάθε φορά.

**γ.** Ασφάλεια πληρωμών- Ασφαλή μεταφορά αριθμών πιστωτικών καρτών και έλεγχο για εγκυρότητα της κάρτας αυτόματα.

## **6.3.3 Προώθηση του δικτυακού γώοου**

Προώθηση του δικτυακού χώρου ανανεώσιμη ανά εξάμηνο, έτσι ώστε να μπορέσει να γίνει γνωστό στις μεγάλες μηχανές αναζήτησης.

### **Προβολή** *και* **ηλεκτρονική διαφήμιση στο internet**

Μελέτη και κατασκευή διαφημιστικού και προβολή της εταιρίας και του site στο διαδίκτυο. Δεν περιλαμβάνεται το κόστος της διαφήμισης παρά μόνο το κόστος κατασκευής της διαφήμισης

**α.** Χωρίς μελέτη σε γνωστά site Που προτείνει η επιχείρηση

**β.** Μελέτη και παρουσίαση των site και του τρόπου παρουσίασης σε κάθε ένα από αυτά.

### **Ετήσια συντήρηση**

- Μικρές αλλαγές στην εμφάνιση και στο περιεχόμενο ιστοσελίδων Backup
- Διασφάλιση των δεδομένων
- Μηνιαία στατιστικά του Site

### **6.3.4 Η Φιλοξενία ιστοσελίδων είναι απαραίτητη προϋπόθεση νια την ανόπτυΕη e v ô c δικτυακού τόπου.**

Θα πρέπει να **διασφαλίζει την ακεραιότητα των δεδεμένων,** με καθημερινά backup, και εναλλακτικούς servers φύλαξης δεδομένων.

Θα πρέπει να υποστηρίζεται από **εξειδικευμένο προσωπικό**

Θα πρέπει να υποστηρίζει τις **νέες τεχνολογίες ανάπτυξης ιστοσελίδων**

**Προνομιακή εμφάνιση** στις κατηγορίες .

**Λέξεις κλειδιά** για την προβολή των προϊόντων και των υπηρεσιών.

Ειδική **καρτέλα με επιπλέον πληροφορίες** για την επιχείρησή και τους τρόπους επικοινωνίας του κοινού.

**Δωρεάν καταχώριση** στις σχετικές με το περιεχόμενο του τόπου κατηγορίες.

**Κατά προτεραιότητα υποστήριξη** μέσω e-mail.....και φυσικά όλα τα προνόμια των δωρεάν μελών του καταλόγου,

**Δυνατότητα τροποποίησης** των στοιχείων όποτε εσείς επιθυμείτε.

**Αναγραφή της περιοχής** όπου δραστηριοποιείστε επαγγελματικά.

**Αναγραφή έως 4 γλωσσών** στις οποίες είναι προσβάσιμο το περιεχόμενο του τόπου σας.

**Ένας από τους τρόπους βελτίωσης της ασφάλειας ενός δικτυακού τόπου είναι η** προστασία από την απευθείας πρόσβαση συγκεκριμένων αρχείων php που βρίσκονται στον κατάλογο *public\_html*και περιέχουν εκτελέσιμο κώδικα ή σημαντικά δεδομένα.

Υπάρχουν διάφοροι τρόποι για να πετύχουμε κάτι τέτοιο. Απλούστερος και ασφαλέστερος θεωρείται να μην αποθηκεύονται κρίσιμα δεδομένα μέσα στον κατάλογο *public\_html .* Και από τον Apache.org υπάρχει μια συνεχής σύσταση να αποφεύγεται η διατήρηση τέτοιων αρχείων, με κρίσιμα δεδομένα, στον κατάλογο *public\_html.*

#### **Οδηγίες**

1. Μετακινείστε το αρχείο *configuration.php* σε ένα ασφαλή κατάλογο, έξω από τον *pub/ic\_html* και ονομάστε το, όπως εσείς θέλετε. Στο παράδειγμα χρησιμοποιείται το όνομα .

2. Δημιουργείστε ένα νέο αρχείο *configuration.php* που θα περιέχει τον παρακάτω κώδικα:

<?php

require( dimame( \_FILE\_) . '/../joomla.conf' );

?>

3. Σιγουρευτείτε ότι το νέο *configuration.php* δεν είναι σε καμιά περίπτωση εγγράψιμο (444), και δεν θα αλλάξει το περιεχόμενό του από το *com\_config.*

**Σημείωση:** Χρησιμοποιώντας τη μέθοδο αυτή, ακόμα και αν για κάποιο λόγο ο Web server μεταδώσει τα περιεχόμενα αρχείων php, λόγω κάποιας λανθασμένης ρύθμισης, κανείς δεν θα μπορεί να δει τα περιεχόμενα του πραγματικού αρχείου *configuration.php*

### **6.3.5 ΑναΒάθιιισπ Λογισμικού**

Σε όλη την έκταση αυτού του βιβλίου, σας υπενθυμίζαμε διαρκώς να αναζητάτε πληροφορίες για νέες εκδόσεις των PHP, Apache καί MySQL, καθώς και να προσέχετε για πιθανές αναγκαίες ενημερώσεις. Επίσης, είδατε πώς μπορείτε να προσθέτετε λειτουργικότητα στην ΡΗΡ κατά την δημιουργία εκτελέσιμων, αλλά μόνο υπό το πρίσμα της εγκατάστασης του λογισμικού. Σ' αυτό το σύντομο κεφάλαιο θα μάθετε πώς να ενημερώνετε ήδη εγκατεστημένο λογισμικό κατά διαστήματα, χωρίς να επέρχεται το χάος στο σύστημά σας. Συγκεκριμένα, θα μάθετε για τα ακόλουθα:

- ο Αναβάθμιση της MySQL
- ο Αναβάθμιση του Apache
- ο Αναβάθμιση της ΡΗΡ
- ο Παρακολούθηση των νέων εκδόσεων του λογισμικού

Σίγουρα, θα έχετε ήδη προσθέσει τις τοποθεσίες για τα Apache, PH Ρ και MySQL στη λίστα αγαπημένων του συστήματος σας. Δεν έχει σημασία εάν χρησιμοποιείτε αυτές τις τεχνολογίες για μία ημέρα ή για έξι χρόνια - πάντα θα υπάρχει ανάγκη να ανατρέχετε σ' αυτές τις τοποθεσίες. Ο βασικός λόγος για να επισκέπτεστε τις τοποθεσίες του λογισμικού στο Web είναι για να μεταφέρετε ενημερώσεις γι' αυτό. Φυσικά, δεν είναι κακή ιδέα να εγγραφείτε σε μία ταχυδρομική λίστα ανακοινώσεων:

Για ανακοινώσεις σχετικά με την MySQL, μεταβείτε στην διεύθυνση <http://lists.mysql.com/>και εγγραφείτε στην λίστα MySQL Announcements.

Για ανακοινώσεις σχετικά με τον Apache, μεταβείτε στην διεύθυνση <http://www> .apache.org/foundation/mailinglists.html και εγγραφείτε στην λίστα Apache News and Announcements.

Για ανακοινώσεις σχετικά με την ΡΗΡ, μεταβείτε στην διεύθυνση [http://www.php.net/mailing](http://www.php.net/mailing-lists)[lists.](http://www.php.net/mailing-lists) php και εγγραφείτε στην λίστα Announcements.

## ΣΥΜΠΕΡΑΣΜΑΤΑ

Τέλος πρέπει να τονίσουμε το γεγονός πως οι υπηρεσίες μέσω internet αυξάνουν την ανταγωνιστικότητα....σχετικά με την εμπειρία μας....

Όλοι προβλέπουν ότι οι υπηρεσίες μέσω internet θα έχουν σημαντική ανάπτυξη τα προσεχή χρόνια, σε πολλούς τομείς (εκπαιδευτικό, εμπορικό, τραπεζικό κλπ) και αυτός άλλωστε είναι και ο λόγος που οι περισσότερες εταιρείες πληροφορικής επενδύουν σε αυτό.

#### **Η αΕία m e anAcmvrae στο σγεδιασυά evoc ιστογώοου**

Ποιο είναι άραγε το το κοινό στοιχείο που χαρακτηρίζει τους πιο πετυχημένους δικτυακούς τόπους;

Είναι **απλοί** στην εμφάνιση και ιδιαίτερα **φιλικοί** στη χρήση. Ακούγεται ίσως περίεργο, αλλά οι πιο κερδοφόροι ιστότοποι δεν χρησιμοποιούν ευφάνταστα γραφικά και animations. Ίσα ίσα που-θεωρούνότι κάτι τέτοιο αποπροσανατολίζει τον επισκέπτη, τον παρασύρει και αποσπά την προσοχή του από το σημαντικό: τα προϊόντα και τις υπηρεσίες που προωθούνται από το δικτυακό τόπο.

Άλλωστε, ο στόχος μας αυτός δεν είναι;

## **Να πουλήσουμε υπηρεσίες και προϊόντα. Όχι να δείξουμε πόσο καλό σχεδιαστή χρησιμοποιούμε!**

Το ίδιο λάθος επαναλαμβάνεται πολλές φορές: αργά, πολυφορτωμένα γραφικά και flash animations, εντυπωσιάζουν με την πρώτη ματιά τον επισκέπτη, αλλά στην πραγματικότητα διώχνουν τους περισσότερους, δυσκολεύοντας την περιήγηση μέσα στο δικτυακό τόπο.

Οι δυνητικοί πελάτες δεν θα περιμένουν για πολύ την κεντρική σελίδα σας να εμφανιστεί, αλλά θα προτιμήσουν να περιηγηθούν στον ιστότοπο του ανταγωνιστή σας, που πιθανόν να είναι απλούατερος και φιλικότερος, αν και λιγότερο εντυπωσιακός.

- Αναπτύσσοντας το δικτυακό τόπο, φροντίστε να τον κάνετε τόσο σύνθετο, όσο είναι αναγκαίο. Χρησιμοποιείστε απλά, αλλά ελκυστικά γραφικά, εξασφαλίζοντας τη γρήγορη εμφάνιση στην οθόνη.
- Αναπτύξτε ένα σύστημα πλοήγησης που θα είναι εύκολα ορατό και θα κάνει το περιεχόμενά σας προσπελάσιμο με την μικρότερη προσπάθεια από τον επισκέπτη.
- Φροντίστε να είναι συμβατό με όλους τους browsers, γιατί η εποχή της μονοκρατορίας του Internet Explorer φαίνεται να τελειώνει.
- Οι ιστοσελίδες θα πρέπει να είναι ορατές από όλους τους επισκέπτες, άσχετα από την ανάλυση της οθόνης που χρησιμοποιούν.

Ο πιο ασφαλής και αποτελεσματικός τρόπος είναι το προσιτό, ελκυστικό και ενδιαφέρον περιεχόμενο, που θα κρατήσει τους επισκέπτες στο δικτυακό τόπο και θα φέρει κι νέες επισκέψεις στις ιστοσελίδες. Γιατί, **το περιεχόμενο είναι το παν.**

# ΕΠΙΛΟΓΟΣ

Τέλος πρέπει να γνωρίζουμε πως πιθανοί στόχοι ανάπτυξης ενός ηλεκτρονικού καταστήματος είναι:

- > Επέκταση σε νέες αγορές
- > Μείωση κόστους μάρκετινγκ, παρουσίασης και διακίνησης προϊόντων
- > Άμεση ενημέρωση πελατών για νέα προϊόντα, αλλαγές τιμών κλπ.
- > Βελτίωση παρεχόμενων υπηρεσιών (π.χ. παρακολούθηση εξέλιξης παραγγελίας)
- > Ενοικίαση διαφημιστικού χώρου σε τρίτους
- > Αύξηση πωλήσεων

Θέματα υπηρεσιών και περιεχομένου, όπως:

> Αναβάθμιση παρεχόμενων υπηρεσιών

Οι υπηρεσίες που παρέχονται από ένα δικτυακό τόπο πρέπει να αναβαθμίζονται συχνά ώστε να ακολουθούν τις εξελίξεις και δραστηριότητες της εταιρείας,-μιας και αυτές είναι-από τους βασικούς λόγους που\_ο\_χρ<u>ήστης</u> θα επισκεφθεί ένα site

> Ενημέρωση περιεχομένου

Η άμεση προσθήκη πληροφορίας και η ενημέρωση του περιεχομένου ενός δικτυακού τόπου είναι στοιχεία απαραίτητα για την εύρυθμη λειτουργία του. Η ανακοίνωση νέων προϊόντων καθώς και η ενημέρωση των τιμοκαταλόγων είναι διαδικασίες που πρέπει να αποτελούν κοινή ανάγκη όλων των εταιρικών ιστοσελίδων

> Παρακολούθηση του τρόπου χρήσης του δικτυακού τόπου

Με αυτό τον τρόπο η εταιρεία μπορεί να εξάγει χρήσιμα συμπεράσματα όσον αφορά στις προτιμήσεις των επισκεπτών για κάποια υπηρεσία ή προϊόν και να χρησιμοποιήσει τα συμπεράσματα αυτά για τον εντοπισμό δυνητικών πελατών ή ακόμη και για τη δημιουργία νέων προϊόντων ή υπηρεσιών.

> Καταχώριση σε μηχανές αναζήτησης

Οι μηχανές αναζήτησης είναι ο τρόπος που χρησιμοποιούν πολλοί χρήστες για να εντοπίσουν αυτό που τους ενδιαφέρει

- > Προσθήκη νέων ιστοσελίδων
- > Έλεγχος ποιότητας

Κατά τη διάρκεια του κύκλου ζωής ενός δικτυακού τόπου είναι πιθανό να παρατηρηθούν ανενεργοί σύνδεσμοι (broken links), χαμένες εικόνες και κείμενα ή άλλες δυσλειτουργίες. Μέσω του συχνού ποιοτικού ελέγχου, διασφαλίζεται η διόρθωση τέτοιων προβλημάτων. Η συντήρηση από προσωπικό της επιχείρησης υλοποιείται με δύο λύσεις.

### **Πρώτη λύση:**

Σχεδίαση & Ανάπτυξη διεπαφής

από τον δημιουργό του ηλεκτρονικού καταστήματος

- *>* Συνήθως επιλύει ένα μέρος του προβλήματος της συντήρησης
- *>* Ανανέωση Ηλεκτρονικού Καταλόγου Προϊόντων
- *>* Δύσκολο να επεκταθεί για το υπόλοιπο περιεχόμενο του ηλεκτρονικού καταστήματος.
#### **Δεύτερη Λύση:**

Τα τελευταία χρόνια, οι εταιρίες παροχής υπηρεσιών συντήρησης και φιλοξενίας προσφέρουν μια πολλά υποσχόμενη εναλλακτική λύση. Πολλές από αυτές έχουν αναπτύξει ειδικά συστήματα, τα οποία μειώνουν:

- *'Ζ* το χρόνο ανανέωσης
- *^* το κόστος λειτουργίας

ενός δικτυακού τόπου.

# **Βιβλιογραφία - Πηγές internet**

- Άρθρα Εργασίες φοιτητών
- Εφημερίδες Περιοδικά
- Παρουσιάσεις
- Ετήσιες Εκθέσεις
- Εκθέσεις αγοράς
- Λεξιλόγιο όρων
- Στατιστικά στοιχεία
- Έρευνα Προγράμματα

**' r.v, / / / w. 'or, r, step: 11. sen/de calma and sign: mush the / rest defined with a** http://dayalogar.nekscapa.com/decs/manuals/index.html?contratt=tayascript.html http://www.microscit.com/Scripting/JScript/Jslang/Jsloc.htm http://www.microsoft.com/scriptine/iscript/techinfo/isdaes.htm http://www.microsoft.com/msdn/selt/instadt/hslo/diriml/references/dhimlrefs.htm http://www.hojectivis.com/JavaScrick/ http://www.w3schapis.com/is/default.esp http://www.walkideveloper.com/invescript/invescript\_is\_briorial.html **Information of the American Action** https://www.winder.com/survivision-defended **II- ·: We also a year which winds to all the UNIVER THE Primar Man!** White American  $\frac{1}{2}$ ;//( $\frac{1}{2}$ ;  $\frac{1}{2}$ ; 1 Fullet Pattern Te 2 115 2017 Friday 1 5255 M. Γώνα Πεττουργία της αναλύτιση της Ανδρώτησης Ανδρ **New House, Joseph Change** Manufacturer, Alexandes.or Mary Hysens, CO Shop, Online music & video shopping at Manufication or advanced connor

e-Shop

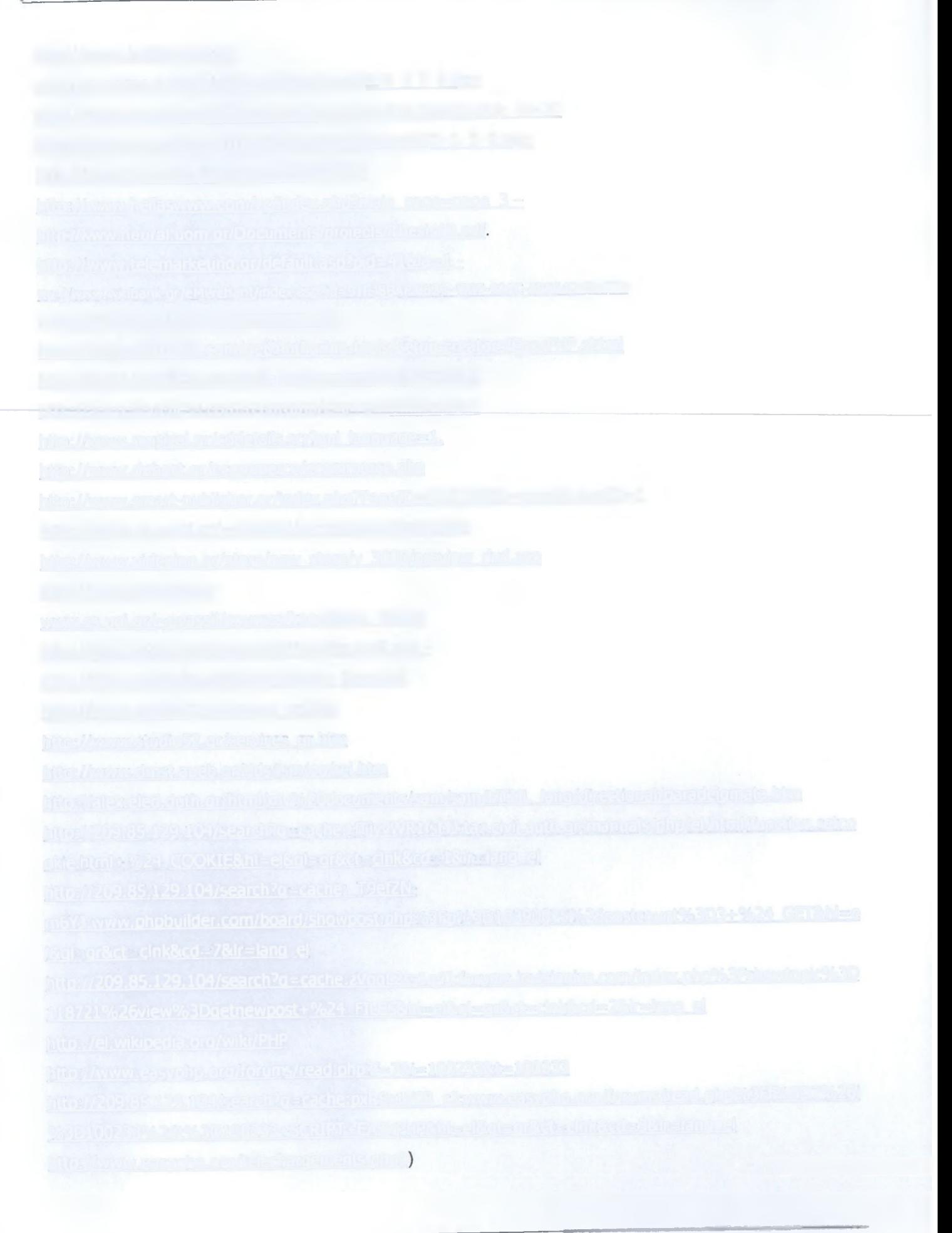

1. Μάθετε PHP, MySqL και Apache Όλα σε ένα, Julie C. Meloni, Εκδόσεις Μ. Γκιούρδας, copyright 2004.

2. Πανεπιστήμιο Πατρών Πολιτεχνική Σχολή-Τμήμα Μηχανικών Η/Υ και Πληροφορικής , Σημειώσεις στις Τεχνολογίες Διαδυκτύου-Διδάσκων: Γαροφαλάκης Γιάννης, Επίκουρος Καθηγητής, Συγγραφείς: Βώρος Άγγελος, Γαροφαλάκης Γιάννης, Δεστούνης Παναγιώτης, Κάππος Παναγιώτης, Σακκόπουλος Ευάγγελος, Τζήμας Γιάννης Πάτρα, Σεπτέμβριος 2002.

3. Πανόραμα - Φάση 4: Σχεδιασμός και ανάπτυξη λογισμικού.

4. Πανεπιστήμιο Πειραιώς , Ανάλυση και Σχεδιασμός Συστημάτων, Πρόγραμμα Μεταπτυχιακών Σπουδών,Τμήμα Διδακτικής της Τεχνολογίας και Ψηφιακών Συστημάτων , Δρ. Μικαέλα Πουλυμενοπούλου, 2003

΄5Γ΄ Σπύρος Συρμακέσης : eBusinessTools.pdf, 2005.03.30, 'Υλοποίηση εφαρμογών\_e-επιχειρείν και eεμπορίου'.

6. IONIO ΠΑΝΕΠΙΣΤΗΜΙΟ ΤΜΗΜΑ ΑΡΧΕΙΟΝΟΜΙΑΣ-ΒΙΒΛΙΟΘΗΚΟΝΟΜΙΑΣ-Ττίτλος εργασίας: ΗΛΕΚΤΡΟΝΙΚΟ ΕΜΠΟΡΙΟ ΣΤΗΝ ΕΛΛΑΔΑ - Σπουδάοτριες: ΡΑΠΤΗ ΔΙΑΜΑΝΤΙΑ , ΝΙΚΟΛΑΟΥ ΝΙΚΟΛΕΤΑ.

7. Εθνικό και Καποδιστρισκό Πανεπιστήμιο Αθηνών Τμήμα Πληροφορικής και Τηλεπικοινωνιών - Τι είναι Ανάλυση , Τι είναι Συστήματα Πληροφορικής.

8. Πανεπιστήμιο Κρήτης, Τμήμα Επιστήμης Υπολογιστών, Φθινόπωρο 2006-2007: Ανάλυση και Σχεδίαση Πληροφοριακών Συστημάτων-Information Systems Analysis and Design - Γιάννης Τζίτζικας

Διάλεξη : 1,Ημερομηνία : 4-10-2006,Θέμα : Διαδικαστικά και Εισαγωγή, IS\_01\_AdminAndExample.pdf.

9. ΡΗΡ οδηγός προγραμματισμού, Smievski, Hughes, Εκδόσεις Μ. Γκιούρδας, copyright 2005.

10. Ανάπτυξη web εφαρμογών με ΡΗΡ και MySql, Tomson, Welling, Εκδόσεις Μ. Γκιούρδας, copyright 2005. 11. Θεμελιώδης αρχές συστημάτων Βάσεων Δεδομένων, Τόμος Β' , R.ELMASI- S.B. NAVATHE, Εεκδόσεις: Δίαυλος. Copyright 2001

12. Εισαγωγή στο ηλεκτρονικό εμπόριο, Ανδρέας Πομπορτσής, Ανέστης Τσούλφας, Εκδόσεις Τζιόλα, copyright 2002.

13. Αλληλεπίδραση ανθρώπου-υπολογιστή - Σπύρος Συρμακέσης, cti press, Εκδόσεις: Ελληνικά γράμματα, copyright 2002.

14. Δίκτυα και διαδύκτια υπολογιστών και εφαρμογές τους στο internet, Τρίτη Αμερικάνική έκδοση, Douglas Ε. Comer, εκδόσεις Κλειδάριθμος, copyright 2003.

15. ΤΕΙ Μεσολογγίου, Σημειώσεις στο εργαστήριο Βάσεων Δεδομένων, «Η γλώσσα SQL», Αθανάσιος Σταυρακούδης, παραδείγματα και εφαρμογές, 9.11.2004

16. Παρουσίαση φοιτητών, lhour\_anaptuksi\_e-shop.ppt, 2hour -leitourgia\_suntirisi.ppt

# **Παράρτημα Α: ΚΩΔΙΚΕΣ ΡΗΡ ΓΙΑ ΤΙΣ ΣΕΛΙΔΕΣ**

```
Minimum Africa
<html><title> E-shop </title>
<body>
<table>
<tr> < td x a href= "admin.php"> <img src="images/logo.jpg" border=0> </a> 
                                                                                     \langle t d \rangle<td><img src="images/startgif.gif"> </td>
        <td><img src="images/phone2.gif"> </td></tr>
</table>
<center><h2> Σελίδα διαχείρισης του E-Shop </h2></center>
```
#### **admin.php**

```
<?php
include "admintop.htm";
?>
<center>
<form method="post" action="adminmain.php">
<table border=1>
<tr> <td>Username:</td><td><input type="text" name="usn"></td></tr>
<tr> <td>Password:</td><td><input type="Password" name="pss"></td></tr>
<tr><td align=center colspan=2><input type="submit" value="Αποστολή"></td></tr>
</table></form></center></html>
```
#### **adminexit.php**

```
<?php
setcookie ('usnadmin',"");
setcookie ('pssadmin'," ");
include "admintop.htm"; 
echo "<center>";
?>
γινε αποσύνδεση </b> <br>
<Button onclick="window.close()"> Κλείσιμο του Φυλλομετρητή </button>
```

```
update pr from base.php
<?php
include "admintop.htm"; 
echo "<center>";
$cod=$_POST[,prod_id'];
$vimagefi[e=$_FILES['vimagefile']['name'];
$iog=mysql_connect ("localhost","root");
$db=mysqLselect_db("eshop"); 
if ($vimagefile=="")
{$sql="update products
       set category='$_POST[vcategory]', 
            title='$_POST[vtitle]',
             cost='$_POST[vcost]',
        typos='$_POST[vtypos]',
           leptomeries='$_POST[vleptomeries]'/ 
             fpa='$_POST[vfpa]' 
        where id=$cod";}else 
{$sql="update products
        set category='$_POST[vcategory]', 
               titie='$_POST[vtitle]', 
          cost='$_POST[vcost]', 
             typos='$_POST[vtypos]', 
             leptomeries='$_POST[vleptomeries]',
            fpa='$_POST[vfpa]', 
          imagefile='$vimagefile' 
         where id=$cod";} 
echo $sql."<br>";
if ($vimagefile=="") {
        if (\frac{1}{2} results = mysql_query(\frac{1}{2}sql)) {
        echo "Η βαση ενημερώθηκε !!!<br>";
        }else {
        echo "Λάθος στη βάση, επικοινωνήστε με το διαχειριστή του συστήματος!!!";} 
}else{if (move_uploaded_file($_FILES['vimagefile']['tmp_name'],"C:\Program Files\EasyPHP1-
8\www\eshoppage/images/".$_FILES['vimagefile']['name'])){
echo "<font color='#00aa00'> Επιτυχης εισαγωγή αρχειου . </font><br>";
        if (\frac{1}{2}results = mysql_query(\frac{1}{2}sql)) {
echo "<font color='#00aa00'> Επιτυχης εισαγωγή προϊόντος . </font><br>";}
else{ echo "<font color='#fro000'> Ανεπιτυχής εισαγωγή προϊόντος !!! </font>";>
```
 $\frac{1}{2}$ 

} else{echo "<font color='#ff0000'> Ανεπιτυχής εισαγωγή αρχειου !!! </font>";}  $\epsilon$ }echo "<form method=post action='adminmain.php'>"; echo "<input type=hidden name=usn value='\$\_COOKIE[usnadmin]'>"; echo "<input type=hidden name=pss value='\$\_COOKIE[pssadmin]'>"; echo "<input type='submit' value='Επιστροφή στο αρχικό μενου' >"; echo "</form>"; echo "<center>"; ?>

### ins to base.php

```
<?php
```
include "admintop.htm";

```
echo "<center>";
```

```
$vtitle=$_POST['v_title'];
```
\$vcategory=\$\_POST[V\_category'];

\$vquantity=\$\_POST['v\_quantity'];

```
$vcost=$_POST['v_cost'];
```

```
$vimagefile=$_FILES['v_imagefile']['name'];
```

```
$vtypos=$_POST[V_typos'];
```
\$vleptomeries=\$\_POST[,vJeptomeries'];

```
$ vfpa=$_POST[ Y_fpa'];
```

```
$log=mysql_connect ("localhost","root");
```

```
$db=mysql_select_db("eshop");
```
\$sql="insert into products(title, category, quantity, imagefile, cost, typos, leptomeries,fpa)";

```
$sql=$sql."
```

```
values('$vtitle','$vcategory','$vquantity','$vimagefile','$vcost','$vtypos','$vleptomeries','$vfpa')";
```

```
if ($vimagefile=="") echo "Δεν έχεις δώσει αρχείο !!! <br>";
```

```
if (move_uploaded_file($_FILES['v_imagefile']['tmp_name'],"./images/".$_FILES['v_imagefile']['name'])){
```

```
echo "<font color='#00aa00'> Επιτυχης εισαγωγή αρχειου. </font><br>";
```

```
if ($results = mysq[query($sq])}
```

```
echo "<font color='#00aa00'> Επιτυχης εισαγωγή προιόντος . </font><br>";}
```

```
else{echo "<font color='#ff0000'> Ανεπιτυχής εισαγωγή προιόντος !!! </font>";}
```

```
} else { echo "<font color='#ff0000'> Ανεπιτυχής εισαγωγή αρχείου !!! </font>";}
```
echo "<form method=post action='adminmain.php'>";

echo "<input type=hidden name=usn value='\$\_COOKIE[usnadmin]'>";

```
echo "<input type=hidden name=pss value='$_COOKIE[pssadmin]'>";
```

```
echo "<input type='submit' value='Επιστροφή στο αρχικό μενου' >";
```

```
echo "</form>"; echo "</center>";?>
```

```
update base.php
<?php
include "admintop.htm"; 
echo "<center>";
$cod=$_POST['id'];
$log=mysqi_connect ("localhost","root");
$db=mysql_select_db("eshop");
$sql="select * from products where id=".$cod; 
if ($results = mysql_query($sql))
{if (mysqLnum_rows($results)>0) { 
 while ($row=mysql_fetch_array($results))
{echo "<form enctype='multipart/form-data' action=update_pr_from_base.php method='post'>";
echo "<input type=hidden value='$row[id]' name=prod_id>";
echo "<table border=1>";
echo "<tr><td> <b> Κωδικός Προιόντος </b> </td>";
echo "<td>$row[id]</td></tr>";
echo "<tr><td> <b> Tiτλος Προιόντος </b> </td>";
echo "<td> <input type=text value='$row[title]' name=vtitle> </td></tr>";
echo "<tr><td> <b> Τωρινή Εικόνα προιόντος </b> </td>";
echo "<td> <img height=90 border=0 src='images/$row[imagefile]'> </td> </tr> </.
echo "<tr><td> <b> Nέα Εικόνα προϊόντος </b> </td>";
echo "<td><input type=file name=vimagefile></td></tr>";
echo "<tr> <td> <b> Tύπος </b> </td>";
echo "<td><input type='text' name=vtypos value='$row[typos]'></td></tr>";
echo "<tr> <td><b>Κατηγορία Προιόντος</b></td> <td><SELECT name='vcategory'>":
echo "<OPTION value='$row[category]'>$row[category]"
?>
<OPTION value="CD"> CD 
< OPTION value="DVD">DVD 
</SELECT></td></tr>
<?php
echo "<tr><td> <b> Λεπτομέρειες</b> </td>";
echo "<td><input type='text' name=vleptomeries value='$row[leptomeries]'></td></tr>":
echo "<tr> <td> <b> Τιμή μονάδας(ευρώ) </b> </td>";
echo "<td><input type='text' name=vcost value='$row[cost]'></td></tr>":
echo "<tr><td> <b> Διαθέσιμη Ποσότητα </b> </td>";
echo "<td><input type='text' name=vquantity value='$row[quantity]'></td></tr>":
echo "<tr> <td> <b> ΦΠΑ </b> </td>";
```

```
echo "<td><input type='text' name=vfpa value='$row[fpa]'></td></tr>"; }
echo "</table>";
echo "<input type='hidden' name='MAX_FILE_SIZE' value=260000>";
echo "<input type='submit' value='Ενημέρωση'> ";
echo "</form>";
}else{
echo "Δεν υπάρχει προιόν με το κωδικό που δώσατε !!!<br>";
}
}else { echo "Λάθος στη βάση, επικοινωνήστε με το διαχειριστή του συστήματος !!!";} 
echo "</center>":
?>
```
#### **order upa.php**

```
<?php
```

```
include "admintop.htm";
```

```
$log=mysql_connect ("localhost","root");
```
\$db=mysql\_select\_db("eshop");

```
ssql="update sales set ok=1 where sales.id=".$_POST['ids'];
```

```
if (\frac{1}{2} results = mysql_query(\frac{1}{2}sql))
```

```
{echo "Η παραγγελία τέθηκε σε κατάσταση εκτελέστης"; >
```

```
else
```
echo "Λάθος στη βάση, επικοινωνήστε με το διαχειριστή !!!";

```
echo "<form method=post action='adminmain.php'>";
```

```
echo "<input type=hidden name=usn value='$_COOKIE[usnadmin]'>";
```

```
echo "<input type=hidden name=pss value='$_COOKIE[pssadmin]'>";
```

```
echo "<input type='submit' value='Επιστροφή στο αρχικό μενου' >";
```

```
echo "</form>";
```
?>

# **adminalal.ohp**

```
<?php
include "admintop.htm"; 
echo "<center>";
$usn = $_COOKIE['usnadmin'];
$pss = $ COOKIE['pssadmin'];
$log = mysql_connect ("localhost","root");
$db = mysql_select_db("eshop");
```
 $\mathcal{L}^{\text{max}}_{\text{max}}$  and  $\mathcal{L}^{\text{max}}_{\text{max}}$  $\mathcal{L}^{\text{max}}_{\text{max}}$  .  $\mathcal{L}_{\text{max}}$  .

 $\label{eq:2.1} \begin{array}{l} \mathbf{A}^{(1)}_{\mathbf{a}}=\mathbf{A}^{(1)}_{\mathbf{a}}\\ \mathbf{A}^{(2)}_{\mathbf{a}}=\mathbf{A}^{(2)}_{\mathbf{a}}\\ \mathbf{A}^{(2)}_{\mathbf{a}}=\mathbf{A}^{(2)}_{\mathbf{a}}\\ \mathbf{A}^{(2)}_{\mathbf{a}}=\mathbf{A}^{(2)}_{\mathbf{a}}\\ \mathbf{A}^{(2)}_{\mathbf{a}}=\mathbf{A}^{(2)}_{\mathbf{a}}\\ \mathbf{A}^{(2)}_{\mathbf{a}}=\mathbf{A}^{(2)}_{\$  $\mathcal{L}_{\mathcal{F},i}$  $\sim 10^{-11}$  $\label{eq:2} \mathcal{L}_{\text{max}} = \mathcal{L}_{\text{max}} = \mathcal{L}_{\text{max}} = \mathcal{L}_{\text{max}}$  $\mathcal{L}^{\text{max}}_{\text{max}}$  and  $\mathcal{L}^{\text{max}}_{\text{max}}$ 

 $\label{eq:2} \frac{1}{2}\left(2\pi\left(\frac{1}{2}\right)\left(\frac{1}{2}\right)\right)\left(\frac{1}{2}\right)\left(\frac{1}{2}\right)\left(\frac{1}{2}\right)\left(\frac{1}{2}\right)\left(\frac{1}{2}\right)$  $\Delta\phi$  and  $\Delta\phi$  are  $\Delta\phi$  $\sim$   $\sim$  $\frac{1}{2}$  $\label{eq:2.1} \frac{d\mathcal{L}}{d\mathcal{L}} = \frac{1}{2\pi}\left(\frac{1}{2}\left(\frac{d\mathcal{L}}{d\mathcal{L}}\right)^2 + \frac{1}{2}\left(\frac{d\mathcal{L}}{d\mathcal{L}}\right)^2\right) \mathcal{L}^2 \left(\frac{d\mathcal{L}}{d\mathcal{L}}\right)^2.$ 

and the first state  $\label{eq:R1} \begin{array}{c} \mathcal{L}_{\mathcal{A}}^{\mathcal{A}}=\mathcal{L}_{\mathcal{A}}^{\mathcal{A}}\left(\mathcal{A}_{\mathcal{A}}\right) \mathcal{L}_{\mathcal{A}}^{\mathcal{A}}=\mathcal{A}_{\mathcal{A}}^{\mathcal{A}}\left(\mathcal{A}_{\mathcal{A}}\right) \mathcal{L}_{\mathcal{A}}^{\mathcal{A}}\left(\mathcal{A}_{\mathcal{A}}\right) \mathcal{L}_{\mathcal{A}}^{\mathcal{A}}\left(\mathcal{A}_{\mathcal{A}}\right) \mathcal{L}_{\mathcal{A}}^{\mathcal{A}}\left(\math$  $\label{eq:2.1} \mathcal{L}(\mathcal{L}^{\text{max}}_{\mathcal{L}}(\mathcal{L}^{\text{max}}_{\mathcal{L}})) \leq \mathcal{L}(\mathcal{L}^{\text{max}}_{\mathcal{L}}(\mathcal{L}^{\text{max}}_{\mathcal{L}}))$ san i na <sup>j</sup>ini garte

> $\sim 10^{-10}$  $\label{eq:2} \frac{1}{\left(1-\frac{1}{2}\right)}\sum_{\alpha\in\mathbb{Z}}\frac{1}{\left(1-\frac{1}{2}\right)}\sum_{\alpha\in\mathbb{Z}}\frac{1}{\left(1-\frac{1}{2}\right)}\sum_{\alpha\in\mathbb{Z}}\frac{1}{\left(1-\frac{1}{2}\right)}\sum_{\alpha\in\mathbb{Z}}\frac{1}{\left(1-\frac{1}{2}\right)}\sum_{\alpha\in\mathbb{Z}}\frac{1}{\left(1-\frac{1}{2}\right)}\sum_{\alpha\in\mathbb{Z}}\frac{1}{\left(1-\frac{1}{2}\right)}\sum_{\alpha\in\math$  $\frac{1}{2}\left(\frac{1}{2}\sum_{i=1}^{n} \frac{1}{2} \left(\frac{1}{2}\right)^{2} \right)^{2} \left(\frac{1}{2}\sum_{i=1}^{n} \frac{1}{2}\right)^{2} \left(\frac{1}{2}\sum_{i=1}^{n} \frac{1}{2}\right)^{2} \left(\frac{1}{2}\sum_{i=1}^{n} \frac{1}{2}\right)^{2} \left(\frac{1}{2}\sum_{i=1}^{n} \frac{1}{2}\right)^{2} \left(\frac{1}{2}\sum_{i=1}^{n} \frac{1}{2}\right)^{2} \left(\frac{1}{2}\sum_{i=1}^{n} \$  $\omega_{\rm{eff}}=20\,\rm{km}$  and  $\omega_{\rm{eff}}$

 $\label{eq:R1} \mathcal{P}_{\mathcal{A}}(\mathcal{A}) = \mathcal{P}_{\mathcal{A}}(\mathcal{A}) = \mathcal{P}_{\mathcal{A}}(\mathcal{A}) = \mathcal{P}_{\mathcal{A}}(\mathcal{A})$  $\label{eq:3.1} \frac{1}{2} \sum_{i=1}^n \frac{1}{2} \sum_{i=1}^n \frac{1}{2} \sum_{i=1}^n \frac{1}{2} \sum_{i=1}^n \frac{1}{2} \sum_{i=1}^n \frac{1}{2} \sum_{i=1}^n \frac{1}{2} \sum_{i=1}^n \frac{1}{2} \sum_{i=1}^n \frac{1}{2} \sum_{i=1}^n \frac{1}{2} \sum_{i=1}^n \frac{1}{2} \sum_{i=1}^n \frac{1}{2} \sum_{i=1}^n \frac{1}{2} \sum_{i=1}^n \frac{$  $\label{eq:2} \frac{1}{2} \sum_{i=1}^n \frac{1}{2} \sum_{j=1}^n \frac{1}{2} \sum_{j=1}^n \frac{1}{2} \sum_{j=1}^n \frac{1}{2} \sum_{j=1}^n \frac{1}{2} \sum_{j=1}^n \frac{1}{2} \sum_{j=1}^n \frac{1}{2} \sum_{j=1}^n \frac{1}{2} \sum_{j=1}^n \frac{1}{2} \sum_{j=1}^n \frac{1}{2} \sum_{j=1}^n \frac{1}{2} \sum_{j=1}^n \frac{1}{2} \sum_{j=1}^n \frac{1}{$  $\label{eq:2.1} \begin{split} \mathcal{L}_{\text{max}}(\mathbf{r},\mathbf{r}) = \mathbf{r} \mathbf{r}^T \mathbf{r}^T \mathbf{r} \mathbf{r}^T \mathbf{r}^T \mathbf{r}^T \mathbf{r}^T \mathbf{r}^T \mathbf{r}^T \mathbf{r}^T \mathbf{r}^T \mathbf{r}^T \mathbf{r}^T \mathbf{r}^T \mathbf{r}^T \mathbf{r}^T \mathbf{r}^T \mathbf{r}^T \mathbf{r}^T \mathbf{r}^T \mathbf{r}^T \mathbf{r}^T \math$  $\mathcal{L}^{\text{max}}_{\text{max}}$ APPT & MARINE BALL AND CONT  $\label{eq:2.1} \left\langle \mathcal{O}_{\mathcal{A}}\left(\mathcal{E}_{\mathcal{A}}\right) \right\rangle = \left\langle \mathcal{O}_{\mathcal{A}}\left(\mathcal{E}_{\mathcal{A}}\right) \right\rangle = \left\langle \mathcal{O}_{\mathcal{A}}\left(\mathcal{E}_{\mathcal{A}}\right) \right\rangle = \left\langle \mathcal{O}_{\mathcal{A}}\left(\mathcal{E}_{\mathcal{A}}\right) \right\rangle = \left\langle \mathcal{O}_{\mathcal{A}}\left(\mathcal{E}_{\mathcal{A}}\right) \right\rangle$  $\label{eq:3.1} \begin{array}{l} \mathbb{P}_{\mathbb{P}_{\mathbb{P}}\left(\mathbb{P}_{\mathbb{P}}\right)}\left(\mathbb{P}_{\mathbb{P}}\left(\mathbb{P}_{\mathbb{P}}\right)\right) = \mathbb{P}_{\mathbb{P}}\left(\mathbb{P}_{\mathbb{P}}\right) \left(\mathbb{P}_{\mathbb{P}}\left(\mathbb{P}_{\mathbb{P}}\right)\right) = \mathbb{P}_{\mathbb{P}}\left(\mathbb{P}_{\mathbb{P}}\right) \left(\mathbb{P}_{\mathbb{P}}\right) \left(\mathbb{P}_{\mathbb{P}}\right) \left(\mathbb{P}_{\$ **不可**。 化光谱 化学 1945年1月1日 (1998年)

in a series and  $\label{eq:1} \mathcal{L}_{\text{max}} = \mathcal{L}_{\text{max}} + \mathcal{L}_{\text{max}} + \mathcal{L}_{\text{max}}$ ាការ ព្រះវិង្គ  $\langle \cdot \rangle$  ,  $\langle \cdot \rangle$  ,  $\langle \cdot \rangle$  $\label{eq:1} \mathbb{E}\left[\left\langle \mathbf{R}(\mathbf{r})\right\rangle\right] \leq \mathcal{E}\left[\left\langle \mathbf{r} \right\rangle\right] \leq \mathbb{E}\left[\left\langle \mathbf{R}\mathbf{V}\right\rangle\right]$  $\mathcal{P}^{\mathcal{A}}(\mathcal{M}\mathcal{Q})=\mathcal{E}_{\mathcal{A}}\left(\mathcal{P}_{\mathcal{Q}}\right)=\mathcal{G}_{\mathcal{A}}\mathcal{Q}\mathcal{Q}^{\mathcal{A}}$ position of site

 $\label{eq:4} \begin{split} \mathcal{L}_{\mathcal{A}}^{(1)}(P) = \mathbb{E}[\mathcal{L}_{\mathcal{A}}^{(1)}(P) - \mathcal{L}_{\mathcal{A}}^{(2)}(P)] = \frac{1}{2} \sum_{i=1}^{n} \frac{2 \pi^2}{\pi^2} \exp\left\{-\mathcal{L}_{\mathcal{A}}^{(1)}(P) - \mathcal{L}_{\mathcal{A}}^{(2)}(P) \right\} \\ \mathcal{L}_{\mathcal{A}}^{(2)}(P) = \mathbb{E}[\mathcal{L}_{\mathcal{A}}^{(1)}(P) - \mathcal{L}_{\mathcal{A}}^{(2$  $\varphi\in\{0,0\}$  $\label{eq:2.1} \mathcal{L}=\mathcal{L}^{\text{R}}\otimes\mathcal{L}=\mathcal{L}^{\text{R}}\otimes\mathcal{L}^{\text{R}}\otimes\mathcal{L}^{\text{R}}$  $\mathcal{D}^{(2)} \cong \mathcal{H}, \mathcal{B}_{\overline{A}^{\mathcal{D}}}^{\mathcal{D}}$  $\label{eq:2.1} \left\langle \mathbf{r}^{\dagger} \right\rangle_{\mathbf{d},\mathbf{d}} \left\langle \mathbf{r}^{\dagger} \right\rangle_{\mathbf{d},\mathbf{d}} = \left\langle \mathbf{r}^{\dagger} \right\rangle_{\mathbf{d},\mathbf{d}} = \left\langle \mathbf{r}^{\dagger} \right\rangle_{\mathbf{d},\mathbf{d}} = \left\langle \mathbf{r}^{\dagger} \right\rangle_{\mathbf{d},\mathbf{d}} = \left\langle \mathbf{r}^{\dagger} \right\rangle_{\mathbf{d},\mathbf{d}} = \left\langle \mathbf{r}^{\dagger$  $\label{eq:3.1} \mathcal{L}^{\text{eff}}(\mathcal{G}) = \mathcal{L}^{\text{eff}}(\mathcal{G})$ 

 $\chi^2$  , where  $\chi^2$ 

 $\bar{z}_2 = \bar{z}_2$ 

 $\sim 10^6$ 

 $\sim 1.46$  .

```
$sql="select products.category, products.typos,((sum(sales.quant))*100)/sum(products.quantity) as gv 
from sales, products where sales.id_prod=products.id group by typos, category order by category";
if (\frac{1}{2} results = mysql_query(\frac{1}{2}sql)){
echo "<B><U> ΑΝΑΛΥΣΗ ΚΙΝΗΣΗΣ ΑΓΟΡΩΝ - ΡΑΒΔΟΓΡΑΜΜΑ<U></B><BR><BR>"; 
echo "<table border=l bgcolor=aaCCFF>"; 
echo "<tr>";
echo "<td><b>Katnyopia</b></td>";
echo "<td><b>ypo Katnyopia</b></td>";
echo "<td><b>Ποσοστό πώλησης</b></td>";
echo "</tr>";
  while ($row=mysql_fetch_array($results)){ 
echo "<tr>";echo "<td>";
echo $row['category'];echo "</td>";
echo "<td>";echo $row['typos'];
echo "</td>";echo "<td>";
for ($i=0;$i<$row['gv'];$i++) echo "I";
$gv=round($row['gv'],2); 
echo "$gv%";
echo " </td>";echo "</tr>"; }
 echo "</table>";}else{
echo "error";
}
$sql="select products.category,products.typos, sales.id_cust,sales.id_prod,sales.quant,products.title from 
sales,products where sales.id_prod=products,id order by typos"; 
if (\frac{1}{2}results = mysql_query(\frac{1}{2}sql)){
echo "<BR><B><U>AΝΑΛΥΤΙΚΕΣ ΑΓΟΡΕΣ ΠΕΛΑΤΩΝ - ΠΙΝΑΚΑΣ<U></B><BR><BR>";
echo "<table border=l>"; 
echo "<tr>";
echo "<td><b> Κατηγορία </b></td>";
echo "<td><b>Κωδικός πελάτη</b></td>";
echo "<td><b>Κωδικός προιόντος</b></td>";
echo "<td><br/>>b>Tunoc npoiovToc</b></td>";
echo "<td><b>Tiτλος προιόντος</b></td>";
echo "<td><b> Ποσότητα πώλησης</b></td>";
echo "</tr>";
  while ($row=mysql_fetch_array($results)) {
echo "<tr>";
echo "<td>$row[category]</td>";
```

```
echo "<td>$row[id_cust]</td>";
echo "<td>$row[id_prod]</td>"; 
echo "<td>$row[typos]</td>"; 
echo "<td>$row[title]</td>";
echo "<td>$row[quant]</td>"; 
echo "</tr>"; } echo "</table>";
}else{
echo "error";
}
$sql="select products.category, products.typos, products.title, sum(sales.quant) as v from sales,products 
where sales.id_prod=products.id group by title order by category ";
if ($results = mysql_query($sql)){
<u>ΘCho "<br><B><U>ΠΟΣΕΣ ΦΟΡΕΣ ΠΟΥΛΗΘΗΚΕ ΤΟ-ΙΔΙΟ ΠΡΟΪΟΝ<U></B><BR><BR>";</u>
echo "<table border=l bgcolor=aaCCFF>"; 
echo "<tr>";
echo "<td><b>KaTnyopia</b></td>";
echo "<td><br />b>Tύπος</b></td>";
echo "<td><b>Tiτλος</b></td>";
echo "<td><b>Ποσότητα πώλησης</b></td>";
echo "</tr>";
while ($row=mysql_fetch_array($results))
 {echo "<tr>";echo "<td>";echo $row['category']; 
echo "</td>";echo "<td>";
echo $row['typos'];echo " </td>";echo "<td>";
echo $row['title'];echo " </td>";
echo "<td>";
for (\frac{1}{9} = 0; \frac{1}{9} < \frac{1}{9} for (\frac{1}{9} = 0; \frac{1}{9} < \frac{1}{9} for (\frac{1}{9} = 0; \frac{1}{9})echo "$row[v]";
echo " </td>";echo "</tr>"; > echo "</table>";)else{ 
echo "error";
>
$sql="select products.category, products.typos, products.title, sales.id_cust, sum(sales.quant) as sq from 
sales, products where sales.id_prod=products.id group by title, id_cust order by id_cust,typos";
if (\frac{1}{2}results = mysql_query(\frac{1}{2}sql))
{echo "<br><B><U>ΠΟΣΕΣ ΦΟΡΕΣ ΑΓΟΡΑΣΤΗΚΕ ΤΟ ΙΔΙΟ ΠΡΟΪΟΝ ΑΠΟ ΤΟΝ ΙΔΙΟ ΠΕΛΑΤΗ
<U></B><BR><BR>";
echo "<table border=l bgcolor=aaCCFF>";
echo "<tr>";
```

```
echo "<td><br />b>Πελάτης</b></td>";
echo "<td><b>Kατηγορία</b></td>";
echo "<td><br/>>b>Tύπος</b></td>";
echo "<td><b>Tit\lambdaoc</b></td>";
echo "<td><b>Ποσότητα αγοράς</b></td>";
echo "</tr>";
while ($row=mysql_fetch_array($results)) { 
echo "<tr>";
echo "<td>";echo $row['id_cusf]; 
echo "</td>";
echo "<td>";
echo $row['category'];
\epsilonecho "</td>";echo "<td>";-
echo $row['typos'];echo" </td>"; 
echo "<td>";echo $raw['title']; 
echo " </td>";echo "<td>";
for ($i=0;$i<$row['sq'];$i++) echo 
echo "$row[sq]";
echo " </td>";echo "</tr>"; } echo "</table>";}else{ 
echo "error";
>
include ('end_basic.htm');
?>
```
### **admincart.php**

```
<?php
include "admintop.htm"; 
echo "<center>";
$usn = $_COOKIE['usnadmin'];
$pss = $ COOKIE['pssadmin'];
$log = mysqLconnect ("localhost","root");
$db = mysql\_select\_db("eshop");$sql="select cart.id,cart.id_customer,products.category,products.title,products.imagefile,cart.timi, 
cart.prod_quant,products.fpa from cart,products where cart.id_prod=products.id ";
echo "<table border=1>";
echo "<tr>";
echo "<td><br/>>>Εικόνα </b></td>";
echo "<td><b>Κωδ.πελάτη </b></td>";
```

```
echo "<td><b> Karnyopia</b></td>";
echo "<td><b> Tiτλος</b></td>";
echo "<td><b> Ποσοτητα </b></td>";
echo "<td><b> Τιμη μονάδας </b></td>";
echo "<td><br \text{Euvolo} </b></td>";
echo "</tr>";
$i=1;if ($results = mysql_query($sql)){
  while ($row=mysql_fetch_array($results)) {
echo "<tr>";
echo "<td> <img src='images/".$row['imagefile']."' height=70></td>";
echo "<td>".$row['id_customer']."</td>";
echo "<td>".$row['category']."</td>":-
echo "<td>".$row['title']."</td>";
echo "<td>".$row['prod_quant']."</td>";
echo "<td>".$row['timi']."&#8364</td>";
echo "<td>".$row['timi']*$row['prod_quant']."&#8364</td>";
echo "<td><form action='del_from_kalathi.php?ids=".$row['id']."" method='post'><input type='submit'
value='Διαγραφή'></form></td>";
echo "</tr>";
 \mathcal{P}echo "</table>";
}else
\{echo "Λάθος στη βάση, επικοινωνήστε με το διαχειριστή του συστήματος!!!";
\mathcal{F}echo "</center>";
?>
admindel.php
        <?php
        include "admintop.htm";
        echo "<center>";
        s_{\text{us}} = s_{\text{COOKIE}}['usnadmin'];
        $pss = $ COOKIE['pssadmin'];
        $log = mysql_connect ("localhost","root");
        $db = mysql_select_db("eshop");
        $sql ="select * from users where username ='$usn' and password='$pss'";
        if (\frac{1}{2} \text{results} = \text{mysgl}_query(\frac{1}{2} \text{sgl}))
```
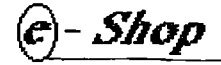

```
{
               if (mysql_num_rows($results)>0) {
       ?>
       <form method="POST" action="del_from_base.php">
       <δ>Διαγραφη προιόντος</ό>
       <TAble>
       <tr> <td>Κωδικός Προιόντος:</td> <td><tnput type="text" name="prod_id"></td></tr>
       </table>
       < input type="submit" value="AnooToAr)">
       </form>
       <?php 
       } else {
               echo "Δεν έχετε πρόσβαση στη σελίδα !!!";
               }
       } else
       { echo "Λάθος στη σύνδεση με τη βάση, επικοινωνήστε με το διαχειριστή !!!'';} 
       echo "</center>";
       ?>
adminins.php
<?php
include "admintop.htm"; 
echo "<center>";
$usn = $\_COOKIE['usnadmin'];
$pss = $_COOKIE['pssadmin'];
$log = mysql_connect ("localhost","root");
$db = mysql_select_db("eshop");
$sal ="select * from users where username ='$usn' and password='$pss'';
if (\frac{1}{2}results = mysql_query(\frac{1}{2}sql))
{if (mysql_num_rows($results)>0)
       {?>
<html>
<form enctype="multipart/form-data" method="POST" action="ins_to_base.php">
<Β>Προσθήκη Νέου προιόντος</Β>
<TAble>
<tr> <td>Tiτλος Προιόντος:</td> <td><input type="text" name="v_title"></td></tr>
<tr> <td>Κατηγορία Προϊόντος:</td> <td>
<SELECT name="v_category">
```

```
cOPTION value="CD"> CD 
<OPTION value="DVD"> DVD 
</SELECT>
\langle t d \rangle \langle tr \rangle<tr> <td> Διαθ.Ποσότητα:</td> <td><input type="text" name="v_quantity"></td></tr>
<tr> <td> Εικόνα Προϊόντος:</td> <td><input type="file" 
name="v_imagefile" ></td></tr>
<tr> <td>Tιμή Προιόντος: </td> <td> <input type="text" name="v_cost"> </td></tr>
<tr> <td>T0noc:</td> <td><input type="text" name="v_typos"></td></tr>
<tr> <td>Λεπτομέρειες:</td> <td><input type="text" name="v_leptomeries"></td></tr
<tr> <td> \PhiNA:</td> <td> <td><input type="text" name="v_fpa"></td></tr>
</TABLE>
<:input type=Hhidden" name="MAX_FILE_SIZE" va!ue="26G000->
<input type="submit" value="Αποστολή">
</form>
<?php } else
       {
       echo "Δεν έχετε πρόσβαση στη σελίδα !!!";
       }
> else
{ echo "Λάθος στη σύνδεση με τη βάση, επικοινωνήστε με το διαχειριστή !!!";} 
echo "</center>";
?>
adminmain.php
<?php
setcookie ("usnadmin", $_POST['usn']);
setcookie ("pssadmin",$_POST['pss']); 
include "admintop.htm"; 
echo "<center>";
$usn = $POST['usn'];
$pss = $POST['pss'];
$log = mysql_connect ("localhost","root");
$db = mysql_select_db("eshop");
$sql ="select * from users where username ='$usn' and password='$pss"'; 
if ($results = mysq|_query($sq|))\{ if (mysql_num_rows($results)>0) \{
```

```
?>
```

```
<tab)e>
       <tr><td><br />b>Main Menu</b></td></tr>
       <tr><td><a href='adminins.php'> Εισαγωγή νέου προϊόντος </a> </td><tr>
       <tr><td><a href='admindel.php'> Διαγραφή προϊόντος </a> </td><tr>
       <tr><td><a href='adminupdate.php'> Ενημέρωση στοιχείων προιόντος </a> </td><tr>
       <tr><td><a href='adminparagelies.php'> Προβολή Παραγγελιών </a> </td><tr>
<tr><td><a href='adminproionta.php'> Προβολή Προϊόντων με ταξινόμηση ανα τίτλο </a>
c/td>ctr>ctr>ctd>ca href='adminanal.php'> Προβολή πελατών με τα προιοντα που αγόρασαν 
ταξινόμηση ανα κατηγορία c/a> c/td>ctr>
<tr><td><a href='admintotal.php'> Προβολή συνολικού κόστους κάθε παραγγελίας </a> </td><tr>
<tr>ctd>ca href='admincart.php'> ΚΑΛΑΘΙ ΑΓΟΡΩΝ c/a> c/td>ctr>
<tr><td><a href='adminprosf.php'>Ειδικές προσφορες για πελάτες με αγορές άνω των 100 EYPQ</a>
</td><tr><tr><td><a href='adminexit.php'> Aποσύνδεση </a> </td><tr><br>
<tr><td><a href='index_ex.php'> Αρχική σελίδα του e-shop ΤΩΝ CD ΚΑΙ DVD</a> </td><tr><br>
       c/table> 
       \langle?php } else {
echo "Λάθος username ή Password !!!"; 
echo" < br > < br > "; \}} else
{ echo "Λάθος στη σύνδεση με τη βάση, επικοινωνήστε με το διαχειριστή !!!";} 
echo "</center>";
?>
```
#### **adminparaaelies.php**

```
c?php
include "admintop.htm"; 
echo "<center>";
$usn = $_COOKIE['usnadmin'];
$pss = $_COOKIE['pssadmin'];
$log = mysql_connect ("localhost","root");
$db = mysql_select_db("eshop");
\text{sgl} = \text{S} = "select * from users where username ='$usn' and password='$pss'";
if ($results = mysql_query($sql)))
{
if (mysql_num_rows($results)>0) {
 ?>
c?php
```

```
$sql="select sales.id,customers.name,customers.surname,products.category,products.title,id_prod ";
$sql=$sql.",sales.quant,sales.date_sale,sales.total from products,sales,customers where"; 
$sql=$sql." customers. id=sales.id_cust and";
$sql=$sql." sales.id_prod=products.id and sales.ok is null"; 
echo "<table border=1>";
echo "<tr>";
echo "<td> <b> Κωδικός Παραγγελιας </b> </td>";
echo "<td> <b> Oνομα Πελατη </b> </td>";
echo "<td> <b> Επωνυμο Πελατη </b> </td>";
echo "<td> <b> Κατηγορία Προιοντος </b> </td>";
echo "<td> <b> Τίτλος Προϊοντος</b> </td>";
echo "<td> <b> Κωδικός Προϊοντος</b> </td>";
\overline{echo} "<td> <b> Ποσοτητα </b> </td>"; -- ---
echo "<td> <b> Ημερομηνία παραγγελίας </b> </td>":
echo "<td> <b> Συνολικό Κόστος </b> </td>";
echo "<td> <b> Ενέργεια </b> </td>";
echo "</tr>";
if ($results = mysql_query($sql))
{
  while ($row=mysql_fetch_array($results))
 {
echo "<tr>";
echo"<td>$row[id]</td>";
echo "<td>$row[name]</td >";
echo "<td>$row[surname]</td >";
echo "<td>$row[category]</td >";
echo "<td>$row[title]</td >";
echo "<td>$row[id_prod]</td >";
echo "<td>$row[quant]</td >"; 
echo "<td>$row[date_sale]</td >";
$stotal=round($row['total']*l-19,2); 
echo "<td>$stotal&#8364</td >";
echo "<td> <form action='order_upd.php' method='post'><input type=hidden value=$row[id]
name='ids'>";
echo "<input type='submit' value='Εκτελεστηκε'></form></td >";
echo "</tr>";
 }
echo "</table>";
```

```
}else
\{echo "error";
\mathcal{E}\sim\langle?php } else
         €
         echo "Δεν έχετε πρόσβαση στη σελίδα !!!";
         \mathcal{F}} else
{ echo "Λαθος στη σύνδεση με τη βάση, επικοινωνήστε με το διαχειριστή !!!";}
echo "</center>";
25 -
```
## adminproionta.php

```
<?php
include "admintop.htm";
echo "<center>";
$usn = $ COOKIE['usnadmin'];
$pss = $ COOKIE['pssadmin'];
$log = mysql_connect ("localhost","root");
$db = mysql_select_db("eshop");
\$sql = "select * from users where username = '\$usn' and password= '\$pss'";
if ($results = mysql_query($sql))
€
        if (mysql_num_rows($results)>0)
        \{ ?><?php
$sql="select * from products order by title";
if (\frac{1}{2} results = mysql_query($sql))
\overline{\mathcal{L}}echo "<table border=1>";
echo "<tr>";
  echo "<td><b>Κωδικός</b></td>";
  echo "<td><b>Κατήγορία</b></td>";
  echo "<td><b>Eikova</b></td>";
  echo "<td><b>Tir\lambdaoc</b></td>";
  echo "<td><b>Tύπος</b></td>";
  echo "<td><b>Koorroc(euro)</b></td>";
```

```
echo "<td><b>
Διαθεσιμη ποσότητα</b></td>";
  echo "<td><b> Λεπτομέρειες</b></td>";
  echo "<td><br/>b>\PhiNA</b></td>";
  echo "</tr>";
  while ($row=mysql__fetch_array($results))
 {
echo "<tr>";
echo "<td> $row[id] </td>";
echo "<td> $row[category] </td>";
echo "<td><img height=120 border=0 src=\"images/$row[imagefile]\" ></td>";
echo "<td> $row[title] </td>";
echo "<td> $row[typos] </td>";
\epsilonecho-"<td> $row\lceil \cosh(1-x) \rceil </td\epsilon"; ------- ---
echo "<td> $row[quantity] </td>";
echo "<td> $row[leptomeries] </td>";
echo "<td> $row[fpa] </td>";
echo "</tr>";
 }
echo "</table>";
}else{
echo "Λάθος στη βάση, επικοινωνήστε με το διαχειριστή του συστήματος!!!";
}
?>
<?php } else
        { echo "Δεν έχετε πρόσβαση στη σελίδα !!!";
        >
> else{ echo "Λάθος στη σύνδεση με τη βάση, επικοινωνήστε με το διαχειριστή !!!";} 
echo "</center>";
?>
adminprosf.php
<?php
include "admintop.htm"; 
echo "<center>";
$usn = $_COOKIE['usnadmin'];
$pss = $_COOKIE['pssadmin'];
$log = mysql_connect ("localhost","root");
```

```
$db = mysql_select_db("eshop");
```

```
$sql="se1ect customers.id,customers.name,customers.sumame,customers. patrwnymo,customers, email, 
sales.total from customers, sales where sales.id_cust=customers.id and sales.total>80";
echo "<table border=1>";
echo "<tr>";
echo "<td> <b> Κωδικός Πελάτη </b> </td>";
echo "<td> <b> Oνομα Πελατη </b> </td>";
echo "<td> <b> Επωνυμο Πελατη </b> </td>";
echo "<td> <b> Πατρώνυμο Πελατη </b> </td>";
echo "<td> <b> Email Πελατη </b> </td>";
echo "<td> <b> Συνολικό Κόστος </b> </td>";
echo "\lt/tr>";
s = 1;
\text{if } (\text{s} results \equiv mysql_query($sql)) \cdot —
{ while ($row=mysql_fetch_array($results))
 {echo "<tr>"; 
echo"<td>$row[id]</td>";
echo "<td>$row[name]</td >";
echo "<td>$row[surname]</td >";
echo "<td>$row[patrwnymo]</td >";
echo "<td><a href='mailto:$row[email]'>$row[email]</a></td >";
echo "<td>$row[total]&#8364</td >";
$stotal=round($row['total']*1.19,2); 
echo "<td>$stotal&#8364</td >";
echo "</tr>";
$i=$i+1; }echo "</table>";
}else
{echo "Λάθος στη σελίδα . Επικοινωνήστε με το διαχειριστή";}
?>
```
### **admintotal.php**

```
<?php
include "admintop.htm"; 
echo "<center>";
$usn = $\_COOKIE['usnadmin'];
$pss = $_COOKIE['pssadmin'];
$log = mysql_connect ("localhost","root");
$db = mysql_select_db("eshop");
```
\$sql="select sales.id,sales.id\_cust,sales.ok,products.category,products.title, sales.total from sales,products where sales.id\_prod=products.id"; if ( $$results = mysq|_query($sq|))$ { echo "<table border=1>"; echo "<tr>"; echo "<td><br/>>>Κωδικός παραγγελίας</b></td>"; echo "<td><b>Κωδικός πελάτη</b></td>"; echo "<td><br/>>>>  $\Gamma$ poiov</b></td>"; echo "<td><br/>>>>Tiτλος</b></td>"; echo "<td><b>Συνολικό κόστος</b></td>"; echo "<td><b> Αποστολή(1=vai, null=oxi)</b></td>";  $echo$  "</tr>";  $\cdots$  --- while (\$row=mysql\_fetch\_array(\$results)) { echo "<tr>"; echo "<td>\$row[id]</td>"; echo "<td>\$row[id\_cust]</td>"; echo "<td>\$row[category]</td>"; echo "<td>\$row[title]</td>"; \$stotal=round(\$row['total']\*1.19,2); echo "<td>\$stotal&#8364</td >"; echo "<td>\$row[ok]</td>"; echo "</tr>"; > echo "</table>"; }else {echo "error"; }include ('end\_basic.htm'); ?>

### **adminupdate.php**

```
<?php
include "admintop.htm"; 
echo "<center>";
$usn = $\_COOKIE['usnadmin'];
$pss = $_{\sim}COOKIE['pssadmin'];
$log = mysq_{control} ("localhost", "root");
$db = mysql_select_db("eshop");
```

```
\text{fsql} = \text{``select} * \text{from users where username} = \text{``sush''} \text{ and password} = \text{``pss'''};if (\frac{1}{2}results = mysql_query(\frac{1}{2}sql))
{ if (mysql_num_rows($resuits)>0)
         {
?>
<form method="POST" action="update_base.php">
<b>Evημέpωση στοιχείων προιόντος</ό>
<TAbie>
<tr> <td>Κωδικός Προιόντος:</td> <td><input type="text" name="id"></td></tr>
</table>
<input type="submit" value="AnooToAn">
</form>
^c?php------- -------- ---------- ..____ . _ _______
} else {echo "Δεν έχετε πρόσβαση στη σελίδα !!!";}
> else{ echo "Λάθος στη σύνδεση με τη βάση, επικοινωνήστε με το διαχειριστή !!!";> 
echo "</center>";
?>
del from base.php
```
<?php include "admintop.htm"; echo "<center>"; \$cod=\$\_POST['prod\_id']; \$log=mysql\_connect ("localhost","root"); \$db=mysql\_select\_db("eshop");  $$sqi="select * from products where  $id="math>.<sup>1</sup>$$ if ( $\frac{1}{2}$ results = mysql\_query( $\frac{1}{2}$ sql)) {if (mysqi\_num\_rows(\$results)>0) { while (\$row=mysql\_fetch\_array(\$results)) { echo "<form action=del\_pr\_from\_base.php method='post'>"; echo "<input type=hidden value='\$row[id]' name=prod\_id>"; echo "<table border=1>"; echo "<tr> <td> <b> Κωδικός Προϊόντος </b> </td>"; echo "<td>\$row[id]</td></tr>"; echo "<tr><td> <b> Τίτλος Προϊόντος </b> </td>"; echo "<td> \$row[title] </td></tr>"; echo "<tr><td> <b> Eικόνα προϊόντος </b> </td>"; echo "<td><img height=90 border=0 src=images/".\$row['imagefile']."></td></tr>";

```
echo "<tr> <td> <br />b> Τύπος </b> </td>";
echo "<td>".$row['typos']."</td></tr>";
echo "<tr> <td> <b> Τιμή μονάδας(ευρώ) </b> </td>";
echo "<td>".$row['cost']."</td></tr>";
echo "<tr><td> <b> Χαρακτηριστικά </b> </td>";
echo "<td>".$row['leptomeries']."</td></tr>";
echo "<tr><td> <b> ΦΠΑ %</b> </td>";
echo "<td>".$row['fpa']."</td></tr>";
 } echo "</tablexcenter>";
echo "<input type='submit' value='Διαγραφή'> ";
echo "</form>";
>else
{echo "Δεν υπάρχει προιόν-με-το κωδικό που δώσατε !!!<br>";}. _
>else
{echo "Λάθος στη βάση, επικοινωνήστε με το διαχειριστή του συστήματος !!!";}echo "<center>"· 
?>
```
## **main.oho**

```
<?php
setcookie ("usnadmin", $_POST['usn']);
setcookie ("pssadmin", $POST['pss']);
include "admintop.htm"; 
echo "<center>";
$usn = $_POST['usn'];
$pss = $POST['pss'];
$log = mysqi connect ("localhost","root");
$db = mysq\_select\_db("eshop");$sql ="select * from users where username ='$usn' and password='$pss'"; 
if ($results = mysql_query($sql))
{ if (mysql_num_rows($resuits)>0)
       {
?>
        <table>
       <tr><td><br />
<td><br />
<td><td></td></tr>
       <tr><td><a href='adminins.php'> Εισαγωγή νέου προϊόντος </a> </td><tr>
       <tr><td><a href='admindel.php'> Διαγραφή προιόντος </a> </td><tr>
```
<tr><td><a href='adminupdate.php'> Ενημέρωση στοιχείων προϊόντος  $<$ /a $\scriptstyle\mathtt{\scriptstyle\mathtt{\scriptstyle\mathtt$ s /cl> </td><tr>

<tr><td><a href='adminparagelies.php'> Προβολή Παραγγελιών </a> </td><tr>

<tr><td><a href='adminproionta.php'> Προβολή Προιόντων με ταξινόμηση ανα τίτλο </a> </td><tr><tr> <td><a href='adminanal.php'> Προβολή πελατών με τα προιοντα που αγόρασαν ταξινόμηση ανα κατηγορία </a> </td><tr> <tr><td><a href='admintotal.php'> Προβολή συνολικού κόστους κάθε παραγγελίας </a> </td><tr> <tr><td><a href='admincart.php'> ΚΑΛΑΘΙ ΑΓΟΡΩΝ </a> </td><tr> <tr><td><a href='adminprosf.php'>Ειδικές προσφορες για πελάτες με αγορές άνω των 100 EYPQ</a> </td><tr><tr><td><a href='adminexit.php'> Αποσύνδεση </a> </td><tr><BR> < tr><td><a href='index\_ex.php'> Επιστροφή στην Αρχική Σελίδα </a> </td><tr></table <?php } else{ echo "<font color=red>Λάθος Username ή Password !!!</font>"; echo"<br><br>"; τεοπο"<b>Av-είστε-ήδη-πελάτης<del>,</del> και-έχετε-προσθέσει-προιοντα-στο-καλάθ<u>ι καντε.κλίκ\_<a\_</u> href=paragelia1.php>εδώ</a><br>a href='form.php'>Αλλιώς Εγγραφείτε Tώρα!!!</b></a><BR><BR>"; echo"<B>ΞΕΧΑΣΑΤΕ ΤΑ ΣΤΟΙΧΕΙΑ ΕΙΣΑΓΩΓΗΣ ΣΑΣ!!!<BR> </B>Στείλτε μας ΤΩΡΑ email στο ....<a href='mailto:admin@eshop.com'><font color=blue>admin@eshop.com</font></a></b><br>><br>"; echo" Γράψτε<b> MONO </b>AΦM και Αρ.Ταυτοτητάς και θα σας στείλουμε άμεσα το προσωπικό σας Username και το Password!!!"; ECHO"<BR><BR><tr><td><a href='index\_ex.php'> Επιστροφή στην Αρχική Σελίδα </a>  $\langle$ td><tr><BR>";} } else { echo "Λάθος στη σύνδεση με τη βάσή, επικοινωνήστε με το διαχειριστή !!!";> echo "</center>"; ?>

#### **del nr from base.pho**

<?php include "admintop.htm"; echo "<center>";  $\text{\textsterling}$   $\text{\textsterling}$   $\text{\textstrling}$  \$log=mysql\_connect ("localhost","root"); \$db=mysql\_seiect\_db("eshop"); \$sql="delete from products where id=".\$cod; if ( $\frac{1}{2}$ results = mysql\_query( $\frac{1}{2}$ sql)) {echo 'To προιον διαγραφηκε απο τη βάση !!!<br>"; echo "<form method=post action='adminmain.php'>"; echo "<input type=hidden name=usn value='\$\_COOKIE[usnadmin]'>"; echo "<input type=hidden name=pss value='\$\_COOKIE[pssadmin]'>";

echo "<input type='submit' value='Επιστροφή στο αρχικό μενου' >";

echo "</form>";}eise

{echo "Λάθος στη βάση, επικοινωνήστε με το διαχειριστή του συστήματος !!!";}echo "<center>"; ?>

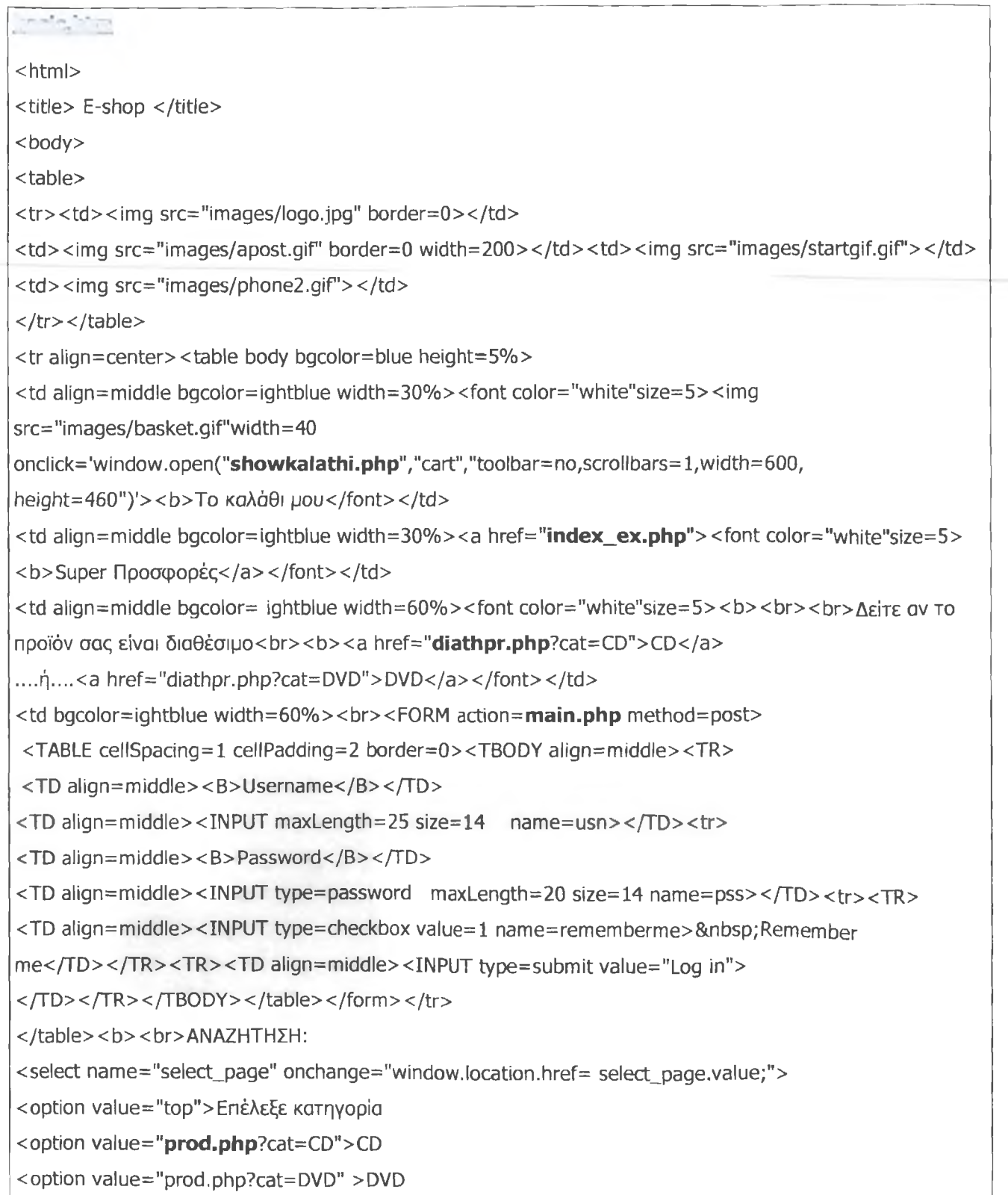

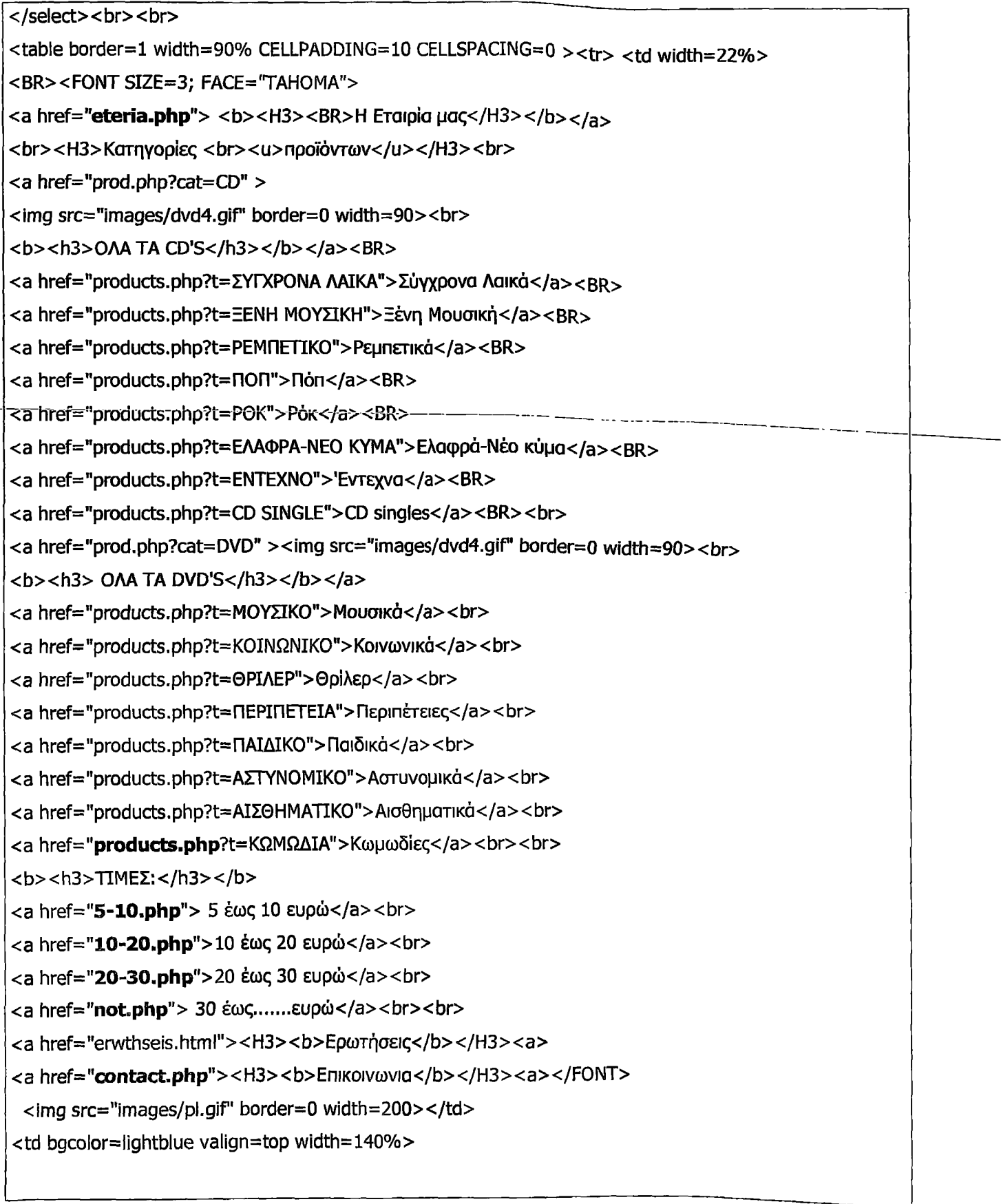

# **4.2 Administrator**

0 εγγεγραμμένος πλέον πελάτης και ο administrator μπορούν μέσα από ειδικό textbox (βλ. Εικόνα 27) στην κεντρική σελίδα να εισάγουν τα στοιχεία τους για να πραγματοποιήσουν την παραγγελία τους η να μπουν στη σελίδα διαχείρισης του e -shop. Στη σελίδα διαχείρισης του e -shop μπορεί να μπει **μόνο** ο administrator/διαχειριστής πληκτρολογώντας το όνομα χρήστη και τον κωδικό του.

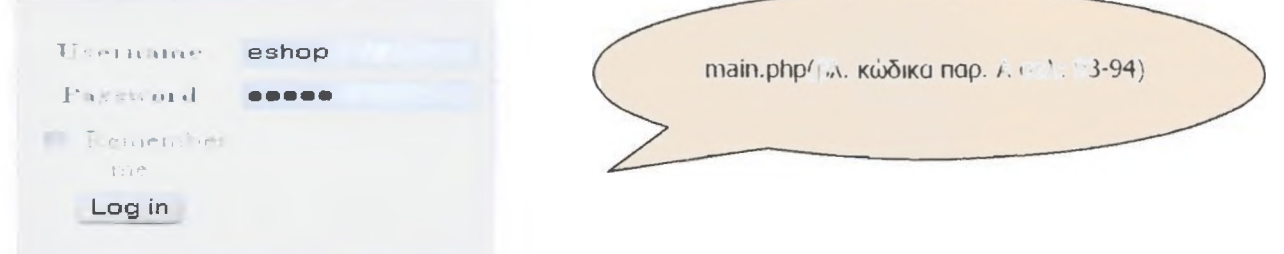

**Εικόνα 28: Textbox κεντρικής σελίδας**

Όταν o administrator εισάγει σωστά τα στοιχεία του εμφανίζετε η παρακάτω σελίδα με τις επιλογές που αναγράφονται (βλ. Εικόνα 28).

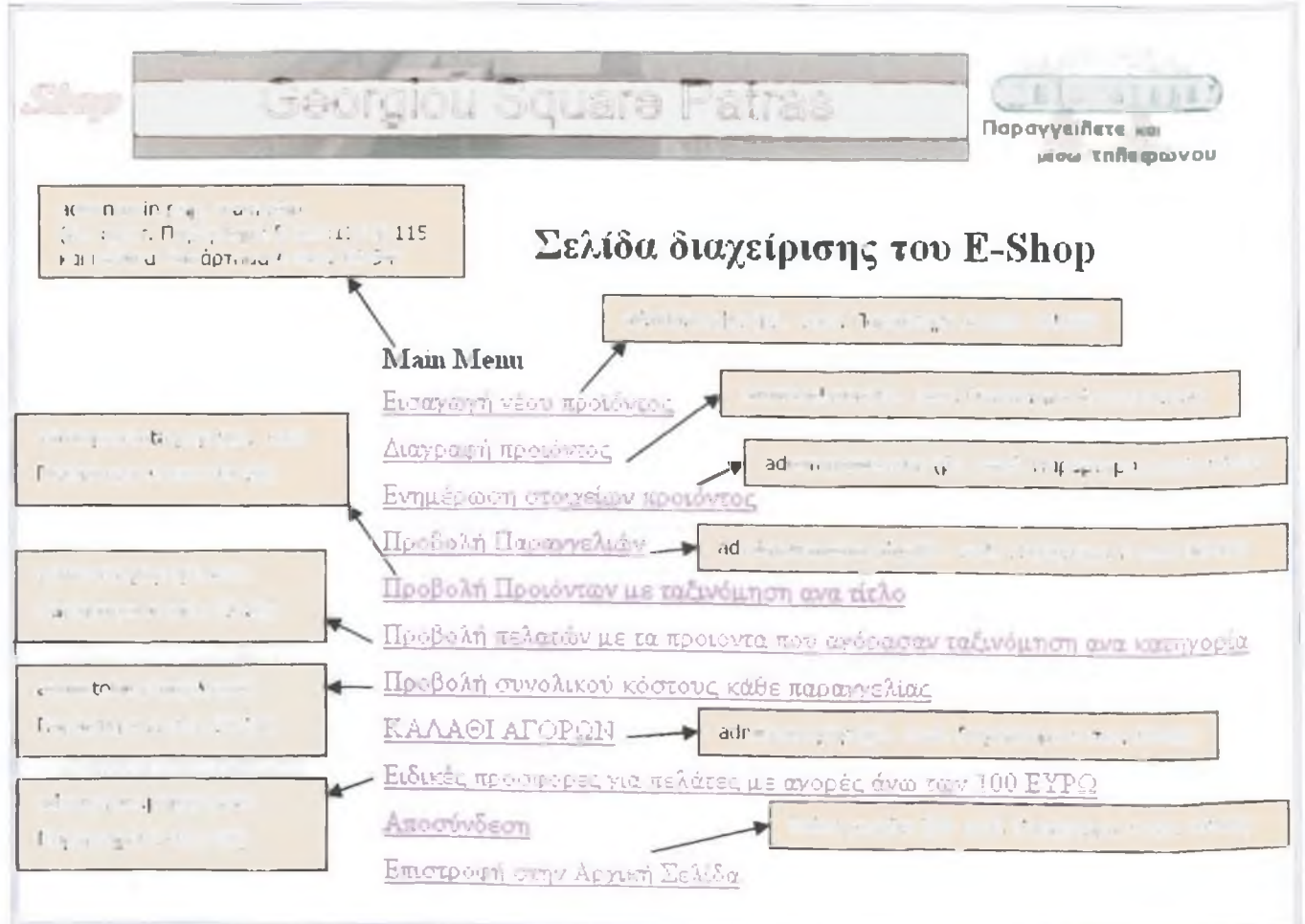

**Εικόνα 298: Σελίδα διαχειρίσεις του e-shop- Διαχείριση βάσης**

#### **checkuser.php**

```
<?php
$log=mysql_connect ("localhost","root");
$db=mysql_select_db("eshop");
$sql="select * from customers where username="".$_POST['usn']."' and password="".$_POST['pss']."";
if ($results = mysq|_query($sq|))
\{ if (mysql_num_rows($results)>0) \{$log=mysql_connect ("localhost","root");
               $db=mysqLselect_db("eshop");
               $sql="select * from customers where username="".$_POST['usn']."' and
password = "'.$_POST['pss']."";
if ($results = mysql_query($sql)) {
$row=mysql_fetch_array($results);-
echo "<form action='teliki.php?ids=".$row['id']." method='post'>";
echo "<b>Επιβεβαιώστε τα στοιχεία σας και δώστε τον αριθμό της πιστωτικής σας για την πληρωμή της
παραγγελίας</b><br>";
echo "<b>'Ovoua:</b>$row[name]<br>";
echo "<br />
Eπώνυμο:</b>$row[surname]<br >";
echo "<br /> Πατρώνυμο:</b>$row[patrwnymo]<br >";
echo "<b>Πόλη:</b>$row[city]<br>";
echo "<b>Διεύθυνση:</b>$row[address]<br>";
echo "<b>TK:</b>$row[zipcode]<br>";
echo "<br />b>Αρ.Ταυτότητας:</b>$row[ar_taft]<br >";
echo "<br />b>A\PhiM:</b>$row[afm]<br >";
echo "<b>Τρόπος πληρωμής:</b>$row[tr_plir]<br>";
echo "<b>Ap.Πιστωτικής:</b>$row[ar_pist]<br>"; 
echo "<br/>\mathsf{tr}λέφωνο:</b>$row[phone]<br>";
echo "<br F-MAIL:</b>$row[email]<br>";
echo "<br><br> <br/> \Deltaώστε προσεκτικά τον αριθμό της πιστωτικής σας κάρτας μονο αν πληρώνεται με
πιστωτική K0pTa</b><br>";
echo "<b>Αριθμος πιστωτικης:<input type='text' name=pist><br>";
echo "<input type='submit' value='Αποστολη'>";
echo "<input type='reset' value='Καθαρισμος'> ";
echo "</form>"; }
else {echo " Λάθος οτη βάση 2, επικοινωνήστε με το διαχειριστή !!!";}
}else { echo "Δεν βρέθηκε πελάτης με τέτοιο Username και Password !!!";}
}eise{echo " Λάθος στη βάση 3 , επικοινωνήστε με το διαχειριστή !!!";}
?>
```

```
diathpr.php
<?php
include ('basic.htm');
$log=mysql_connect ("localhost","root");
$db=mysql_select_db("eshop");
$sql=,,select products.id,products.imagefilefproducts.category,products.typos,sales.id_prod,products.title,
products.quantity-sum(sales.quant) as sq from sales,products where category="".$_GET['cat']."" and
sales.id_prod=products.id group by title order by typos ";
if ($results = mysql_query($sql)){ echo "<BR><br><br><table border=1 >";
echo "<tr>";
echo "<td > <b>Eikova</b></td>";
echo "<td><b>KaTnyopia</b></td>";
-echo "<td > <br/> \times /b - /b \times/td \times ": ... ...
echo "<td><b>Tiτλος</b></td>";
echo "<td><br/>>b>Nεα Διαθέσιμη<br>>
Ioσοτητα</b></td>";
echo "\lt/tr>";
while ($row=mysql_fetch_array($results)) { 
echo "<tr>";
echo "<td><img height=120 border=0 src=\"images/$row[imagefile]\"";
echo"onclick=\"window.open('showproduct.php?idpr=$row[id]','Πληροφοριες','toolbar=no,width=1000,heig
ht=660,scrollbars=yes')\"";
echo "</td>";
echo "<td>$row[category]</td>"; 
echo "<td>$row[typos]</td>"; 
echo "<td>$row[title]</td>"; 
echo " <td>$row[sq]</td>";
echo "</tr>";
> echo "</table>";}else{ 
echo "error";
>include ('end_basic.htm');
?>
index ex.php
```
<?php include ('basic.htm'); \$ log=mysql\_connect ("loca Ihost", "root"); \$db=mysql\_select\_db("eshop"); \$sql="select \* from prosfores where start\_date<sysdate() and end\_date>sysdateQ";

```
if (\frac{1}{2}results = mysql_query(\frac{1}{2}sql)){
echo"<br>>";
echo "<h3> Αν οι αγορές σας ξεπέρασαν τα 100ευρώ <br><br/>b>Tote</b> Επιλέξτε μέσα απο τις καλύτερες
προσφορές μας(μόνο για πελάτες με αγορές>100ευρώ): <br></h3>";
echo "<table border=0>";
while ($row=mysql_fetch_array($results)) {
if ($row['visible']=='1') {echo "<tr align=right><td>";
echo "<img height=220 src=images/$row[image]>";
echo "<font color='#ff0000' size=4><b>$row[titlos]</font>";
echo "---> $row [text]";
echo "<p> Η τιμή ισχύει από ".$row['start_date']." μεχρι ".$row['end_date'];
echo "<font color=blue; size=3>....κλίκ στο δισκάκι και .....δείτε περισσότερα</font><img
src=!images/cd.gif' vviuth=30 ------ .... ____ _ _ _ _ _ ______________
onclick=\,'window.open('showproduct.php?idpΓ=$row[id_pΓOduct]VΠλπpoφopιες,í'toolbar=no/width=800,he
ight=460,scrollbars=yes')\"
echo "<hr></td></tr>";}
 } echo "</table>";> else { echo "error";}include ('end_basic.htm');
?>
```
### **del from kalathi.php**

<?php \$log=mysql\_connect ("localhost","root"); \$db=mysql\_select\_db("eshop"); \$sql="delete from cart where cart.id=".\$\_GET['ids']; \$results = mysql\_query(\$sql); include "showkalathi.php"; ?>

# **insert to kalathi.php**

```
<?php
$log=mysql_connect ("localhost","root");
$db=mysql_select_db("eshop");
$sql="insert into cart(ld_customer,id_prod,prod_quant,timi) values 
(".$_COOKIE['custid'].",".$_GET['idp'].",".$_POST['posparag'].",".$_GET['timi'].")";
if ($results = mysql_query($sql)) {echo "Η παραγγελία καταχωρηθηκε στο καλαθι σας επιτυχώς"; 
echo"<a href='index_ex.php'><br><b>Eπιστροφή</b></a>";
}else {
echo "Έγινε λάθος κατα την καταχώρηση !!!";}
?>
```
- Shop

# newcustomer.php  $<$ ?php \$usn=\$\_POST['usn']; \$pss=\$\_POST['pss']; \$nm=\$\_POST['nm']; \$snm=\$ POST['snm']; \$ad=\$\_POST['ad']; \$ph=\$\_POST['ph']; \$em=\$\_POST['em']; \$pn=\$\_POST['pn']; \$age=\$\_POST['age']; \$at=\$\_POST['at']; \$af=\$\_POST['af']; \$ctr=\$\_POST['ctr']; \$ct=\$\_POST['ct']; \$zc=\$\_POST['zc']; \$zc=\$\_POST['zc']; \$trpl=\$\_POST['trpl']; \$ap=\$\_POST['ap']; \$log=mysql\_connect ("localhost","root"); \$db=mysql\_select\_db("eshop"); \$sql="insert into customers(name,surname,address,phone,username,password,email,patrwnymo,ilikia,ar\_taft,afm,country,cit y,zipcode,tr\_plir,ar\_pist)"; \$sql=\$sql."values('\$nm','\$snm','\$ad','\$ph','\$usn','\$pss','\$em','\$pn','\$age','\$at','\$af','\$ctr','\$ct','\$zc','\$trpl','\$ap  $\mathbf{y}$ if (\$results = mysql\_query(\$sql)) {echo "<hr> <b>Επιτυχης εισαγωγή των στοιχείων σας στη βάση των πελατών. <br>"; echo "Καταχωρήστε στη φόρμα το νέο σας Username και Password για να οριστικοποιήσετε την παραγγελία oac!!!</b><hr>"; include "paragelia.php";  $\mathcal{F}$ else{ echo "<b> Ανεπιτυχής εισαγωγή των στοιχείων στη βάση. Προσπαθήστε ξανά με ένα νέο Username !!!  **<b> <hr>";** include "paragelia.php";}  $\overline{?}$

Shop

#### newuser.php

```
<?php
$usn=$_POST['usn'];
$pss=$_POST['pss'];
$nm = $POST[ 'nm'];
$snm=$_POST['snm'];
$ad=$_POST['ad'];
$ph=$_POST['ph'];
$em=$_POST['em'];
$pn = $POST['pn'];
$age=$_POST['age'];
$at=$_POST['at'];
\frac{1}{2}$af=$_POST['af'];
$ctr=$_POST['ctr'];
$ct=$_POST['ct'];
$zc = $POST['zc']$ap=$_POST['ap'];
$trpl=$_POST['trpl'];
$loq=mysql_connect ("localhost","root");
$db=mysql_select_db("eshop");
$sql="insert into
customers(name,surname,address,phone,username,password,email,patrwnymo,illkia,ar_taft,afm,country,cit
y,zipcode,tr_plir,ar_pist)";
$sql=$sql."values('$nm','$snm','$ad','$ph','$usn','$pss','$em','$pn','$age','$at','$af','$ct','$ct','$zc','$trpl','$ap
"if (sresults = mysql_query($sql))
\{echo "<hr> <b>Επιτυχης εισαγωγή των στοιχείων σας στη βάση των πελατών. <br>";
echo"<hr><b>Mπορείτε να παραγγείλετε και εσείς όποιο προιόν θέλετε αρκεί να θυμάστε το Username και
το Password σας.<br>";
echo" < a href=index_ex.php>Αρχική σελίδα </a>";
\mathcal{F}else{
echo "<b> Ανεπιτυχής εισαγωγή των στοιχείων στη βάση. Προσπαθήστε ξανά με ένα νέο Username !!!
 <b> <hr>";
```
 $\mathcal{F}$ 

 $\mathbf{P}$ 

```
prod.phP
<?php
include ('basic.htm');
$log=mysql_connect ("localhost","root");
$db=mysql_select_db("eshop");
$sql="select * from products where category="".$GET['cat']."";if ($results = mysql_query($sql))
{
echo "<br><br><h3> Δείτε περισσότερες πληροφορίες για το Προιόν που επιθυμείτε πατώντας πάνω στην
εικόνα του </h3>"; 
echo "<table border=1>";
echo "<tr>";
echo "<td><b>Eikova</b></td>";--... .. ______
echo "<td><br />b>Τύπος</b></td>";
echo "<td><br/><br/>
<br/>td>7iτλος</b></td>";
echo "<td><b>Tiµn (euro)</b></td>";
echo "<td><br/>>b>
\Phina%</b></td>";
echo "<td><b>
Διαθεσιμή ποσότητα</b></td>";
echo "</tr>";
while ($row=mysql_fetch_array($results))
 {
echo "<tr>";
echo "<td><img height=120 border=0 src=\"images/$row[imagefile]\"";
        echo " onclick=\"window.open
\langle'showproduct.php?idpr=$row[id]','Πληροφοριες','toolbar=no,width=1000,height=860,scrollbars=yes')\" ";
\langle t \, d \rangle";
echo "> </td>";
echo "<td>$row[typos]</td>";
echo "<td>$row[title]</td>";
echo "<td>$row[cost]&#8364</td>";
echo "<td>$row[fpa]</td>";
echo "<td>$row[quantity]</td>";
echo "</tr>";
 }
echo "</table>";
>else
{echo "error";>include ('end_basic.htm');
?>
```

```
produets.php
<?php
include ('basic.htm');
$log=mysql_connect ("localhost","root");
$db=mysql_select_db(neshop");
$sql="select * from products where typos="".$_GET['t'].""";
if ($results = mysq[query($sq]))
{
echo "<br><h3> Δείτε περισσότερες πληροφορίες για το Προιόν που επιθυμείτε πατώντας πάνω στην
εικόνα του </h3>"; 
echo "<table border=1>";
echo "<tr> <br>"; ........
echo "<td><br/>>b>Eikova</b></td>";
echo "<td><br />>> Τύπος</b></td>";
echo "<td><br/>>>>Τίτλος</b></td>";
echo "<td><b>Tiµn (euro)</b></td>";
echo "<td><br/>>>>
\Phina%</b></td>";
echo "<td><b>
Διαθεσιμή ποσότητα</b></td>";
echo "</tr>";
while ($row=mysql_fetch_array($results))
 {
echo "<tr>";
echo "<td><img height=120 border=0 src=\"images/$row[imagefile]\"";
echo"onclick=\"window.open('showproduct.php?idpr=$row[id]','Πληροφοριες','toolbar=no,width=1000,heig
ht=860,scrollbars=yes')\"";
echo "</td>";
echo "<td>$row[typos]</td>"; 
echo "<td>$row[title]</td>";
echo "<td>$row[cost]&#8364</td>";
echo "<td>$row[fpa]</td>";
echo "<td>$row[quantity]</td>''; 
echo "\lt/tr>";
} echo "</table>";
}else{echo "error";} 
include ('end_basic.htm');
?>
```
Shop

```
showkalathi.php
\leq?php
$loq=mysql_connect ("localhost","root");
$db=mysql_select_db("eshop");
$sql="select cart.id, products.category, products.title, products.quantity, products.imagefile,
cart.timi,cart.prod_quant from cart,products where products.id=cart.id_prod and
cart.id_customer=".$_COOKIE['custid']."";
echo "<table border=1>";
echo "<tr>";
echo "<td><b> Eikova </b></td>";
echo "<td><b> npoiov </b></td>";
echo "<td><b> T\rightarrowC\rightarrow T\rightarrowC\rightarrowD\rightarrow</td>";
echo "<td><b> Ποσοτητα </b></td>";
echo "<td><b> Tiun uovadas </b></td>":
echo "<td><b> Συνολο </b></td>";
echo "<td><b> Πάτησε στο πληκτρο Διαγραφή<br> Αν θες να αφαιρέσεις ένα προιόν από το καλάθι σου
\langle/b> </td>";echo "</tr>";
$i=1;if ($results = mysql_query($sql)){ while ($row=mysql_fetch_array($results)) {
echo "<tr>";
echo "<td> <img src='images/".$row['imagefile']."' height=70></td>";
echo "<td>".$row['category']."</td>";
echo "<td>".$row['title']."</td>";
echo "<td>".$row['prod_quant']."</td>";
echo "<td>".$row['timi']."</td>";
echo "<td>".$row['timi']*$row['prod_quant']."&#8364</td>";
echo "<td><form action='del_from kalathi.php?ids=".$row['id']."' method='post'><input type='submit'
value='Διαγραφή'></form></td>";
echo "</tr>";
$i=$i+1;}
$sql="select sum(timi*prod_quant) as synolo from cart where cart.id_customer=".$_COOKIE['custid']."";
if ($results = mysql_query($sql)){
$row=mysql_fetch_array($results);
echo "<tr> <td> </td> <td> </td> </td> <td> </td> </td> <td> <b> Συνολικό ποσό χωρίς
ΦΠΑ:</b></td><td>$row[synolo]&#8364</td></tr>";
$fpa=round($row['synolo']*1.19,2);
```

```
echo "<tr><td></td><td></td><td><td><td><td><td><br/>>> Συνολικό ποσό με ΦΠΑ (19%):</b></td><td>
height=30> $fpa&#8364<B></td></tr>";
>echo "</table>";
echo "<form action='paragelia.php?idpel=".$_COOKIE['custid']." method='post'>";
echo "<center><input type='submit' value='Οριστικοποίηση Παραγγελίας'></center>";
echo "</form>";
}else {echo "Λάθος στη σελίδα . Επικοινωνήστε με το διαχειριστή";}
?>
```
### **showproduct.php**

#### <?php

```
echo "<b>Product code=$_GET[idpr]</b>";
```

```
$iog=mysq!_connect ("!Gca!host","root"); _
```
\$db=mysql\_select\_db("eshop");

\$sql="select \* from products where id='\$\_GEr[idpr]"';

if (\$results = mysql\_query(\$sql)){

while (\$row=mysql\_fetch\_array(\$results)) {

```
echo "<br><br><br>> Πατώντας προσθήκη μπορείτε να προσθέσετε το προϊόν στο καλάθι σας
</b><br><br>";
```

```
echo "<form action='insert_to_kalathi.php?idp=$row[id]&timi=$row[cost]' method='post'>";
```

```
echo "<table border=1>";
```

```
echo "<tr><td> <b> Εικόνα προϊόντος </b> </td>";
```
echo "<td > <img height=90 border=0 src=images/".\$row['imagefile']."></td></tr>":

```
echo "<tr><td> <b>Κατηγορία Προϊόντος </b> </td>";
```

```
echo "<td>".$row['category']."</td></tr>";
```

```
echo "<tr> <td> <b> Τίλτος Προϊόντος </b> </td>";
```

```
echo "<td>".$row['title']."</td></tr>";
```

```
echo "<tr> <td> <b> Tύπος </b> </td>";
```

```
echo "<td>".$row['typos']."</td></tr>";
```

```
echo "<tr> <td> <b> Λεπτομέρειες </b> </td>";
```

```
echo "<td>".$row['leptomeries']."</td></tr>";
```

```
echo "<tr> <td> <b> Τιμή μονάδας(ευρώ) </b> </td>";
```

```
echo "<td>".$row['cost']."&#8364</td></tr>":
```

```
echo "<tr> <td> <b> ΦΠΑ </b> </td>";
```

```
echo "<td>".$row['fpa']."</td></tr>";
```

```
echo "<tr><td> <b> Ποσότητα παραγγελιας</b> </td>";
```

```
echo "<td> <input type='text' name='posparag'> </td> </tr>"; }
```
echo "</table><center>";
echo "<input type='submit' value=Προσθηκη> </button></a> <br/>button onclick='window.close()'> Άκυρο </Button></center>"; echo "</form>";)else{ echo "error";} ?>

#### **teliki.php**

```
<?php
```

```
$id_pel=$_GET['ids'];
```

```
$log=mysql_connect ("localhost","root");
```
\$db=mysqLselect\_db("eshop");

\$sql="select cart.id,products.id as idp,products.category,products.title,products.typos, cart.timi,

```
cart.prod_quant from cart, products __
```
where products.id=cart.id\_prod

and cart.id\_customer=".\$ COOKIE['custid'];

if (\$results = mysql\_query(\$sql)){

while (\$row=mysql\_fetch\_array(\$results)) {\$synolo=\$row['prod\_quant']\*\$row['timi'];

```
$sql_ins="insert into sales(id_cust,id_prod,date_sale,quant,cost,total)values";
```

```
$sql_ins=$sql_ins."(".$id_pel.",".$row['idp'].",sysdate(),".$row['prod_quant'].",
```

```
".$row['timi'].",".$synolo.")";
```

```
if ($results2 = mysqqqqqq(sqq)ins)) {
```

```
echo "Η Παραγγελια σας καταχωρηθηκε για προιον με<br> <br />b> Κατηγορία:</b> $row[category]
\frac{1}{2} $row[title] <br>>> \frac{1}{2} <br> \frac{1}{2} {\bid{bmath}
```
else {echo "Δεν έγινε καταχώρηση για το προϊόν Κατηγορία:\$row[category] Titλo:\$row[title] Tύπο: \$row[typos]<br> <br>";}

```
$sql_del="delete from cart where id_pel=".$_COOKIE['custid'];
```

```
$results3 = mysqqqqqqq ($sqqqq); }
```

```
>
```
else echo "Λάθος συστήματος, Επικοινωνήστε με το διαχειριστή"; ?>

### **index**3**.php**

<?php \$log=mysql\_connect ("localhost","root"); \$db=mysql\_select\_db("eshop"); \$sql="insert into cart (id\_customer) values (".rand(l,10000).")"; \$results = mysql\_query(\$sql); \$sql="select max(id) as mm from cart";

```
$results = mysql_query($sql);
$row=mysql_fetch_array($results); 
if (!isset($_COOKIE)) setcookie("codese",$row['mm']);
?>
<?php
include ('basic.htm');
echo "cookie=".$_COOKIE['codese']."";
$log=mysql_connect ("localhost","root");
$db=mysql_select_db("eshop");
$sql="select * from prosfores where start_date<sysdate() and end_date>sysdate()"; 
if ($results = mysql_query($sql)){
echo "<h3> Επιλέξτε μέσα απο τα καλύτερα προϊόντα μας </h3>";
echo "<table >"; \frac{1}{1}while ($row=mysql_fetch_array($results)) {if ($row[visible]=='1') {
echo "<\text{tr}> <\text{td}>";
echo "<img height=80 src=images/".$row[image].">";
echo "<font color='#ff0000' size=6>".$row[titlos]."</font>"; 
echo "<p>".$row[text]."</p>";
echo "<p> Η τιμή ισχύει από ".$row[start_date]." μεχρι ".$row[end_date];
echo "<hr></td></tr>";}
 > echo "</table>";}else{echo "error";} 
include ('end_basic.htm');
?>
```
#### **index.php**

```
<?php
$log=mysql_connect ("localhost","root");
$db=mysqi_select_db("eshop");
$sql="insert into cust_user(val) values(l)";
sresults = mysql_query(ssql);
$sql="select max(id) as mm from cust_user";
$results = mysqqaquery($sq];
$row=mysql_fetch_array($results); 
setcookie ("custid", $row['mm']);
?>
<script>
window.location.href="index_ex.php";
</script>
```
#### 5-10.php, 10-20.php, 20-30.php, not.php

<?php include ('basic.htm'); \$log=mysql\_connect ("localhost","root"); \$db=mysqLselect\_db("eshop");

5-10.php : \$sql="select \* from products where cost between 5 and 10 order by cost"; 10-20.php:\$sql="select \* from products where cost between 10 and 20 order by cost"; 20-30.php: \$sql="select \* from products where cost between 20 and 30 order by cost"; not.php: \$sql="select \* from products where cost not between 5 and 30 order by cost";

```
if (\frac{1}{2} results = mysql_query(\frac{1}{2}sql)){
```

```
echo "<br><br> <h3> Δείτε περισσότερες πληροφορίες για το Προιόν που επιθυμείτε πατώντας πάνω στην
εικόνα του </h3>"; 
echo "<table border=l>"; 
echo "<tr>";
echo "<td><br />>Eikova</b></td>";
echo "<td><br/>>>
->
Tύπος</b></td>";
echo "<td><br/>>b>TiT\lambdaog</b></td>";
echo "<td><br/>>>Tipn (euro)</b></td>";
echo "<td><br/>>b>
\Phina%</b></td>";
echo "<td><b>Διαθεσιμή ποσότητα</b></td>";
echo "</tr>";
while ($row=mysql _fetch_array($results))
 {echo "<tr>";
echo "<td><img height=120 border=0 src=\"images/$row[imagefile]\"";
echo" onclick=\"window.open
('showproduct.php?idpr=$row[id]','Πληροφοριες','tooibar=no,width=1000,height=860,scrollbars=yes')\"";
echo "> </td>";
echo "<td>$row[typos]</td>";
echo "<td>$row[title]</td>";
echo "<td>$row[cost]&#8364</td>";
echo "<td>$row[fpa]</td>";
echo "<td>$row[quantity]</td>"; 
echo "</tr>";
 > echo "</table>";}else { echo "error";} 
include ('end_basic.htm');
?>
```
#### **contact, php**

<?php include("basic.htm"); echo"<CENTER>"; echo"<div style='position:absolute; right=300; top=500; width=150>"; echo"<font size=l ; face='tahoma'>"; echo"<font size=3 ; face='tahoma'>"; echo "<h3>Μπορείτε να επικοινωνήσετε μαζί μας:</h3><br> με τηλέφωνο στο <b>2610-455555</b> <br> ή με fax στο <b>2610-455556</b> <br>n με email To<br>>>br><br/>br>>admin='mailto:admin@eshop.com\timeshop.com\timeshop.com</a>></b</</>>"; echo "<br> < br> > img src='images/email01.gif' border=0 width=120 >"; echo"</font>";echo"</div>";echo"</CENTER>"; include("end\_basic.htm"); -?>

#### **eteria.php**

#### <?php

include("basic.htm");

echo "<BR><BR>";

echo "<font face=tahoma COLOR=BLUE><h1><B><U>H ΕΤΑΙΡΕΙΑ ΜΑΣ....</U></B></H1></FONT>"; echo "<br><br><table><td><font size=3 ; face='tahoma'>Η Εταιρία μας είναι μια από τις μεγαλύτερες στο χώρο παραγωγής και πώλησης CD και DVD της καλύτερης ελληνικής-ξένης μουσικής αλλά και των πιο επιτυχημένων ταινιών τηβ τελευταίας δεκαετίας!!!";

echo "<br><br> To ηλεκρτονικό μας κατάστημα δίνει την δυνατότηατα σε όλους να παραγγέλνουν προιοντα και να τα παραλαμβάνουν το λιγότερο εντός δύο ημερών.";

echo "<br><br>Σίγουρα όλοι θα θέλατε να βρήσκεται τα αγαπημένα σας cd's και dvd's στις καλύτερες τιμές...Μην το σκέφτεστε!!! <b><h1><u>Εγγραφείτε Τώρα</u></h1></b>κάνοντας<font color=red>Log in </font> για να μπορείτε να κάνετε εύκολα και γρήγορα τις αγορές σας!!!<br><br>";

echo "<font color=red><b> Μην ξεχνάτε!!!</b></font><br> To ηλεκτρονικό κατάστημα της εταιρείας μας e - shop, σας δίνει την δυνατότητα να επιλέγεται μέσα απο τις καλύτερες προσφορές μας έαν το ποσό της παραγγελίας σας ξεπέρασε τα 100 ευρώ";

echo "<br><br> Να θυμάστε πως σε περίπτωση βλάβης ή ελλατωματικόυ προϊόντος έχετε δικαίωμα επιστροφής <b>pôvo</b> με την επίσκεψή σας στη εταιρεία μας μαζί με το προβληματικό προϊόν

echo"<font COLOR=BLUE ><h1><B><U>H ΙΣΤΟΡΙΑ ΤΗΣ ΕΤΑΙΡΕΙΑΣ ΜΑΣ....</U></B></H1></FONT>"; echo " <br> <br> <table> <td> <font size=3 ; face='tahoma'>.......Ξεκινήσαμε πρίν τρία χρόνια το 2004 και συνεχίζουμε με το ποσοστό των πωλήσεων μας να ξεπερνάει το 70% σε σχέση με άλλα ηλεκτρονικά καταστήματα.. < br> ";echo"< br> < u x b>

Στατιστικό Παράδειγμά του έτους 2004</b></u><br>

<img src='images/getChart.bmp'><br><br><u><br Αναλυτική παρουσίαση του 2004</b></u> <br> <img src='images/getCh.bmp'><br>";

echo "<BR>To e-shop **τριπλασιάζοντας κάθε χρόνο τις πωλήσεις του είναι πλέον ο κυρίαρχος στην αγορά ηλεκτρονικού εμπορίου διαθέτοντας ολοκληρωμένα συστήματα υπολογιστών με το σήμα** Innovator **καθώς και ότι άλλο χρειάζεστε από** hardware, software, **περιφερειακά, ήχο και εικόνα, βιβλία,** cd, dvd, **και** παιχνίδια.<br>Σταθερή πολιτική της εταιρείας είναι να εξασφαλίζει στους καταναλωτές τις χαμηλότερες **τιμές της αγοράς αξιοποιώντας την τεχνολογία και τα χαμηλά λειτουργικά της έξοδα ως κατάστημα ηλεκτρονικού εμπορίου διατηρώντας ταυτόχρονα την υψηλή ποιότητα και αξιοπιστία που προσφέρουν τα** επώνυμα προϊόντα .<br><br>>> Νομική μορφή eshop.com:<br><B>E-SHOP.COM AE<br><BR>

Αν. Εταιρία Ηλεκτρονικού Εμπορίου Και Παροχής Υπηρεσιών Διαδικτύου<όΓ>

ΑΦΜ: 099935390<br>ΔΟΥ: Γ' ΔΟΥ ΠΑΤΡΩΝ Τηλ: 2610- 455555 - 2610 455556<br>

Διεύθυνση: Ιεροθέου και Σμύρνης 92, Πάτρα TK-24224<br></B><BR>

Η επιτυχία του e-shop βασίζεται: <br> > cbr> <br> <img src='images/new.gif' > Στην ευκολία στην παραγγελία αφού μπορεί κανείς να διαλέξει τα προϊόντα της επιλογής του από το σπίτι ή το γραφείο, να τα παραγγείλει μέσω της ιστοσελίδας, ή τηλεφωνικά και χωρίς ταλαιπωρία να τα έχει στα χέρια του μέσα σε 24 ώρες σε όλη την Ελλάδα.

<br><br><img src='images/new.gif'>Στην άμεση και φιλική εξυπηρέτηση με όποιον τρόπο κι αν παραγγείλει . Στο e-shop δεν χρειάζεται να είναι κάποιος ειδικός για να παραγγείλει. Μια ομάδα έμπειρων πωλητών σας περιμένει καθημερινά στο τηλέφωνο για να βοηθήσει να σταθμίσετε τις ανάγκες σας και να κάνετε τη σωστή επιλογή. <br><br><img src='images/new.gif' >Στη συνεχή υποστήριξη και μετά την αγορά των προϊόντων. Εξειδικευμένοι τεχνικοί αναλαμβάνουν το service ή ότι άλλο χρειαστείτε με ένα τηλεφώνημα. < b r> > he metals σήμερα περισσότεροι από 500,000 διαφορετικοί πελάτες έχουν προτιμήσει το eshop.com έναντι ενός φυσικού κατάστηματος και έχουν αγοράσει ευκολότερα, πιο οικονομικά και έχοντας επιλέξει από μεγαλύτερη ποικιλία προϊόντων. <br>...... Γνωρίστε μας καλύτερα και εκμεταλλευτείτε **Tacb>** MONAAIKAc/b> πλεονεκτήματα που παρέχουμε............

echo"</font>"; echo "</table>"; include("end\_basic.htm"); ?>

#### **paraaelia.php**

cbody>  **Φόρμα Παραγγελίας**  $<$ **/h1** $>$ <B>Av έχετε username και password πληκτρολογήστε το παρακάτω:</b> <form action="checkuser.php" method="post"> ctable>ctr>ctd> UserName: c/td> <td><input type="text" name=usn></td></tr>

*Shop ΔΗΜΙΟΥΡΓΙΑ ΙΣΤΟΣΕΛΙΔΑΣ ΜΟΥΣΙΚΟΥ & ΚΙΝΗΜΑΤΟΓΡΑΦΙΚΟΥ ΥΛΙΚΟΥ ΜΕ ΧΡΗΣΗ MySqL και PhP* 

<tr><td> PassWord: </td><td><input type="password" name=pss></td> </tr></table><input type="submit" value="Αποστολη"> </form><hr><b>Αλλιώς κάντε έγγραφή τώρα </b><br> <center> <a href="register.php"> <b>Εγγραφή Πελάτη</b> </a> </center></body>

#### **paraaelial.php**

<body>

<h1> Φόρμα Παραγγελίας </h1><B>Αν έχετε username και password πληκτρολογήστε το παρακάτω:</b><form action="checkuser.php" method="post"><table><tr><td> UserName: </td> <td><input type="text" name=usn></td></tr><tr><td> PassWord: </td><td><input type="password" name=pss></td></tr></table><input type="submit" value="Αποστολη"></form></body>

#### $r$ **egister.php**

<body> <hl> Εγγραφή στη Βάση των πελατών </hl> <hr><form action="newcustomer.php" method="post"> <table ><tr><td> UserName: </td> <td><input type="text" name=usn></td></tr><tr><td> PassWord: </td> <td><input type="password" name=pss></td></tr><tr><td> 'Ovoua: </td><td><input type="text" name=nm></td></tr><tr><td> Eπώνυμο: </td><td><input type="text" name=snm></td> </tr><tr><td>Πατρώνυμο: </td><td><input type="text" name=pn></td> </tr><tr> <td> Ηλικία: </td><td><input type="text" name=age> </td> </tr><tr> <td>Aρ. Ταυτότηατας: </td><td><input type="text" name=at></td> </tr><tr> <td> A OM: </td><td><input type="text" name=af></td> </tr><tr><td>Tρόπος πληρωμής: < /td x td x in p u t type="text" name=trplx/td> </tr><tr><td>Aριθμός πιστωτικής: </td><td><input type="text" name=ap></td> </tr><tr><td>Xwpa: </td><td><input type="text" name=ctr></td></tr> <tr><td>Πόλη: </td><td><input type="text" name=ct></td></tr><tr> <td> Διευθυνση: </td><td><input type="text" name=ad></td></tr> <tr><td> TK: </td><td><input type="text" name=zc></td></tr> <tr><td> Τηλέφωνο: </td><td><input type="text" name=ph></td> </tr> <td> E-mail: </td> <td><td><input type="text" name=em> </td></tr> </table><input type="submit" value="Αποστολη"><INPUT class=submit\_order type=reset value="Καθαρισμός φόρμας"> </form></body>

#### **form.php**

Ο κώδικας αυτού του script είναι ακριβώς ίδιος με του «register.php», η διαφορά βρίσκεται στη γραμμή 3, όπου στο 'form.php', έχουμε newuser.php αντί για newcustomer.php του 'register.php'

## **Παράρτημα Β: ΕΡΩΤΗΜΑΤΑ (SQL)**

## **1. index.php**

\$sql="select max(id) as mm from cust\_user";

## **2. index3.php**

\$sql="select max(id) as mm from cart";

## **3. update\_pr\_from\_base.php**

```
{$sql="update products
```

```
set category='$_POST[vcategory]',
```
 $title = '$$ POST[vtitie]',  $\cdots$ 

cost='\$\_POST[vcost]',

```
typos='$_POST[vtypos]',
```
leptomeries='\$\_POST[vleptomeries]',

fpa='\$\_POST[vfpa]'

```
where ld=$cod";}else
```

```
{$sql="update products
```

```
set category='$_POST[vcategory]', 
       title='$_POST[vtitle]',
  cost='$_POST[vcost]', 
     typos='$_POST[vtypos]', 
     leptomeries='$_POST[vleptomeries]',
    fpa='$_POST[vfpa]',
  imagefile='$vimagefile' 
 where id=$cod"; }
```
## **4. update\_base.php**

\$sql="select \* from products where id=".\$cod;

## **5. teliki.php**

\$sql="select cart.id, products.id as ¡dp, products.category, products.title, products.typos, cart.timl, cart.prod\_quant from cart, products where products.id=cart.id\_prod and art.id\_customer=".\$\_COOKIE['custid']; \$sql\_ins="insert Into sales(ld\_cust,ld\_prod,date\_sale,quant,cost,total)values \$sql\_ins=\$sql\_ins."(".\$id\_pel.",".\$row['idp'].",sysdate(),".\$row['prod\_quant'].",".\$row['timi'].",".\$synolo.")"; \$sql\_del="delete from cart where id\_pel=".\$\_COOKIE['custid'];

#### **6. showproduct.php**

\$sql="select \* from products where id='\$\_GET[idpr]'";

#### **7. showkalathi.php**

\$sql="select cart.id, products.category, products.title, products.quantity, products.imagefile, cart.timi,cart.prod\_quant from cart,products where products.id=cart.id\_prod and cart.id\_customer=".\$\_COOKIE['custid'].""; cart.id customer=".\$ COOKIE['custid'].""; \$sql="select sum (timi\*prod\_quant) as synolo from cart where cart.id\_customer=".\$\_COOKIE['custid']."";

#### **8. products.php**

\_\_\_ \$sq!="se!ect \* from\_products where typos=",.\$\_GET['t,]."",;

#### **9. prod.php**

 $\sigma$ \$sql="select \* from products where category="".\$\_GET['cat']."";

#### **10. order\_upd.php**

\$sql="update sales set ok=l where sales.id=".\$\_POST['ids'];

#### **11. nevvuser.php, newcustomer.php**

\$sql="insert into

customers(name,surname,address,phone,username,password,email,patrwnymo,ilikia,ar\_taft,afm,country ,cit y,zlpcode,tr\_pllr,ar\_pist)";

\$sql=\$sql."values('\$nm','\$snm','\$ad','\$ph','\$usn','\$pss','\$em','\$pn','\$age','\$at','\$a**f','**\$ctr','\$ct','\$zc','\$trpl','\$ap  $"$ 

#### **12. main.php, adminmain.php**

\$sql ="select \* from users where username ='\$usn' and password='\$pss'";

#### **13. insert\_to\_kalathi.php**

\$sql="insert into cart(id\_customer,id\_prod,prod\_quant,timi) values (".\$\_COOKIE['custid'].",".\$\_GET['idp'].",".\$\_POST['posparag'].",".\$\_GET['timi'].")";

#### **14. ins\_to\_base.php**

\$sql="insert into products(title,category,quantity,imagefile,cost,typos,leptomeries,fpa)"; \$sql=\$sql."

values('\$vtitle','\$vcategory','\$vquantity','\$vimagefile','\$vcost','\$vtypos','\$vleptomeries','\$vfpa')";

#### **15. index\_ex.php**

\$sql="select \* from prosfores where start\_date<sysdate() and end\_date>sysdate()";

#### **16. diathpr.php**

\$sql="select products.id,products.imagefile,products.category,products.typos,sales.id\_prod,products.title, products.quantity-sum(sales.quant) as sq from sales,products where category=".\$\_GET['cat']." and sales.id\_prod=products.id group by title order by typos ";

#### **17. del\_pr\_from\_base.php**

\$sql="delete from products where id=".\$cod;

#### **18. del\_from\_kalathi.php**

\$sql="delete from cart where cart.id=".\$\_GET[,ids'];

#### **19. del\_from\_base.php**

\$sql="select \* from products where id=".\$cod;

#### **20. checkuser.php**

\$sql="select \* from customers where username=".\$\_POST['usn']."' and password=".\$\_POST['pss'].""'; \$sql="select \* from customers where username="'.\$\_POST['usn']."' and password="'.\$\_POST['pss'].""';

#### **21. adminupdate.php**

 $$sol$  ="select  $*$  from users where username =' $$usn'$  and password=' $$pss"$ ;

#### **22. admintotal.php**

\$sql="select sales.Id, sales.id\_cust, sales.ok, products.category, products.title, sales.total from sales, products where sales.id\_prod=products.Id";

#### **23. adminprosf.php**

\$sql="select customers.ld, customers.name, customers.surname, customers.patrwnymo, customers, email, sales.total from customers,sales where sales.id\_cust=customers.id and sales.total>80";

#### **24. adminproionta.php**

\$sql ="select \* from users where username ='\$usn' and password='\$pss'"; \$sql="select \* from products order by title";

#### **25. adminparagelies.php**

\$sql="select sales.ld,customers.name,customers.surname,products.category,products.title,id\_prod

\$sql=\$sql.",sales.quant,sales.date\_sale,sales.total from products,sales,customers where";

\$sql=\$sql." customers.id=sales.id\_cust and";

\$sql=\$sql." sales.id\_prod=products.id and sales.ok is null";

\$sql ="select \* from users where username ='\$usn' and password='\$pss"';

#### **26. adminins.php**

\$sql ="select \* from users where username ='\$usn' and password='\$pss"';

#### **27. adminalal.php**

 $\overline{\text{ssal}}$ ="select products.category, products.typos,((sum(sales.quant))\*100)/sum(products.quantity)-as\_gv\_-from sales, products where sales.id\_prod=products.id group by typos, category order by category"; \$sql="select products.category,products.typos, sales.id\_cust,sales.id\_prod,sales.quant,products.tltle from sales,products where sales.id\_prod=products.ld order by typos";

\$sql="select products.category, products.typos, products.title, sum (sales.quant) as v from sales,products where sales.id\_prod=products.id group by title order by category ";

\$sql="select products.category, products.typos, products.title, sales.id\_cust, sum(sales.quant) as sq from sales, products where sales.id prod=products.id group by title, id\_cust order by id\_cust,typos";

#### **28. admindel.php**

\$sql = "select \* from users where username ='\$usn' and password='\$pss"·;

#### **29. admincart.php**

\$sql="select cartid, cart.id\_customer, products.category, products.title, products.imagefile, cart.timi, cart.prod\_quant, products.fpa from cart, products where cart.id\_prod=products.id ";

**30. 5-10.php:** \$sql="select \* from products where cost between 5 and 10 order by cost";

**3 1 .10-20.php:** \$sql="select \* from products where cost between 10 and 20 order by cost";

**32. 20-30.php:**  $$sql="select * from products where cost between 20 and 30 order by cost"$ ;

**33. not.php:**  $$sql="select * from products where cost not between 5 and 30 order by cost"$ ;

# **ΤΕΛΟΣ**